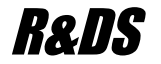

# R&DS GSM/GPS контроллер CCU706-G

*GPS система слежения с возможностью дистанционного управления и контроля через голосовой вызов (DTMF), SMS или Интернет*

- Гибкая настройка ограничения доступа с восьми телефонных номеров.
- 7 универсальных входов, с настраиваемой тревожной зоной для адаптации к аналоговым датчикам в автомобиле.
- Управление выходами во время голосового соединения с использованием DTMF сигналов и SMS в диалоговом режиме с подтверждением.
- Голосовое и/или SMS оповещение о всех событиях происходящих в системе.
- Возможность подключения внешнего переговорного устройства, установка связи по событию или по команде.
- Регистратор пути в энергонезависимой памяти.
- Широкие возможности программирования параметров входов, выходов и реле, в том числе и дистанционно изменение конфигурации по SMS.
- Оповещение при отключении внешнего питания, разряде аккумулятора, выходе температуры платы устройства за указанные пределы и низком балансе.
- Встроенный резервный аккумулятор 2 А/ч.
- Конфигурируемый вход постановки на охрану для сопряжения с предустановленными охранными системами.

#### *Руководство пользователя*

HW: 09.00 FW: G.01.00

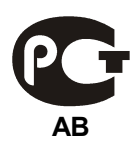

## Содержание

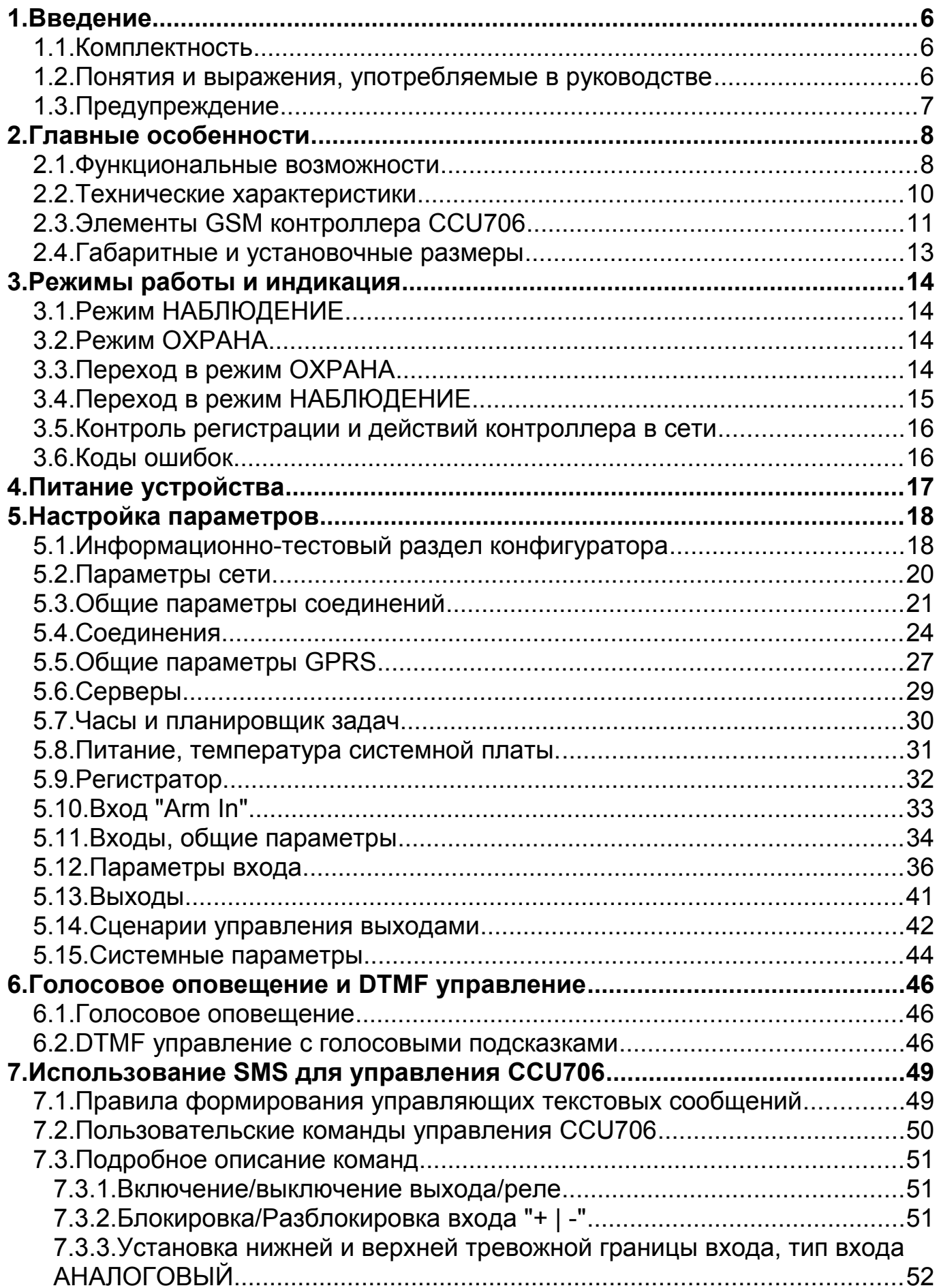

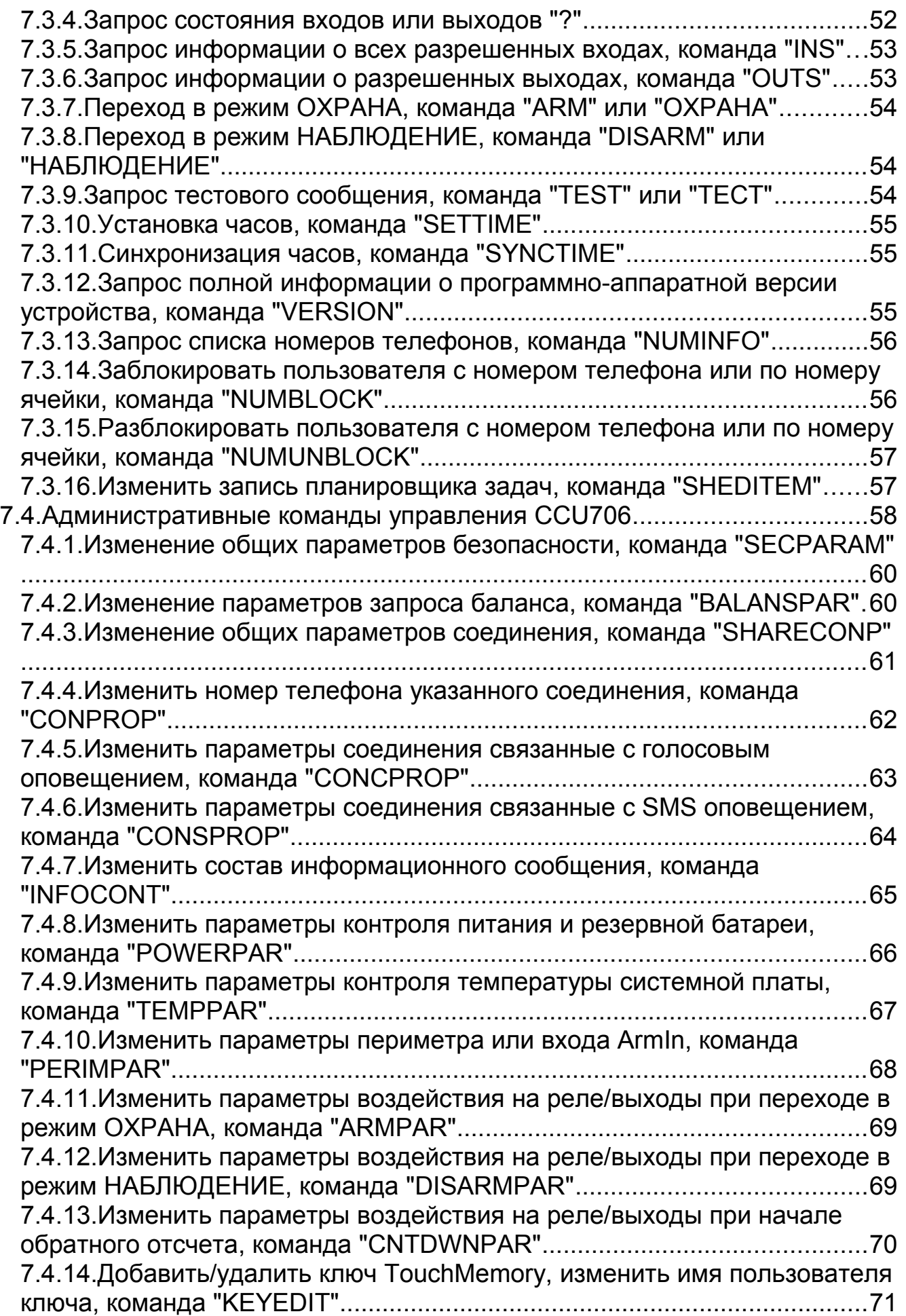

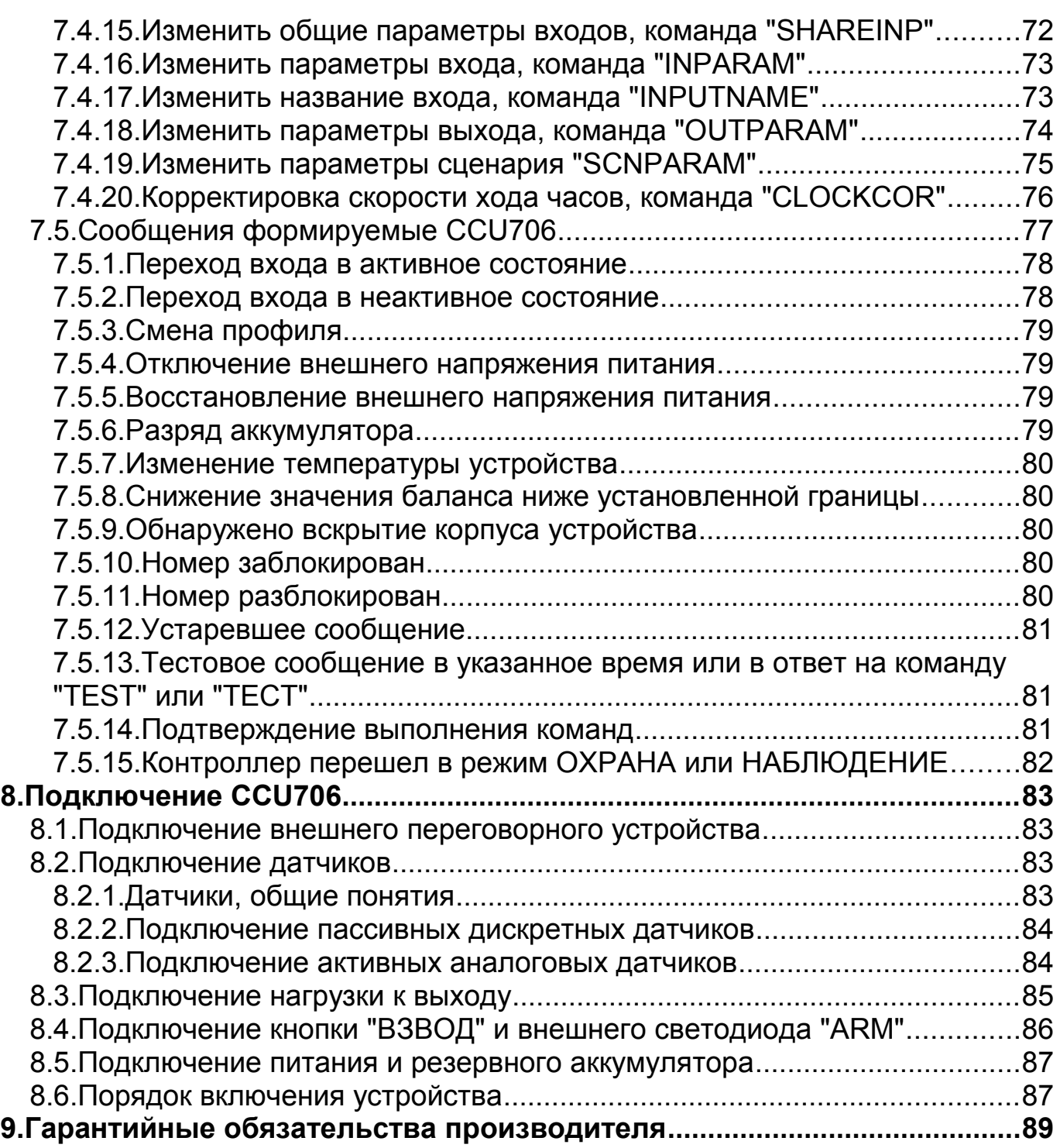

### 1. Введение

Цель настоящего руководства - помочь Вам в скорейшем освоении функциональных возможностей GSM контроллера CCU706. Мы старались сделать данное руководство наиболее простым и подробным. Для быстрой и правильной настройки параметров CCU706 рекомендуем полностью прочитать настоящий документ.

#### 1.1. Комплектность

Проверьте комплектность изделия согласно коду комплектации, см. этикетку на упаковке. При отсутствии каких-либо компонентов обращайтесь по месту приобретения.

- ← GSM/GPS контроллер CCU706;
- √ GSM антенна, разъем SMA;
- ← GPS или GLONAS Smart антенна:
- √ Кабели для подключения к бортовой сети и датчикам с разъемами типа microfit.
- Программное обеспечение для настройки параметров и программирования  $\checkmark$ голосовых сообщений (поставляется на CD или свободно доступно с сайта http://www.radsel.ru);
- √ Кабель USB mini для соединения CCU706 с персональным компьютером, только в комплекте с индексом "С";
- √ Настоящее руководство пользователя в электроном виде на CD.

#### 1.2. Понятия и выражения, употребляемые в руководстве

SMS - услуга передачи коротких сообщений. Предоставляется оператором САТИ

Аварийное системное событие - событие представляющее опасность для работоспособности контроллера. Например, падение внешнего питания, разряд аккумулятора, изменение температуры устройства, вскрытие корпуса или снижение баланса.

Сигнальное SMS сообщение - SMS содержащее информацию об активных датчиках и аварийных системных событиях. Это сообщение посылается автоматически на телефоны пользователей из списка, в зависимости от конфигурации контроллера.

Голосовое оповещение - действия контроллера, направленные на установление соединения, поочередно с пользователями из списка, для передачи голосовых сообщений. Сообщения могут быть сигнальные, информационные или тестовые.

Имя-псевдоним - это слово; используется для обращения к входам и выходам при составлении команд и запросов по SMS. Имя-псевдоним делает сообщение удобочитаемым. Если несколько входов или выходов имеют одинаковый псевдоним, то команда будет применена ко всем одновременно. Таким образом, имена позволяют объединять входы или выходы в логические группы. Перед использованием ССU706, пользователь должен назначить именапсевдонимы входам и реле.

*Токоограниченный выход* – это выход, который имеет защиту по току потребления. Если потребление тока превышает указанное значение, напряжение будет отключено до момента устранения причины повышенного потребления.

*Приоритет транспорта* позволяет установить вид оповещения, который будет использоваться для доставки в первую очередь. Можно выбрать *голосовое оповещение* или с*игнальное SMS сообщение*. Если приоритетный вид транспорта недоступен, сообщения будет отправлено вторичным видом транспорта. Но когда сообщение доставлено с использованием первичного транспорта, вторичный не будет использован.

*Сценарий управления выходом* – это задаваемая пользователем, форма сигнала из нескольких периодов, с указанием времени нахождения во включенном и выключенном состоянии. Сценарий может быть циклическим и разовым. Для циклического можно задать количество повторений, начальный уровень и время импульса с шагом в 100 мС. Эта функция устройства позволяет реализовать практически любые алгоритмы управления выходами.

#### 1.3.Предупреждение

*При включении контроллера с SIM-карты будут удалены все текстовые сообщения.*

*Если PIN-код введенный в контроллер при программировании, не совпадает с PIN-кодом SIM-карты, то при каждом включении будет совершаться одна неверная попытка ввода. После трех попыток включения SIM-карта будет заблокирована.*

*Разблокировать временно заблокированную SIM-карту можно только с помощью PUK-кода (8 цифр). Для набора этого кода переместите SIM-карту из контроллера в любой мобильный телефон. Для ввода предусмотрено 10 попыток.*

### **2. Главные особенности**

GSM/GPS контроллер CCU706 является гибко настраиваемой системой слежения за транспортом с возможностью контроля параметров. Может применяться для мониторинга частного или корпоративного транспорта. Посредством встроенных выходов, контроллер может коммутировать электрические цепи по команде владельца (DTMF сигналы), SMS команде, автоматически по времени (по заданному графику) или совокупности событий.

#### 2.1.Функциональные возможности

- **Гибкая настройка ограничения доступа с восьми телефонных номеров.** CCU706 имеет список из восьми телефонных номеров, что позволяет разрешить доступ в систему только зарегистрированным пользователям, номера которых есть в списке. Для каждого номера можно определить только те события, информацию о которых желает получать пользователь в виде голосовых и/или SMS сигнальных текстовых сообщений.
- **Универсальный конфигурируемый вход постановки на охрану** имеет следующие параметры:
	- − режим постановки/снятия с охраны: импульсом, уровнем или Touch memory;
	- − задержка перехода в режим ОХРАНА после поступления активного уровня.

Модуль распознавания ключей TouchMemory позволяет идентифицировать пользователя при доступе в систему и отослать код ключа или его имя, в SMS, по указанным номерам. Максимальное количество ключей: 32. Каждому ключу можно задать действие: снимать с охраны, ставить под охрану.

Эти параметры позволяют легко настроить CCU706 для совместного использования с уже установленными охранными системами или для автономного применения.

- **Управление посредством DTMF сигналов с голосовым подтверждением выполнения команд** позволяет пользователям управлять системой во время голосового соединения, с клавиатуры телефона тональными сигналами (DTMF) и получать голосовые подтверждения выполненных действий, подобно службе сервиса абонента сотового оператора. Каждый сеанс соединения может начинаться с ввода пароля, что дополнительно защищает систему помимо идентификации пользователя по номеру телефона.
- **Управление посредством SMS в диалоговом режиме, с подтверждением выполнения команд.** CCU706 имеет набор команд для управления с использованием SMS. Входам, реле и выходам назначаются имена – псевдонимы. Пользователь формирует удобочитаемые управляющие SMS сообщения, используя набор команд и имен. Каждое командное сообщение начинается с пароля. В зависимости от настройки, CCU706 формирует подтверждающее SMS сообщение, так что пользователь всегда знает реальное состояние системы. Более того, если включен режим контроля ошибок, в ответное сообщение будут включены не распознанные управляющие команды, что позволит пользователю быстро и безошибочно обнаружить это не теряя времени на эксперименты.
- **Оповещение посредством SMS.** При возникновении события на входах контроллера или, если происходит аварийное системное событие (падение

внешнего питания и д.р.), CCU706 формирует сигнальное SMS сообщение по указанным номерам.

- **Сигнальные голосовые сообщения.** CCU706 дозванивается по указанным номерам и формирует голосовые сообщения, соответствующие событиям на входах контроллера и системным. После прослушивания сообщения возможно либо разорвать связь с контроллером, либо перейти в режим управления, что дает пользователю возможность, оперативно отреагировать на тревогу или отменить дальнейшее оповещение остальных пользователей.
- **Тестовые и информационные сообщения** предназначены для периодической оценки работоспособности системы. В планировщике задач можно назначить до 8 временных точек, когда контроллер будет автоматически формировать голосовые и/или тестовые SMS сообщения извещая пользователя о состоянии системы. Дополнительно можно использовать информационные SMS, которые пользователь может составить сам. Эти информационные сообщения могут содержать информацию о состоянии входов (например температура) и состоянии реле или выходов.
- **Связь через внешнее переговорное устройство** можно инициировать во время DTMF управления. CCU706 переключится на переговорное устройство, после получения DTMF-команды.
- **Широкие возможности маршрутизации событий.** Переход входа в активное и/или пассивное состояние может влиять на состояние выхода. Можно запрограммировать влияние любого входа на выходы. Постановка на охрану и снятие с охраны также может влиять на состояние выходов. Планировщик задач позволяет управлять выходами по заданному графику формируя заранее записанную форму сигнала. Это позволяет использовать выходы в различных конфигурациях, например для включения сирены.
- **Возможность назначения имен псевдонимов для входов и выходов.** Каждый вход и выход имеет имя, которое используется при запросах состояния и управлении. Каждый вход имеет название активного и пассивного состояния. Например, если сработал датчик удара, пользователь получит SMS: КАПОТ УДАР. Имена – псевдонимы программируются пользователем, могут быть изменены как необходимо.

#### • **Универсальная конфигурация каждого входа.**

Для каждого входа можно запрограммировать:

- − название датчика, название активного и пассивного состояния датчика;
- − границы тревожной зоны: верхнее и нижнее значение напряжений, с которыми сравнивается входное напряжение входа;
- − тип входа: запрещен/дискретный (1-7 входы), аналоговый (5-7 входы);
- − активный уровень имеет 6 режимов: низкий, свободный, высокий и др.;
- − время усреднения входного сигнала;
- − задержку формирования тревожного события;
- − время восстановления опроса;
- − ограничение количества тревожных событий в одной охранной сессии;
- − запрет перехода в режим ОХРАНА при активности входа;
- − круглосуточный контроль, независимо от режима охраны, для тревожной кнопки и других требующих постоянного контроля;
- − действие при активном уровне на входе: голосовое оповещение только, SMS только, оба оповещения, связь через внешнее переговорное устройство, отправить координаты текущего положения, никаких действий;
- − влияние на выход.
- **Независимая конфигурация каждого выхода.** Для каждого выхода можно запрограммировать:
	- − название выхода, название активного и пассивного состояния;
	- − инверсия выхода;
	- − разрешить/запретить дистанционное управление по DTMF, SMS или DATA;
	- − тип коммутации для дистанционного управления: уровень или номер сценария управления.
- **Сценарий управления выходами** это описанная пользователем форма сигнала которая может быть воспроизведена на любом реле или выходе контроллера. Таким образом поведение выходов может задаваться более гибко и не ограничивается только двумя состояниями вкл./выкл.
- **Оповещение при отключении от бортовой сети и разряде аккумулятора.** CCU706 формирует SMS и дозванивается до указанных абонентов в случае падения и восстановления внешнего питания, а также при разряде аккумулятора до указанного критического уровня.
- **Контроль температуры системной платы устройства** позволяет отслеживать снижение или повышение температуры выше или ниже заданной границы и оповещать указанных абонентов об этом событии.
- **Автоматический контроль баланса.** CCU706 формирует оповещение указанному абоненту в случае уменьшения суммы на счете ниже указанного значения. Это значение так же включается в тестовое сообщение и может быть доступно по запросу через SMS команду: TEST.

#### 2.2.Технические характеристики

Напряжение питания (GND - Pwr In): 11В — 15В. Ток потребления при напряжении питания 13,5В: в режиме ожидания при отключенном GPS приемнике 17мА, в режиме ожидания с GPS приемником 47мА, во время голосового соединения около100мА, во время заряда встроенной АКБ потребление увеличивается на 200мА.

В состав контроллера входит GSM модуль (EGSM900/1800 Mhz). Класс 4 (2Вт./900МГц). Класс 1 (1Вт./1800МГц).

Разъем подключения антенны типа SMA.

При отсутствии напряжения бортовой сети, контроллер переходит на питание от резервного аккумулятора. Встроенное зарядное устройство аккумулятора автоматически заряжает АКБ когда необходимо, а так же защищает аккумулятор от глубокого разряда, автоматически выключая устройство для сохранения ресурса АКБ.

Необходимо помнить, что встроенная Li батарея сохраняет функцию разряда до -20С, однако заряд возможен при температуре не ниже ОС. Устанавливайте устройство в местах, где во время использования автомобиля положительная температура.

Семь аналогово-цифровых входов контроллера (In1-In7) имеют различную схемотехнику:

- 1-4 входы имеют встроенное смещение 1,9В, максимальное измеряемое напряжение 3В;
- 5-7 входы не имеют смещения, максимальное измеряемое напряжение 9В, используются для подключения аналоговых датчиков;

На все входы допускается подача напряжения бортовой сети.

Шесть выходов (Out1-Out6) типа "открытый коллектор", нагрузка 0,1А/12В.

Разъем USB-mini В для подключения к компьютеру через USB, для программирования параметров и режимов работы контроллера. Для подключения используется кабель USB A - mini B.

Контроллер имеет возможность подключения к входу Arm In. внешней нормально разомкнутой кнопки или контактора для считывания ключа TouchMemory для изменения режима "ОХРАНА/НАБЛЮДЕНИЕ".

Не подключайте светодиод напрямую к выходу без ограничительного сопротивления !!!

Рабочий температурный диапазон -30°С +55°С. Влажность 5%...85%.

### 2.3. Элементы GSM контроллера CCU706

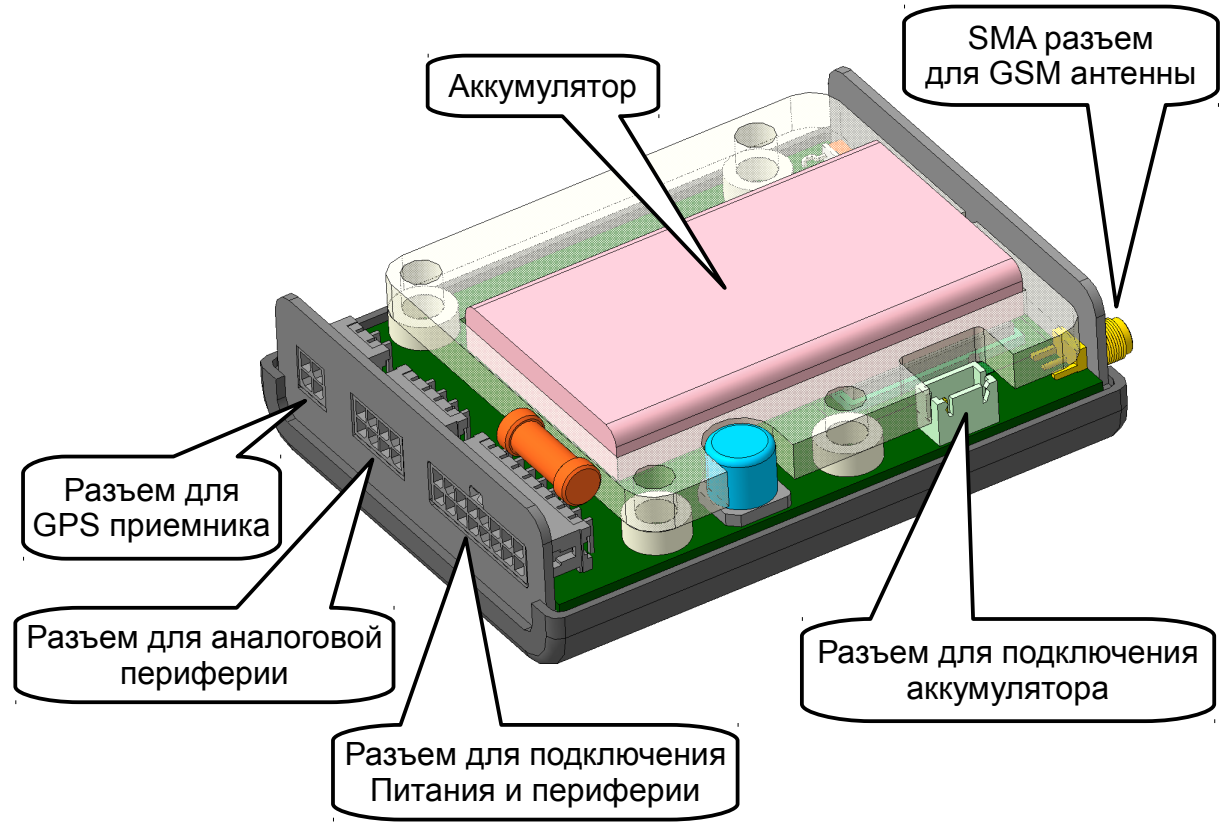

Рисунок 1. Внешний вид контроллера, верхняя часть корпуса снята

GSM контроллер CCU706 представляет собой модуль, имеющий механизм крепления на задней части (см. рисунок). На передней стенке находится SMA разъем для подключения GSM антенны, разъем USB-mini и индикатор "Питание/GSM/USB". Чуть ниже располагаются два держателя SIM-карт. При установке карты необходимо задвинуть ее в слот до щелчка. Для извлечения

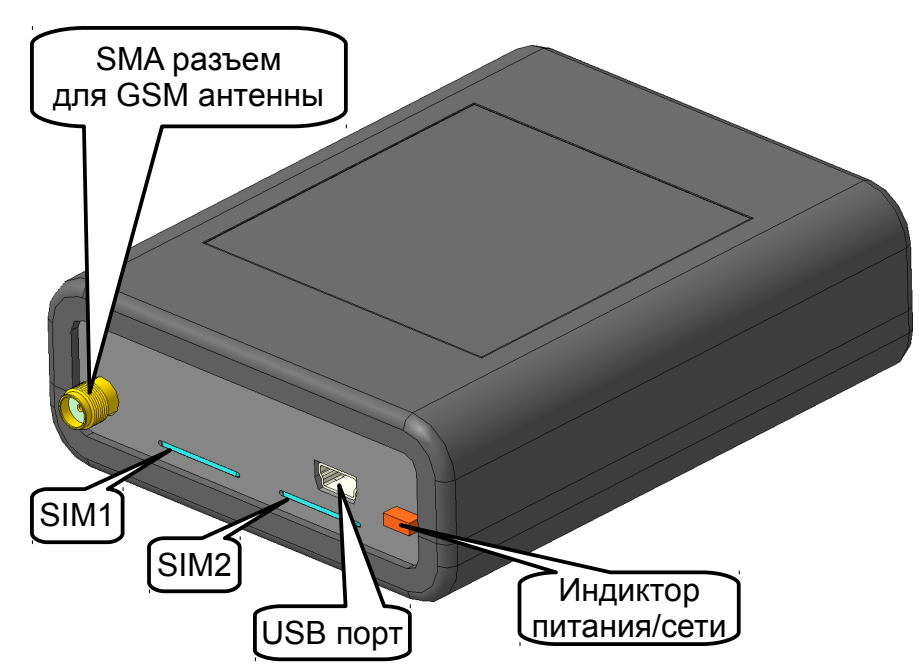

карты, нажмите на выступающий край до щелчка, после чего извлеките карту. *Рисунок 2.*

На задней стенке находятся три разъема типа MicroFit для подключения внешних электрических цепей. Назначение контактов описано в разделе [Подключение CCU706.](#page-82-0)

### 2.4.Габаритные и установочные размеры

Габаритные размеры корпуса контроллера с учётом SMA разъема: (ШxГxВ в мм.): 102x78x30.

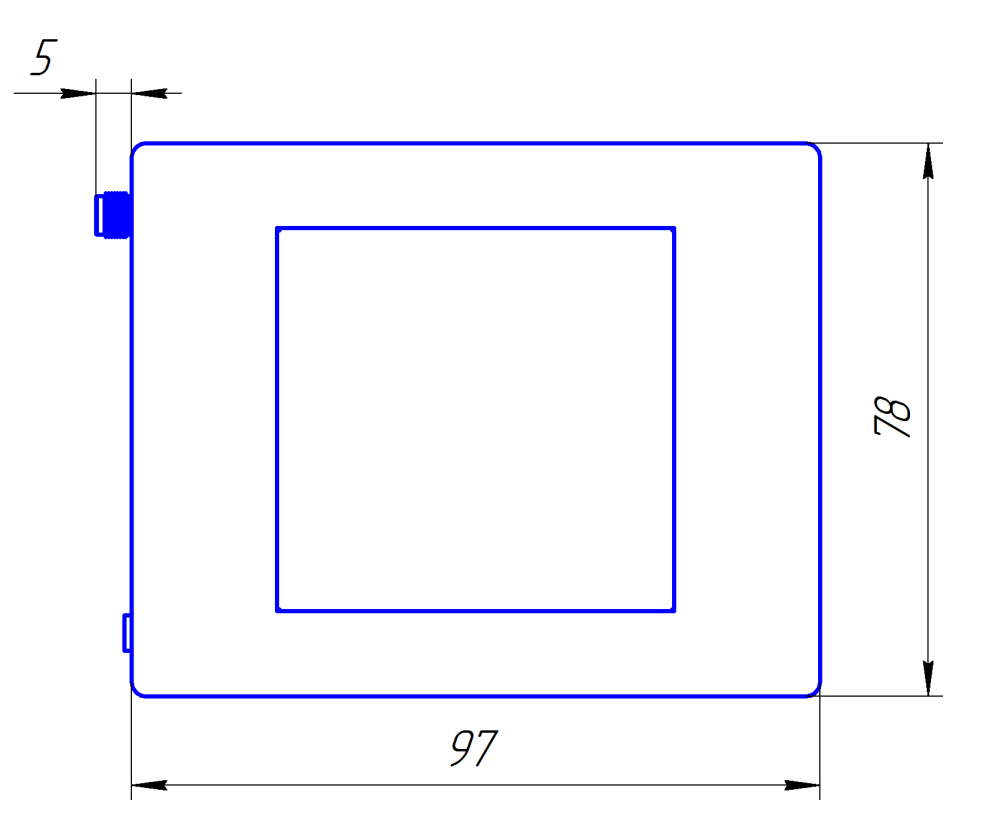

*Рисунок 3.Габаритные и установочные размеры*

### **3. Режимы работы и индикация**

GSM контроллер CCU706 имеет два основных режима работы: "ОХРАНА" взят под охрану и "НАБЛЮДЕНИЕ" — снят с охраны. Параметр сохраняется в энергонезависимой памяти, поэтому при подаче питания, контроллер переходит в тот режим, который был до отключения питания.

### 3.1.Режим НАБЛЮДЕНИЕ

В этом режиме контроллер формирует сигнальные голосовые и текстовые сообщения, только если происходят системные события (падение/восстановление внешнего питания, разряд аккумулятора, выход температуры из установленного диапазона или снижение баланса) или если на входе назначенном для круглосуточного контроля происходит тревожное событие. Тем не менее, состояние датчиков, подключенных ко входам можно узнать, запросив голосовое тестовое сообщение DTMF командой '9' или сформировав запрос состояния посредством SMS.

*Если провести аналогию с другими охранными системами, этот режим соответствует аналогичному "СНЯТ С ОХРАНЫ", с той разницей, что в CCU706 дополнительно возможно наблюдение за параметрами по запросу.*

### 3.2.Режим ОХРАНА

В этом режиме контроллер формирует сигнальные голосовые и текстовые сообщения если происходят системные события, или если на любом из разрешенных входах происходит тревожное событие. Для каждого соединения необходимо указать нужный набор событий.

*Аналогично другим охранным системам, этот режим соответствует "ВЗЯТ ПОД ОХРАНУ"*

### 3.3.Переход в режим ОХРАНА

Переход из режима НАБЛЮДЕНИЕ в режим ОХРАНА происходит при активизации\* входа Arm In, в соответствии с его конфигурацией. Если установлена задержка взвода, начинается обратный отсчет. Необходимо заметить, что задержка игнорируется, если постановка на охрану производится DTMF командой, командой "ARM"/"ОХРАНА" текстового сообщения или планировщиком задач по времени. По истечении времени задержки контроллер переходит в режим ОХРАНА. При этом происходит воздействие на реле, если это запрограммировано. При постановке на охрану считается, что все входы должны находиться в пассивном состоянии. Поэтому, если вход активен (возможно неисправен датчик), будет сформировано сигнальное SMS сообщение и голосовое оповещение, в соответствии c параметрами входа и соединений. Заметим, что входы также воздействуют на реле, если запрограммировано влияние на реле при активизации входа.

Дополнительно, при постановке через вход Arm In, контроллер анализирует состояние входов у которых включен параметр "**Не переходить в режим ОХРАНА при активном состоянии входа**", если такой вход активен, контроллер остается в

режиме НАБЛЮДЕНИЕ. Это условие игнорируется при других способах постановки в режим ОХРАНА.

Если в режиме ОХРАНА происходит повторный "Взвод", а такое возможно по команде "ARM" текстового сообщения, воздействие игнорируется. Когда необходимо перевзвести режим, перейдите в режим НАБЛЮДЕНИЕ затем в режим ОХРАНА. Пример SMS команды: /pass DISARM ARM или /pass НАБЛЮДЕНИЕ ОХРАНА

#### 3.4.Переход в режим НАБЛЮДЕНИЕ

Переход из режима ОХРАНА в режим НАБЛЮДЕНИЕ происходит при активизации\* входа Arm In, в соответствии с его конфигурацией, по DTMF команде, по команде "DISARM"/"НАБЛЮДЕНИЕ" текстового сообщения или планировщиком задач по времени. При этом происходит воздействие на выходы, если это запрограммировано. Некоторые входы могут иметь задержку выдачи сигнального сообщения несколько секунд. Поэтому, если на этих входах был зарегистрирован активный уровень, но время задержки не закончилось на момент перехода в режим НАБЛЮДЕНИЕ, сигнальное голосовое и SMS оповещения формироваться не будут. Например, датчик контроля двери имеет задержку выдачи сообщения 10 секунд. Зная, где находится скрытая кнопка "ОХРАНА/TOUCH", можно снять объект с охраны в течение установленного времени, без выдачи сообщения, включения сирены.

Если в режиме НАБЛЮДЕНИЕ приходит повторная команда о снятии с охраны, а такое возможно по команде "DISARM"/"НАБЛЮДЕНИЕ" текстового сообщения или в режиме DTMF управления, такое воздействие игнорируется.

\*Под активизацией входа Arm In, здесь понимается как замыкание кнопки подключенной к этому входу, так и касание зарегистрированным ключом TouchMemory контактора, подключенного к этому же входу. Конкретная ситуация зависит от конфигурации входа.

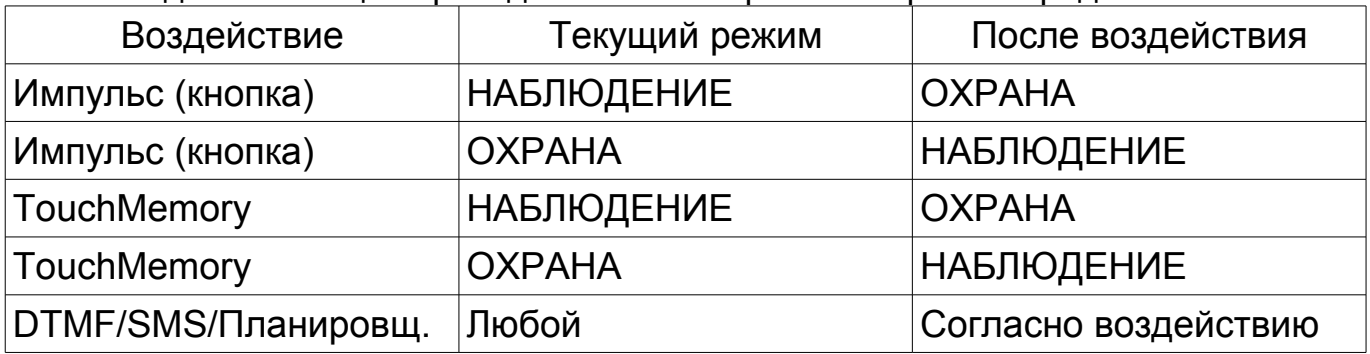

Сводная таблица перехода CCU706 из режима в режим представлена ниже.

В этой главе даны только общие особенности работы системы в основных режимах. Конкретное взаимодействие входов, реле и событий, происходящих в системе, зависит от конфигурации. Настройка каждого параметра подробно описана в главе "Настройка параметров".

#### 3.5.Контроль регистрации и действий контроллера в сети

Цвет индикатора PWR/Net отражает тип питания (см. раздел "**Питание устройства**"), характер вспышек показывает состояние регистрации в GSM сети или текущее действие.

- Постоянное свечение контроллер не зарегистрирован в сети;
- Вспышки 2 раза в секунду попытка регистрации в сети;
- Вспышки 1 раз в 4 секунды зарегистрирован в сети GSM, ожидание;
- Вспышки 1 раз в 2 секунды начат вызов абонента для доставки голосовых сообщений;
- 2 вспышки через 0,5 секунды, группа вспышек повторяется 1 раз в 2 секунды - дозвониться удалось, у абонента звучит вызывной сигнал или обнаружен входящий вызов с любого номера, после оценки конфигурации будет произведен отбой или установлено соединение;
- 3 вспышки через 0,5 секунды, группа вспышек повторяется 1 раз в 2 секунды - голосовое входящее или исходящее соединение установлено.

#### 3.6.Коды ошибок

При подаче питания устройство проводит внутренний тест. В случае обнаружения любого несоответствия, на индикатор "PWR/Net", оранжевым цветом, выводится код ошибки в виде группы коротких вспышек через длинную паузу. Количество вспышек в группе обозначает код ошибки:

2 - вспышки, неисправность микросхемы FLASH памяти.

3 - вспышки, в памяти устройства находится некорректная конфигурация, перепрограммируйте конфигурацию.

4 - вспышки, в памяти голосовых сообщений не найдены корректные данные. Обновите голосовые сообщения используя программатор.

Ошибки 3 и 4 могут происходить после замены микропрограммы на новую. Ошибка 4 может проявиться только после установления голосового вызова, при необходимости воспроизвести голосовой фрагмент. При возникновении ошибки 3 устройство находится в режиме ограниченной функциональности, т.е. входы не опрашиваются, выходы не управляются, нет регистрации в сети, в общем не функционируют все процессы для работы которых требуется конфигурирование пользователем. Настройте конфигурацию как необходимо и запрограммируйте.

### **4. Питание устройства**

Устройство автоматически определяет тип питания (Основное/АКБ/USB порт компьютера). При недостаточном напряжении прекращает работу выходов во избежании аварийной ситуации, приостанавливает опрос входов во избежании ложных тревожных сообщений от датчиков. Происходит дерегистрация из сети GSM. Это **режим пониженного потребления**.

При наличии на клеммах основного питания напряжения не ниже 10,8 вольт, индикатор PWR/Net имеет зеленое свечение. Считается, что напряжение достаточно для работы устройства. При снижении напряжения ниже 10,8В происходит аппаратное отключение от бортовой сети, это трактуется как отсутствие основного питания. Восстановление основного питания произойдет при достижении 13,0 вольт, контроллер подключится к бортовой сети. Это же условие должно выполняться при первом подключении устройства в автомобиле.

При отсутствии основного питания, но при наличии АКБ с достаточным для работы уровнем заряда (~5%), индикатор PWR/Net имеет красное свечение. После снижения уровня заряда до 0% произойдет выключение выходов, прекратится опрос входов. Контроллер дерегистрируется из GSM сети. Индикатор PWR/Net будет выключен. Устройство перейдет в **режим пониженного потребления**. При дальнейшем разряде АКБ, аппаратная защита полностью выключит устройство. После этого, работа устройства начнется только при подаче основного питания не ниже 13,0В, однако переход на резервный АКБ будет возможен только после достижения заряда ~5%.

При отсутствии основного питания и АКБ, но при подключении USB интерфейса, индикатор PWR/Net имеет оранжевое свечение. В этом режиме будет доступно программирование/считывание конфигурации и установка встроенных часов контроллера. Значение напряжения на входах не будет отображаться, для просмотра актуальных значений подключите основное питание или АКБ. Тестовое управление выходами из конфигуратора не будет функционировать.

При подключении одновременно боле одного источника питания, устройство питается от наиболее приоритетного, что отображается на индикаторе PWR/Net. Основное питание имеет высший приоритет, АКБ - средний, USB-порт компьютера низкий.

Эксплуатация без аккумулятора не рекомендуется, т. к. при отключении от бортовой сети автомобиля устройство выключится полностью.

## **5. Настройка параметров**

Перед использованием GSM контроллера CCU706, необходимо настроить его конфигурацию. Эта процедура выполняется посредством программыконфигуратора. С помощью этой программы можно сохранить в файл и загрузить из файла конфигурацию контроллера.

При питании от USB доступно чтение, запись и сравнение конфигураций контроллера, а так же установка времени. Когда необходима более полная информация о состоянии устройства, подключите основное питание 12В или АКБ.

Запустите программу. В меню **<Настройка>** выберете подпункт **<COM порт…>**. Установите COM порт, который появился в системе после установки драйвера. Теперь можно приступать к настройке конфигурации. При программировании контроллер необязательно должен содержать SIM-карту.

*Перед программированием полностью прочитайте текущий раздел!*

### 5.1.Информационно-тестовый раздел конфигуратора

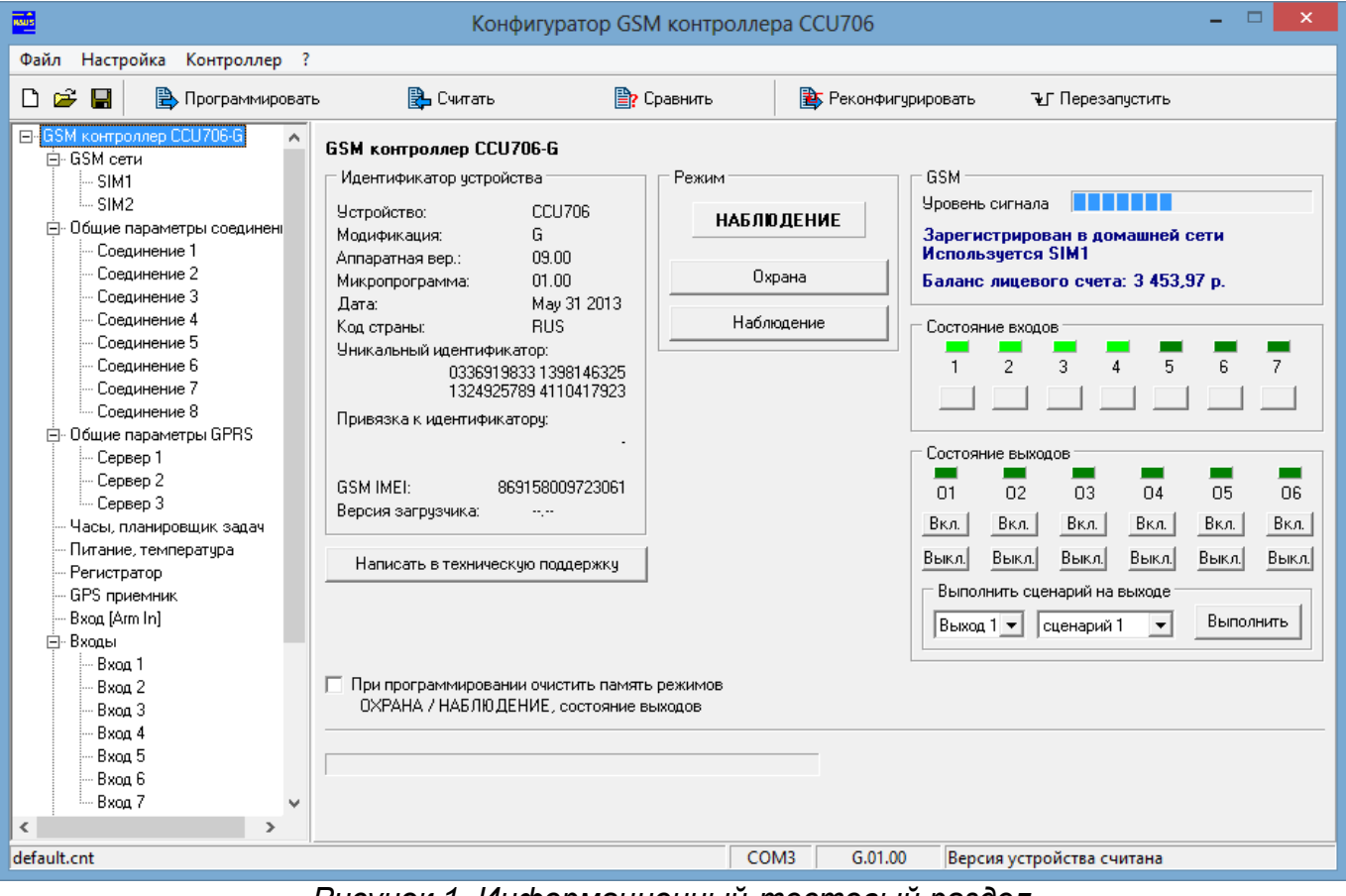

*Рисунок 1. Информационный-тестовый раздел*

В этом разделе можно увидеть идентификатор устройства (версию встроенной микропрограммы, аппаратную версию и др.), эта информация может понадобиться при обращении в службу поддержки.

В центре панели расположен индикатор режима ОХРАНА/НАБЛЮДЕНИЕ и кнопки для его изменения. Вы можете оперативно протестировать смену режимов, так как это будет происходить при реальной работе. Голосовое и SMS оповещения о смене режима будет формироваться согласно конфигурации.

Информация о GSM сети будет доступна только при наличии основного питания или батареи. При регистрации отображается номер активной SIM карты.

Панель "Состояние входов" фактически дублирует индикаторы In1-In7 на плате устройства, используйте когда контроллер установлен в труднодоступном месте.

Панель "Состояние выходов" отображает реальное состояние выходов. Кнопки вкл./выкл. позволяют управлять каждым исполнительным устройством наблюдая его состояние. Более того, на любом выходе можно запустить выполнение сценария, что позволяет визуально оценить генерируемую форму сигнала.

При установленном флажке "При программировании очистить память режимов..." после загрузки конфигурации произойдет сброс рабочих параметров к значению по умолчанию, а именно, режим прибора - НАБЛЮДЕНИЕ, все выходы будут выключены.

Кнопка [Программировать] загружает составленную конфигурацию в память контроллера, после чего производится перезапуск устройства. Перезапуск приравнивается к кратковременному снятию питания. А значит если прибор уже был установлен на объекте то алгоритм контроля состояния входов будет запущен сначала, счетчики блокировки входов будут очищены. На выходах, которые управлялись сценарием, сценарий будет запущен сначала и т.д. Этот способ рекомендуется применять всегда при первичном конфигурировании или если изменялось большое количество параметров.

Кнопка [Реконфигурировать] загружает конфигурацию без перезапуска устройства. Этот способ подходит для изменения параметров соединения, планировщика задач, системных параметров. Без перезапуска, устройство продолжает функционировать как и до реконфигурирования, но с новой конфигурацией. Однако нужно иметь ввиду, что процессы не перезапускаются сначала, и например заблокированный вход, останется заблокированным до перехода в режим ОХРАНА. Поэтому, если вносится много изменений в конфигурацию удобно воспользоваться кнопкой [Программировать]. Или просто нажать кнопку [Перезапустить], что равносильно кратковременному снятию питания.

*Необходимо помнить, что сценарий выполняется из памяти контроллера, как и в реальных условиях, поэтому после любого изменения параметров тестируемого сценария на панели "Сценарии управления", необходимо запрограммировать конфигурацию, и только после этого тестировать сценарий.*

*Заметим, что отображение состояний входов и выходов в программе происходит с некоторой задержкой ~0,5 секунд, поэтому отображение быстрых изменений состояния может выглядеть не достоверно, используйте этот инструмент в основном для контроля медленных процессов, меняющихся не чаще одного раза в секунду.*

#### 5.2.Параметры сети

Устройство имеет два слота для SIM карт, что позволяет переключиться на вторую GSM сеть при необходимости. В один момент времени, контроллер зарегистрирован только в одной сети, регистрация в двух сетях одновременно не поддерживается. Настройте параметры для каждой SIM карты индивидуально.

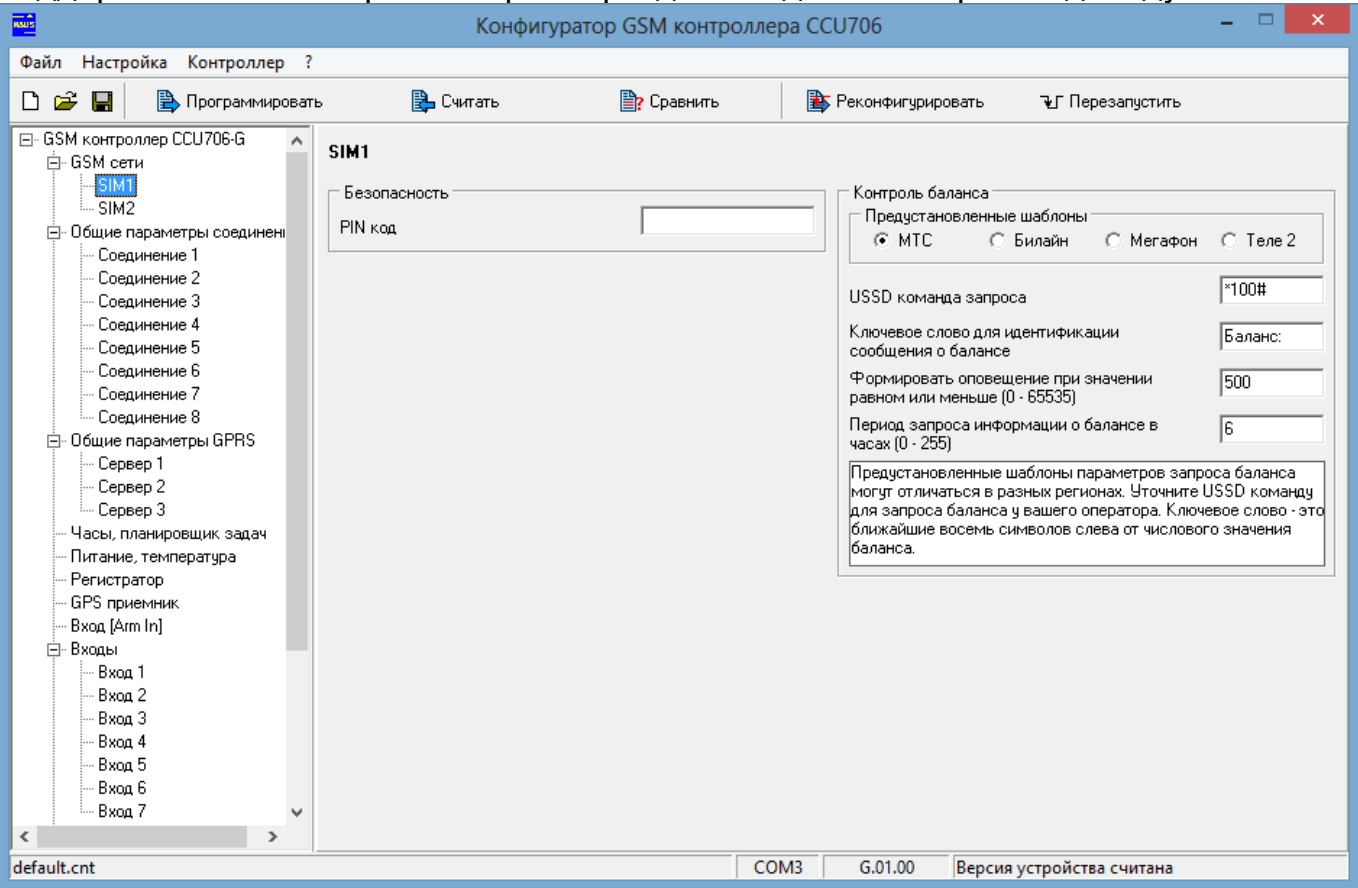

*Рисунок 2. Параметры SIM карты*

**PIN-код.** Если установлена хотя бы одна SIM карта, то после программирования параметров, будет предпринята попытка ввода кода, если конечно запрос PIN-кода не отключен. При верном PIN-коде начнется регистрация в сети, а в случае ошибки останется на одну попытку меньше. Смотрите информационную панель GSM на первой странице конфигуратора. Этот же PIN-код вводится в случае повторного включения питания.

*Будьте внимательны при вводе PIN-кода. Если код введен неправильно 3 раза, SIM-карта блокируется. Разблокировать временно заблокированную SIMкарту можно только с помощью PUK-кода (8 цифр). Для набора этого кода переместите SIM-карту из контроллера в любой мобильный телефон. Для ввода предусмотрено 10 попыток.*

**Контроль баланса** позволят автоматически контролировать сумму на счете тарифного плана контроллера. При снижении значение баланса до уровня указанного в параметре "**Формировать оповещение при значении равном или меньше**" контроллер сформирует соответствующее оповещение через SMS со значением баланса. Повторное оповещение будет формироваться только после пополнения счета больше указанного значения и повторного снижения. Для корректно работы необходимо указать USSD-команду для запроса баланса, эту информацию предоставляет оператор. На момент написания документа у МТС и

Мегафон команда \*100#, у Билайн - \*102#. Так же необходимо ввести несколько символов которые предшествуют числовому значению баланса в сообщении получаемом **OT** оператора. Например. если получаем сообшение «Баланс:156.23руб.» - вводим ключевое слово: «Баланс:». Пробел перед числом вводится, только если он присутствует в сообщении оператора. Период запроса информации о балансе в часах задает время через которое контроллер будет пытаться получить информацию об остатке средств на счету и сравнить с пороговым значением. Когда этот параметр равен нулю, сервис запроса баланса отключен, USSD спросы не посылаются, информация о балансе не доступна контроллеру и не предоставляется пользователю в тестовом сообщении. Когда период больше нуля, информация о текущем состоянии баланса содержится в тестовом сообщении, может быть доступна через SMS запрос: TEST.

Алгоритм запроса и анализа баланса в большинстве случаев позволяет корректно распознавать числовое значение, однако в случае применения оператором нестандартной кодировки текста или других локальных особенностей передачи баланса, функция контроля может работать некорректно. В этом случае, строка о состоянии баланса в тестовое сообщение включена не будет.

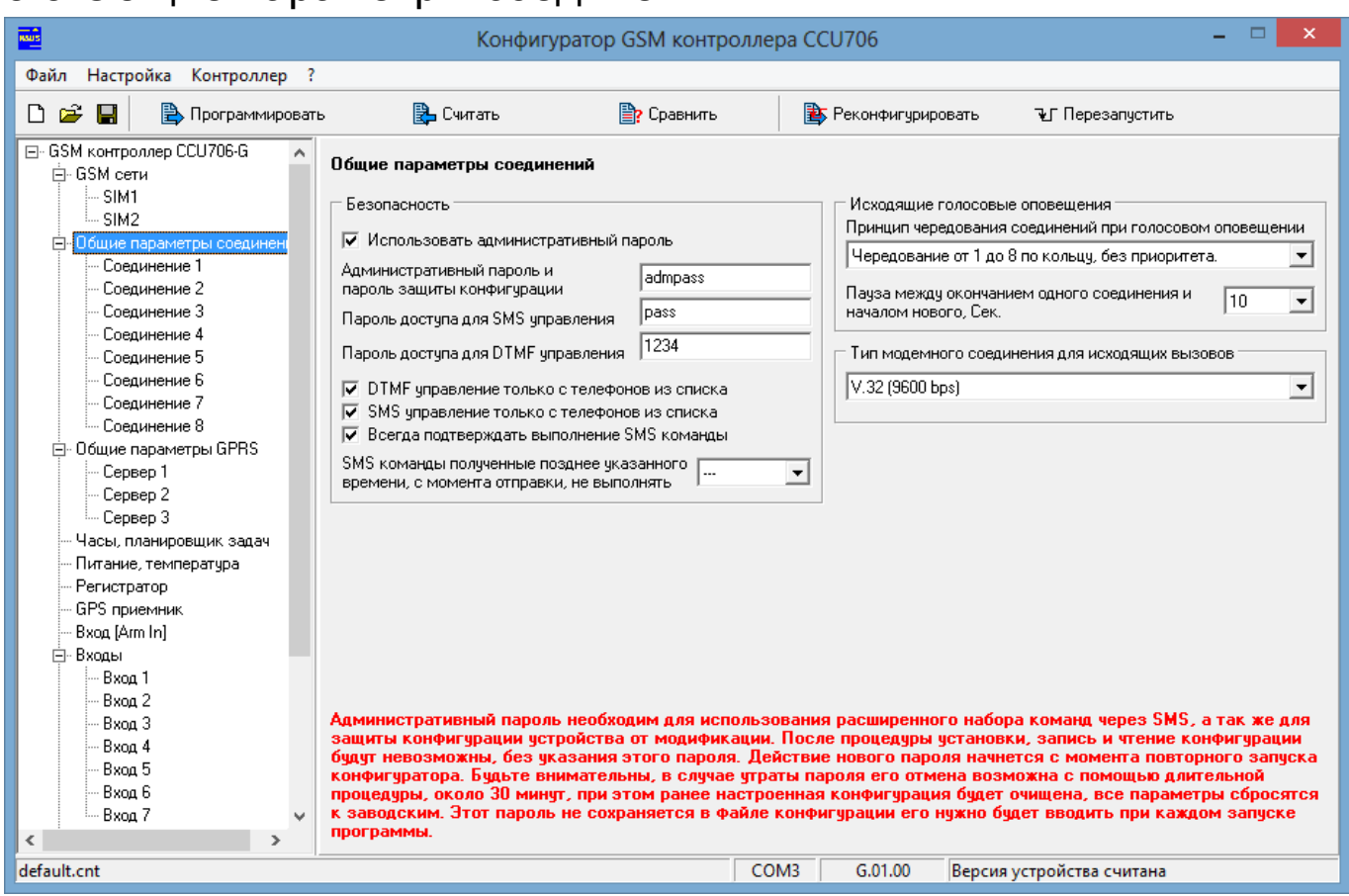

53 Общие параметры соелинений

Рисунок 3. Общие параметры соединений

Административный пароль необходим для защиты конфигурации устройства от модификации, а так же для использования расширенного набора SMS команд изменяющих конфигурацию. После процедуры установки, запись и чтение

конфигурации будут невозможны, без указания этого пароля. Действие нового пароля начнется с момента повторного запуска конфигуратора. Этот пароль не сохраняется в файле конфигурации, соответственно его необходимо вводить при каждом запуске конфигуратора, только после этого будет возможно программировать или считывать конфигурацию устройства. Когда защита конфигурации не требуется, пароль можно не устанавливать, при этом будет недоступен расширенный набор SMS команд. Заметим так же, если установить оба SMS пароля одинаковыми, то расширенный набор SMS команд всегда будет доступен с указанием этого пароля.

*Будьте внимательны, в случае утраты пароля его отмена возможна с помощью длительной процедуры, около 30 минут, при этом ранее настроенная конфигурация будет очищена, все параметры сбросятся к заводским. Команда меню "Восстановить заводскую конфигурацию".*

**Пароль доступа для DTMF управления** используется для доступа в режим DTMF управления. Пароль может содержать не более 4 цифровых символов.

**Пароль доступа для SMS управления** используется в текстовом управляющем сообщении для формирования команд и запросов. Пароль может содержать не более 8 латинских, кириллических или цифровых символов.

**DTMF управление только с телефонов из списка.** Если параметр включен, входящие вызовы с номеров не указанных в списке будут отклонены. Контроллер принимает вызовы только от пользователей из списка и предлагает ввести пароль, для перехода в режим управления или переходит в этот режим без пароля, см. параметры соединений. При выключенном параметре, контроллер принимает все входящие вызовы, для доступа в режим управления достаточно знать пароль.

**SMS управление только с телефонов из списка.** Если параметр включен, управляющие сообщения, пришедшие с номеров телефонов не указанных в списке, обрабатываться не будут. Этот режим обеспечивает наибольшую защищенность системы. Если же необходимо управлять системой с большого количества разных телефонных номеров выключите этот параметр.

**Всегда подтверждать выполнение SMS команды.** Если параметр включен, контроллер формирует ответное сообщение, содержащее отчет о состоянии параметров или режимов, на которые воздействовала команда. Параметр действует только при запросе с телефона из списка. При выключенном параметре такое подтверждение может быть запрошено непосредственно в команде символ "!" в конце сообщения. Пользователи не из списка могут так же использовать запрос "!" в конце сообщения, по необходимости.

**SMS команды полученные позднее указанного времени, с момента отправки, не выполнять.** В некоторых случаях, SMS сообщения доставляются на номер контроллера с задержкой. Такие "опоздавшие" SMS команды могут нарушить прогнозируемое поведение выхода или реле, когда пользователь не ожидает этой реакции. Для предотвращения этой ситуации можно установить время с момента отправки в течение которого команда считается достоверной. При превышении этого времени команда выполнена не будет, о чем пользователь получит SMS уведомление "УСТАРЕВШЕЕ СООБЩЕНИЕ" / "OUTDATED MESSAGE". Исключение составляет команды установки или синхронизации времени с временем SMS центра оператора, она выполняется всегда.

*Заметим так же, что если часы не были установлены после включения устройства или произошел сбой хода часов, в ответном сообщении вместо времени передаются символы "--:--". Необходимо установить часы, иначе ни какие SMS команды, кроме установки и синхронизации времени, выполняться не будут.*

**Принцип чередования соединений при дозвоне.** *Чередование от 1 до 8 по кольцу, без приоритета* означает, что все соединения равнозначны. При постановке первого события в очередь на доставку, соединение устанавливается по первому номеру, затем по второму и т.д. При этом не обязательна успешная доставка сообщения по предыдущему номеру, для перехода к следующему. Фактически это принцип последовательной доставки, без каких либо условий.

*Приоритет у соединения с меньшим номером* означает, что пока не будут доставлены события по первому соединению, доставка по второму не начнется. Доставка по третьему соединению, начнется только когда очередь сообщений первого и второго соединений будет пуста и т.д. Если при передаче сообщений по четвертому соединению, появится сообщение у соединения со вторым номером, то следующий будет набран номер второго соединения и.т.д.

*Приоритет у текущего соединения, до полной передачи* означает, что пока не опустошится очередь сообщений текущего соединения, перехода к следующему не будет, даже если у соединения с меньшим номером появятся события. Следующим будет соединение с большим порядковым номером.

*Приоритет у текущего соединения, до первой неудачи* означает, что передача сообщений будет продолжаться по текущему соединению до тех пор, пока не встретится любое из следующих событий: номер занят, абонент недоступен или не принял очередной вызов за отведенное время.

*В большинстве случаев удобно применять первый принцип чередования, он больше всего отвечает условиям доставки сообщений максимальному числу абонентов за кратчайшее время.*

**Пауза между окончанием одного соединения и началом нового** дает возможность контроллеру принять входящий вызов даже при наличии в очереди событий для голосового оповещения. Для примера, возьмем это время 30 секунд. После возникновения события/й для голосового оповещения контроллер немедленно набирает номер телефона из соединения с наименьшим номером. После окончания доставки следующая попытка начнется через 30 секунд. В это время устройство свободно для входящих вызовов, а так же возможна отправка исходящих SMS согласно приоритету транспорта каждого соединения. Если пауза равна 0, то после окончания доставки одного сообщения немедленно начнется доставка второго, таким образом до окончания оповещения всех пользователей, позвонить на контроллер не возможно. В то же время, большая пауза увеличивает время доставки оповещения от момента возникновения и до второго и следующего пользователя. Разумным выбором можно считать время 10 сек.

**Тип модемного соединения для исходящих вызовов** позволяет выбрать протокол v.110 для более быстрой установки соединения или v.32 для более устойчивого соединения при алохом качестве связи, однако увеличивается время установки соединения на ~10 сек. По сравнению с v.110.

#### 5.4. Соединения

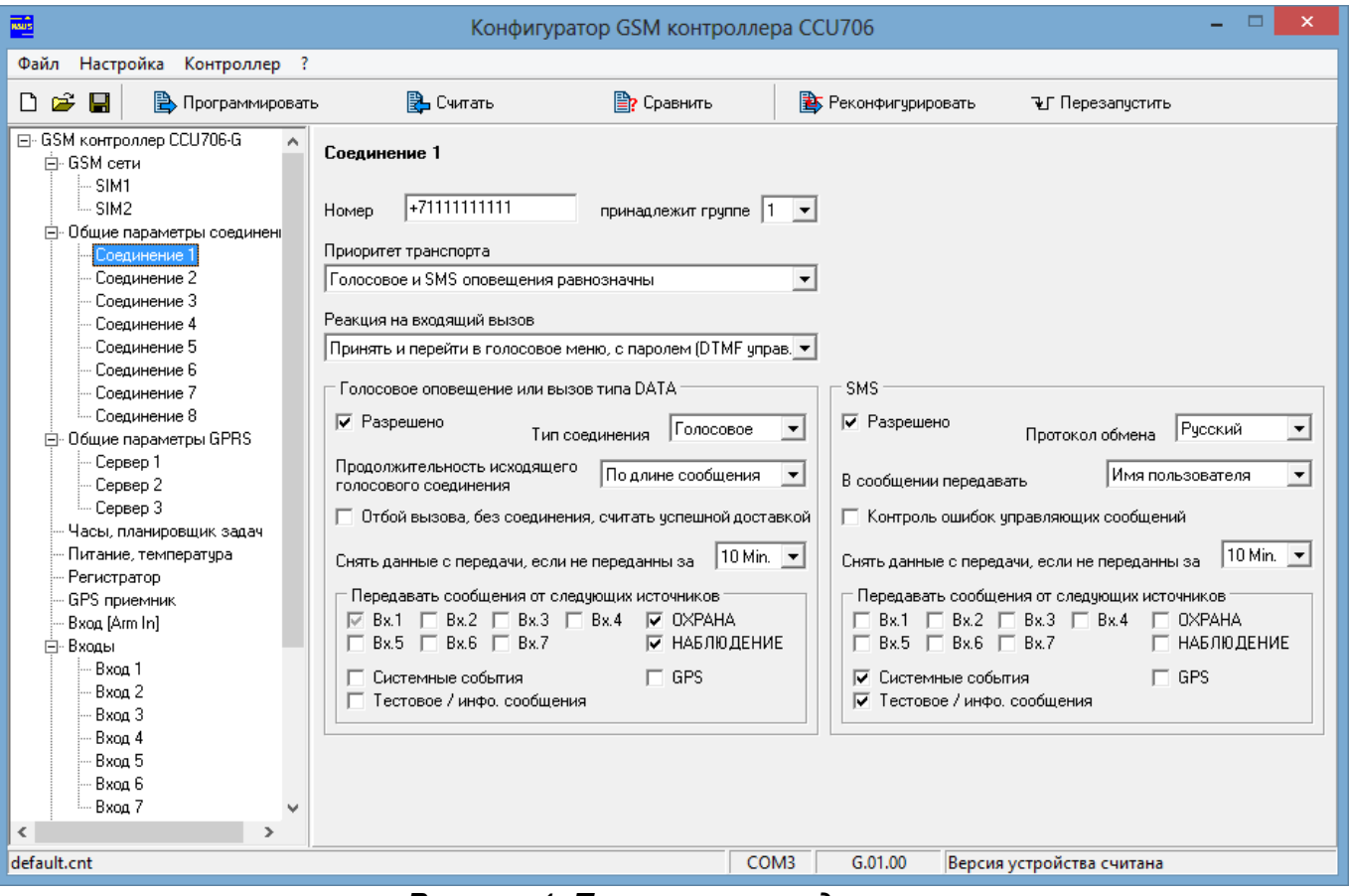

Рисунок 4. Параметры соединения

Номер. В поле номер необходимо вводить телефон абонента в международном формате, например +79101234567. При необходимости использовать соединение только для оповещения, можно использовать внутренний укороченный формат номера 112233 или 011 (прием входящих вызовов и SMS не гарантируется), при условии, что оператор позволяет набрать такой номер. Все абоненты из списка равноправны, имеют возможность управления и формирования запросов с голосового соединения **DTMF** использованием сигналами или по SMS. Оповещение всегда начинается с соединения с меньшим номером.

Принадлежит группе. Если несколько соединений принадлежат одной группе (с одинаковым номером), то после доставки сообщений (голосовых и по SMS) на соединений трансакция считается успешной, ЭТИХ и другим любое ИЗ пользователям группы сообщения доставлены не будут. То есть, для успешной доставки достаточно, чтобы любой абонент группы прослушал сообщение и/или ему было отослано SMS. Включив городской и мобильный номера в одну группу, достаточно будет прослушать сообщения на одном из телефонов.

Необходимо помнить, если у соединений входящих в одну группу, набор событий ожидающих передачи отличается, то после доставки по одному соединению, по другим будут отосланы события не вошедшие в успешное оповещение.

Приоритет транспорта указывает вид транспорта (Голосовое оповещение или SMS) который будет использоваться в первую очередь для доставки сообщений. Голосовое и SMS оповещения равнозначны - оба вида оповещения будут использоваться системой, т.е. пользователь получит голосовое сообщение и SMS,

в любой последовательности. *Посылать SMS только если не доставлено голосовое оповещение* – если за указанное время доставки, голосовое оповещение не будет передано, то будет послано SMS соответствующего содержания. Если голосовое успешно, SMS передано не будет. *Это правило действует только если набор событий для голосового оповещения идентичен или превосходит (перекрывает) набор событий для передачи по SMS, в противном случае через SMS будут переданы события не присутствовавшие в голосовом пакете. Голосовое оповещение только если не отправлено SMS* логика работы та же, как и в предыдущем режиме, с той разницей, что доставка начинается с SMS, а голосовое оповещение будет использовано в случае сбоя отправки SMS. Этот режим имеет недостаток в том, что CCU706 контролирует передачу сообщения в SMS центр оператора, но не может знать точно о доставке на телефон пользователю. Сам факт передачи сообщения оператору, считается успешной доставкой. Голосовое оповещение в этом смысле более надежный транспорт.

*Заметим, что если по текущему соединению, сообщения успешно доставлены с использованием голосового оповещения или SMS, и оно входит в группу, то у остальных соединений группы голосовое и SMS оповещения могут быть отменены, в соответствии с параметром "Приоритет транспорта" у этих соединений.*

*Заметим так же, что у любого пользователя существует возможность отменить дальнейшее голосовое оповещение на другие соединения нажатием кнопки "#". Для этого необходимо, после прослушивания всего оповещения, после начала воспроизведения главного меню нажать #. После выполнения команды пользователь услышит голосовое подтверждение об удалении, теперь можно отбить вызов.*

*В случае когда другие соединения имеют набор событий отличный от текущего, удалятся только сообщения прослушанные текущим пользователем.*

**Реакция на входящий вызов.** *Принять и перейти в голосовое меню с паролем (DTMF управление)* – при вызове с номера телефона этого соединения контроллер принимает вызов и предлагает ввести пароль, после ввода верного пароля пользователь переходит в голосовое меню. *Принять и перейти в голосовое меню без пароля (DTMF управление)* – контроллер принимает вызов, пароль не запрашивается, пользователь переходит в голосовое меню. *Отбить (DTMF управление невозможно)* – вызов с номера этого соединения будет отклонен, доступ в голосовое меню невозможен. *Отбить и изменить режим (ОХРАНА/НАБЛЮДЕНИЕ)* – вызов с номера этого соединения будет отклонен, одновременно с этим произойдет смена режима на противоположный: из ОХРАНА в НАБЛЮДЕНИЕ и наоборот. Таким образом, можно перевести систему в режим охрана звонком с телефона без соединения.

Так же доступна следующая функция запроса позиции. Если вызов поступил с номера для которого разрешена отправка GPS данных через SMS, формируется сообщение с информацией о текущем положении устройства. Обязательное условие, вызов должен быть отклонен контроллером или пользователь должен завершить соединение как только услышит длинный гудок в трубке, но не позднее чем контроллер ответит на вызов.

*Заметим, что для идентификации пользователей по номеру необходимо включить функцию определитель номера (АОН) на тарифном плане контроллера.*

#### **Группа "Голосовое оповещение"**

**Разрешено** использовать голосовое оповещение если флажок установлен. Дополнительно необходимо установить индивидуальный флаг разрешения для каждого события. Когда параметр выключен, ни какие голосовые сообщения не будут формироваться на этот номер. С этого номера можно только войти в систему для DTMF управления.

**Продолжительность исходящего голосового соединения [3-62с]** указывает время в секундах от начала соединения до момента, когда контроллер разорвет соединение. Малое время, порядка 3-х секунд, позволит не превысить неоплачиваемую границу, но возможно не даст полностью прослушать сигнальное сообщение. Большее время позволит прослушать сообщение полностью, при этом абонент сам может разорвать соединение в любой момент. Если же выбран параметр "По длине сообщения", продолжительность соединения определяется длиной голосового сообщения. Если же выбрано – "Задается DTMF упр.", это означает, что после передачи голосовых сообщений, контроллер переходит в режим управления, причем сразу в главное меню без запроса пароля. Пользователь сам может решить – разорвать соединение или управлять системой. Более того, можно прекратить дальнейшее оповещение командой "#".

**Отбой вызова без соединения, считать успешной доставкой** означает, что успешной считается такая попытка, в которой вызываемый абонент не снял трубку, а отбил вызов. В противном случае для успешной доставки, абонент должен обязательно поднять трубку. Если в течение времени указанного в параметре ниже, доставить сообщения не удается, они снимаются с передачи как устаревшие.

**Снять данные с передачи, если не переданы за, Мин.** В случае неуспешной доставки сообщений, попытки будут предприниматься в течение времени, указанного в этом параметре. Время считается с момента постановки последнего события в очередь, при условии регистрации контроллера в сети GSM.

**Передавать сообщения от следующих источников.** Отметьте только те события, информацию о которых нужно получать с использованием данного соединения. Для входов каждый флаг может принимать три значения: серый доставлять сообщения об активизации этого входа, черный — доставлять сообщения о переходе в активное и неактивное состояние, нет галочки — нет оповещений. Флажок "Системные события" разрешает сразу несколько оповещений: неисправность основного питания, разряд батареи, баланс ниже нормы, температура системной платы вне допустимого диапазона, вскрытие корпуса устройства. Для запрещения любого из системных событий используйте индивидуальные флаги разрешения на вкладке "Питание, температура..." Флажок "Тестовое / инфо. сообщения" разрешает тестовое и информационное сообщение.

#### **Группа SMS**

**Разрешено** отправлять SMS оповещение если флажок установлен. Для получения оповещений необходимо установить индивидуальный флаг разрешения для каждого события. Когда параметр выключен, ни какие SMS сообщения не будут формироваться на этот номер автоматически. SMS будут выдаваться на этот номер только по запросу.

**Язык интерфейса** может быть выбран индивидуально для каждого пользователя. Все оповещения и системные события будут формироваться на выбранном языке.

*Заметим так же, что выбор языка влияет на кодировку SMS сообщения, что в свою очередь влияет на максимальное количество символов в одном сообщении. Англоязычный интерфейс позволяет передать в одном сообщении до 160 знаков, в то время как русскоязычный 70 знаков. Отсюда получаем, что для передачи одной и той же информации, на русском языке потребуется 2-3 сообщения вместо одного, на английском.*

Для управления устройством со смартфона нужно установить язык интерфейса μGuard. Информация о состоянии контроллера передается в программу в одном бинарном SMS специального формата, что делает процесс обмена экономичным.

**В сообщении передавать** - этот параметр определяет какая информация будет передаваться в качестве идентификатора пользователя в SMS, при смене режима. Возможны два варианта **Имя пользователя** или **Код ключа**. Например, ARM T:Maxim, или ARM T:BE000005DA909101. Код передается в шестнадцатеричной системе.

**Контроль ошибок управляющих сообщений** дает пользователю информацию о не распознанной при разборе части управляющего сообщения. В большинстве случаев ошибочное слово будет выделено символами ><, что дает возможность быстро исправить ошибку и послать повторную, правильную, команду.

*Пример ошибочной команды:* **/PASS ARN !**

*Ответ:* **12:45 >ARN<**

Понятно, что ошибка в последней букве, верная команда ARM.

Включите этот параметр если необходимо в ответном сообщении получать указания на ошибки.

*Заметим, что этот параметр может быть включен только у зарегистрированных номеров телефонов. На эти номера будет приходить сообщение об ошибке только если она обнаружена. Другими словами, если нет запроса подтверждения и управляющее сообщение сформировано без ошибок, пользователь пославший команду не получит ответного SMS. Если необходимо всегда получать подтверждение выполнения команды используйте соответствующий параметр или признак запроса "!" в конце сообщения.*

*Понятно, что для пользователей не из списка, если им разрешено управление, ошибочные сообщения возвращаться не будут. Для получения ответных сообщений, они должны запрашивать подтверждение выполнения команды "!".*

Остальные параметры SMS имеют тот же смысл, что и аналогичные параметры при голосовом оповещении.

#### 5.5.Общие параметры GPRS

GPRS соединение позволяет контроллеру CCU706 подключиться к сети Интернет и передать данные на сервер. Программа GuardTracker4 обеспечивает

прием, хранение, а так же отображение в удобной форме полученных по объекту данных. Пользователь может видеть отдельные тревожные события и путь движения автомобиля. Если GPRS сервис разрешен для передачи данных, он будет использоваться в первую очередь.

Параметры APN предназначены для ввода данных точки доступа. Эту предоставляет оператор. Часто оператор связи информацию позволяет подключиться к сети без ввода логина и пароля.

Адреса DNS серверов обычно назначаются автоматически, не изменяйте эти поля без необходимости.

Параметры подключения позволяют выбрать одну из нескольких стратегий поведения устройства. Всегда подключен к серверу - означает, что контроллер постоянно будет подключен к серверу поддерживая соединение посылкой коротких пакетов с периодом PINGa. Любой сбой в сети оператора или Интернет сети приводит к разрыву соединения, после чего контроллер попытается подключиться к серверу снова. Такая стратегия дает возможность в любое время оперативно послать команду на контроллер, оповещения о событиях на стороне контроплера с минимальной залержкой попалают в программу GuardTracker4

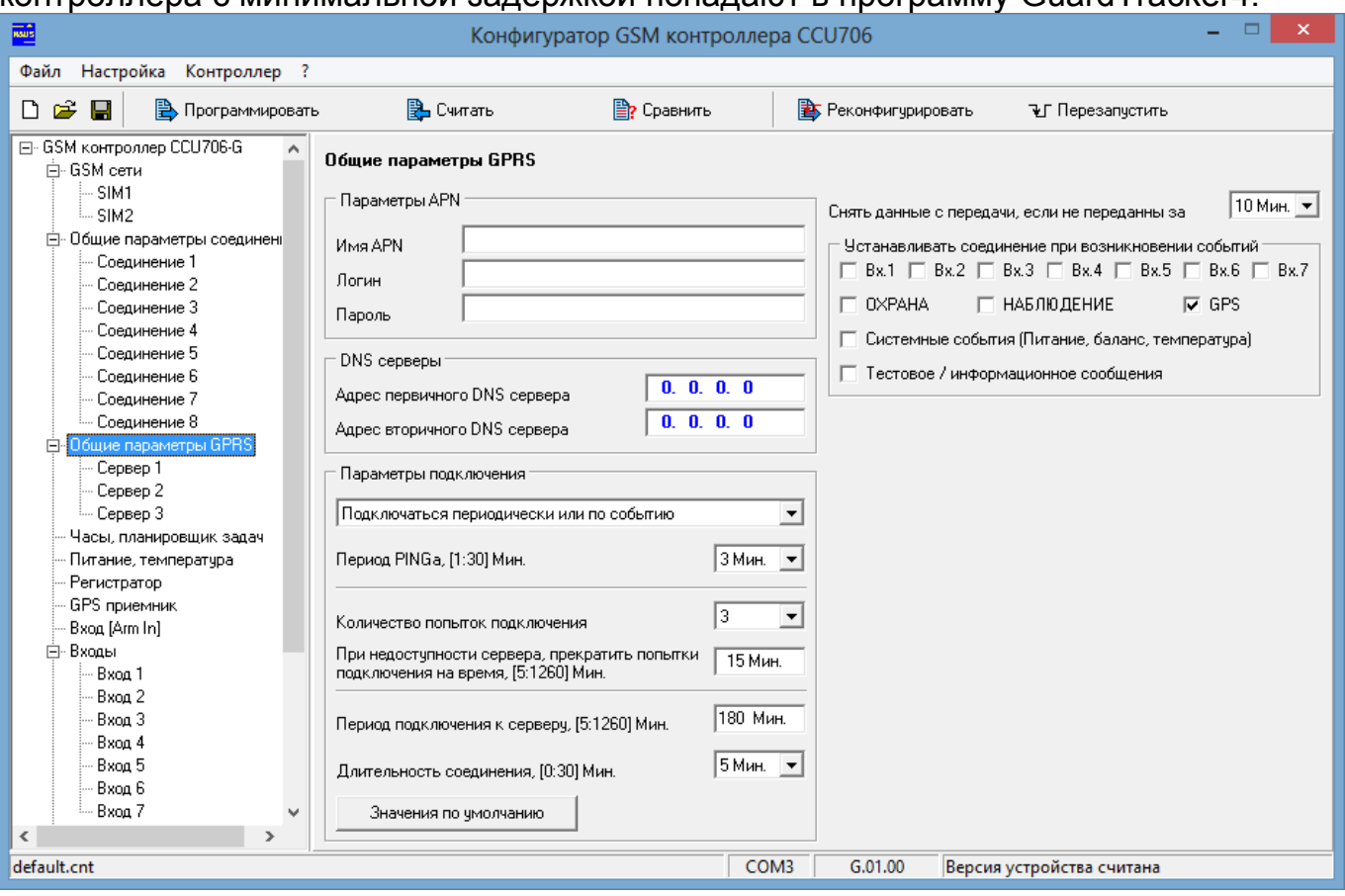

Рисунок 5. Общие параметры GPRS

Подключаться периодически или по событию - заставит контроллер подключаться к серверу через время "Период подключения к серверу" на время "Длительность соединения". Дополнительно подключение будет происходить при возникновении событий назначенных для передачи через GPRS. Такой способ позволяет контроллеру принимать входящие голосовые вызовы и SMS и в то же время иногда подключаться к серверу через GPRS для выполнения ожидающих команд не требующих немедленной реакции, например смена микропрограммы.

**Подключаться по событию** — подключение будет происходить при возникновении событий назначенных для передачи через GPRS на время "**Длительность соединения**". В другое время контроллер доступен для входящих голосовых вызовов и SMS.

Параметр **количество попыток подключения** и время приостановки подключения оградит устройство от чрезмерного расхода трафика при невозможности соединиться с сервером.

**Устанавливать соединение при возникновении событий.** Отметьте только те события, информацию о которых нужно получать с использованием данного соединения.

### 5.6.Серверы

Можно ввести параметры трех серверов, все серверы равнозначны. Доставка сообщений начинается на первый разрешенный сервер, при успешном соединении и передаче данных, информация о событиях считается переданной. На другие серверы данные не дублируются.

В случае сбоя соединения с первым сервером, происходит переключение на второй, при неудаче на третий. При успешном соединении номер сервера запоминается. Очередная попытка соединения начнется с этого сервера.

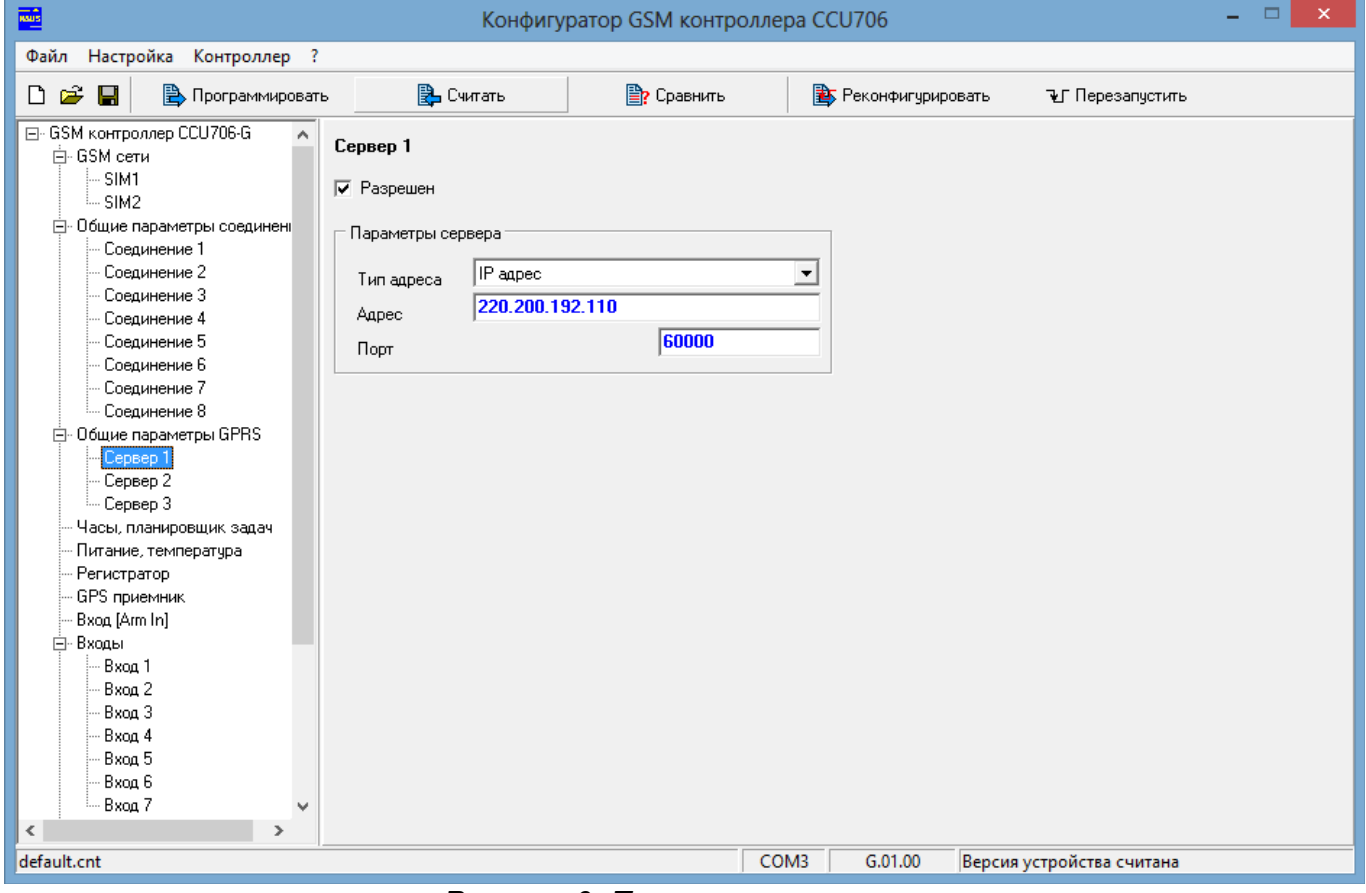

*Рисунок 6. Параметры сервера*

**Адрес** может быть задан как доменное имя или как IP адрес из глобального пространства Интернет, т. н. "Белый" IP адрес. Это адрес компьютера непосредственно подключенного к Интернет на котором установлена программа GuardTracker4. Если программа установлена на компьютере внутри локальной сети, то вводится адрес сервера сети который подключен к Интернет. Этот адрес можно узнать у провайдера или администратора сети.

**Порт** должен быть указан такой же как в параметрах сервера в программе GuardTracker4.

#### 5.7.Часы и планировщик задач

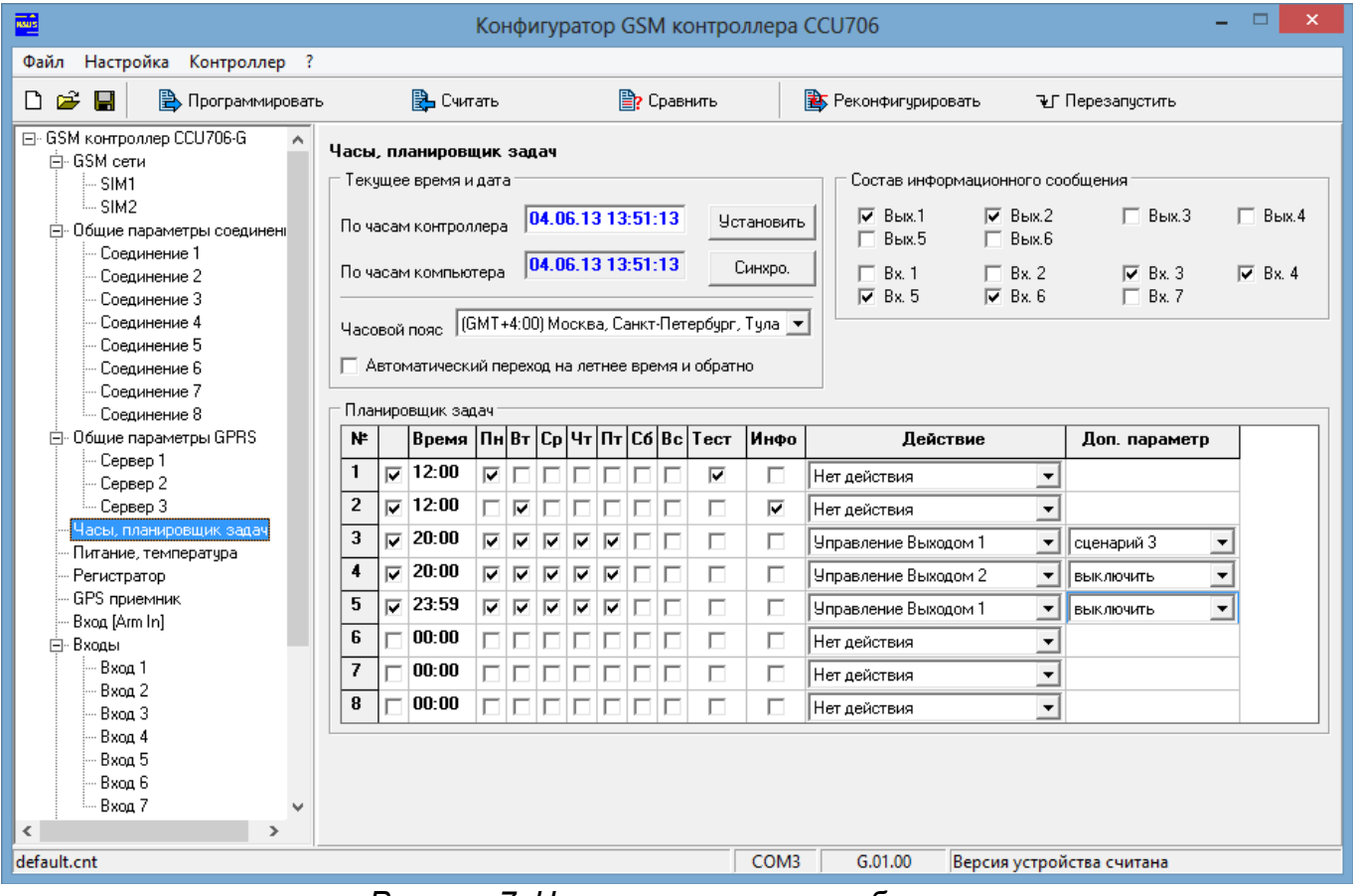

*Рисунок 7. Часы и тестовые сообщения*

**Текущее время и дата.** Эта панель позволяет установить часы контроллера. Для этого введите текущую дату и время, нажмите кнопку [Установить]. Если часы компьютеры показывают правильное время, достаточно синхронизировать часы контроллера – нажмите [Синхро.]. Выберите из списка часовой пояс соответствующий местности, где установлен контроллер. Когда параметр "Автоматический переход на летнее время и обратно" включен, контроллер автоматически корректирует часы согласно правилам перехода на летнее время. Существует вероятность, что перевод часов будет отменен на государственном уровне, тогда запретите эту особенность.

**Планировщик задач** содержит 8 строк в каждой из которых можно указать время и дни недели возникновения события. Одновременно может формироваться тестовое, информационное сообщения и одно любое действие. Действия могут быть следующими: переход в режим ОХРАНА, переход в режим НАБЛЮДЕНИЕ, включение/выключение или запуск на выходе указанного сценария. Последняя особенность позволяет реализовать эффект присутствия в помещении запуская сценарий в указанное время.

Информационное сообщение будет составлено в соответствии с параметрами - **Состав информационного сообщения**.

*Заметим, что в ночь перехода на летнее время, когда происходит перевод часов вперед, события находящие в диапазоне между 2:00 и 3:00*

*часами не будут происходить. Так же, в ночь возврата с летнего времени, когда происходит перевод часов назад, события находящиеся в диапазоне между 2:00 и 3:00 часами будут выполнены один раз после перевода времени. В абсолютном времени они выполнятся на 1 час позже, чем в любой другой день. Без особой необходимости не рекомендуется использовать этот интервал.*

### 5.8.Питание, температура системной платы.

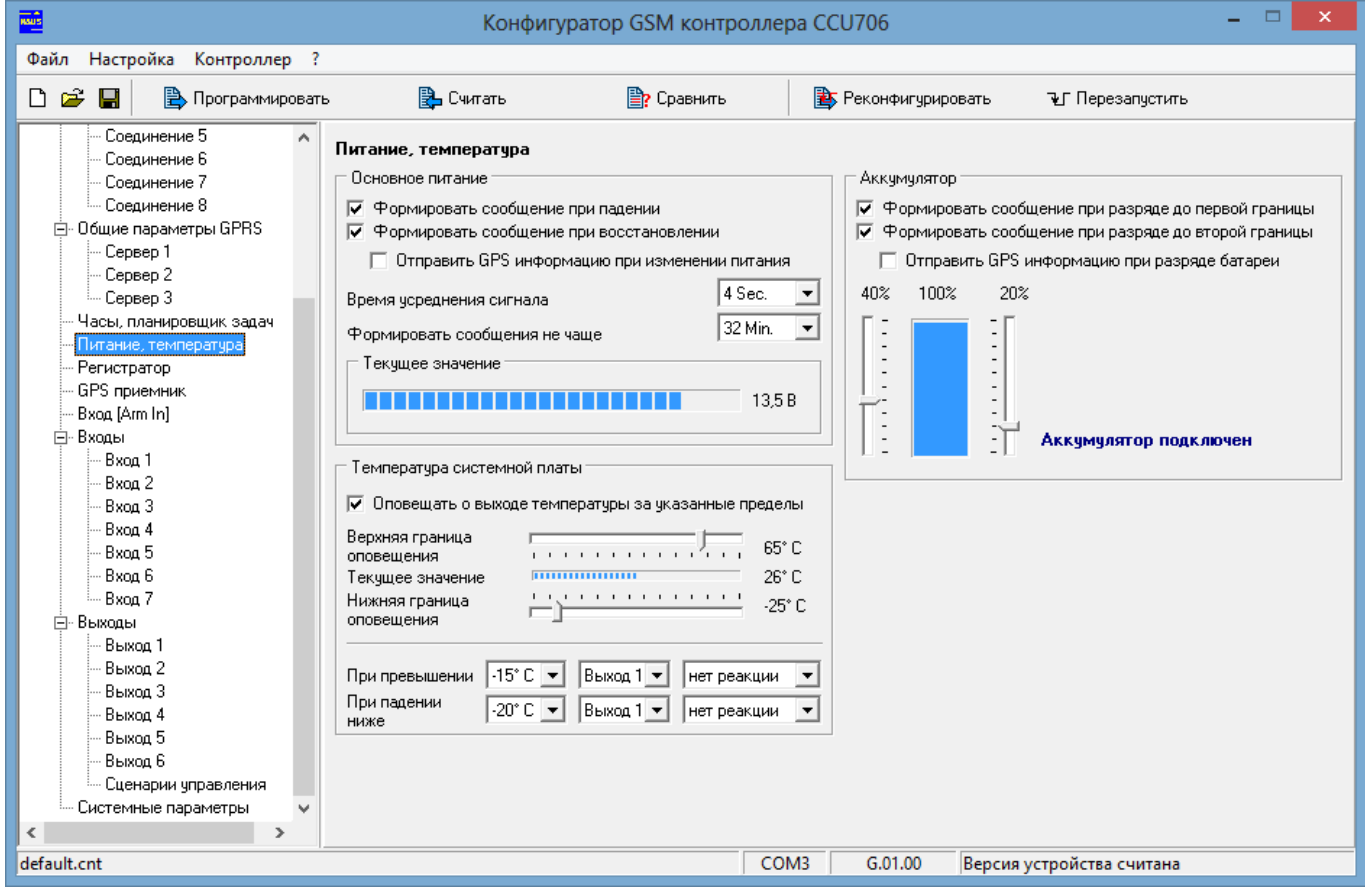

*Рисунок 8. Сообщения формируемые при неисправности питания*

Под падением внешнего питания подразумевается отсутствие напряжения на разъеме питания дольше времени, указанного в параметре **"Время усреднения сигнала"**. Восстановление питания фиксируется при наличии напряжения на разъеме питания дольше того же времени. Формирование сигнальных сообщений при падении и восстановлении внешнего питания происходит не чаще чем указанно в параметре **"Формировать сообщения не чаще"**. Если эти оповещения разрешены, то при первом включении устройства будет сформировано соответствующее оповещение.

Падение и восстановление питания может инициировать отправку GPS информации.

При работе от резервного аккумулятора, снижение заряда до первой или второй границы вызывает формирование оповещения, а так может инициировать отправку GPS информации, если указано.

Устройство оснащено функцией контроля температуры системной платы. Задайте нижнюю и верхнюю границы. При выходе температуры из указанного диапазона контроллер сформирует оповещение. Более того, можно задать воздействие на реле или выход при достижении указанных границ. Это позволяет

реализовать автоматический подогрев устройства с помощью внешнего нагревательного элемента.

#### 5.9.Регистратор

Устройство оснащено функцией записи GPS данных во встроенную энергонезависимую память типа FLASH. Регистратор может хранить не более 11000 записей. При превышении указанного количества, каждая новая запись помещается на место самой старой, получается кольцевой буфер хранящий 11000 самых последних записей. Сохранение очередного GPS пакета в память происходит при выполнении одного из условий указанных пользователем.

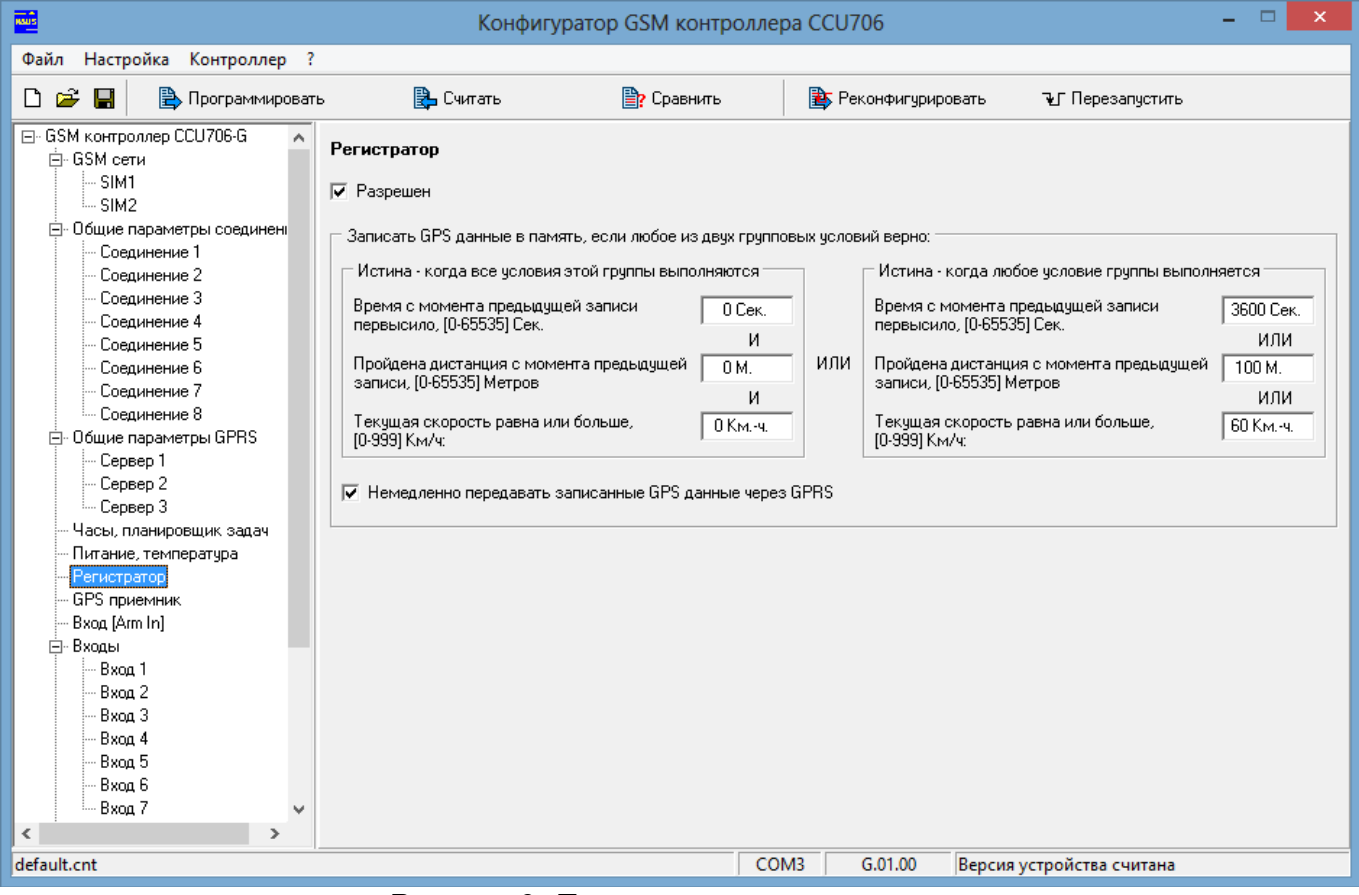

*Рисунок 9. Параметры регистратора*

Для записи в регистратор должно выполниться любое из двух групповых условий. В левой группе истина когда все условия группы верны. В правой группе истина когда любое условие группы верно. В указанном примере запись будет происходить каждую секунду при скорости 60км./ч и выше, при меньшей скорости каждые 100м., на стоянке каждый час.

Параметр "**Немедленно передавать записанные данные через GPRS**" позволяет практически в реальном времени видеть положение объекта на карте. Более того, при разрыве соединения и отсутствии сети данные будут храниться в регистраторе до появления связи. При первой возможности весь путь будет выгружен в ПО GuardTracker4, без разрыва данных. Когда этот параметр выключен, данные из регистратора можно получить из ПО GuardTracker4 послав команду запроса пути, понятно, что при этом контроллер должен быть на связи.

## 5.10.Вход "Arm In"

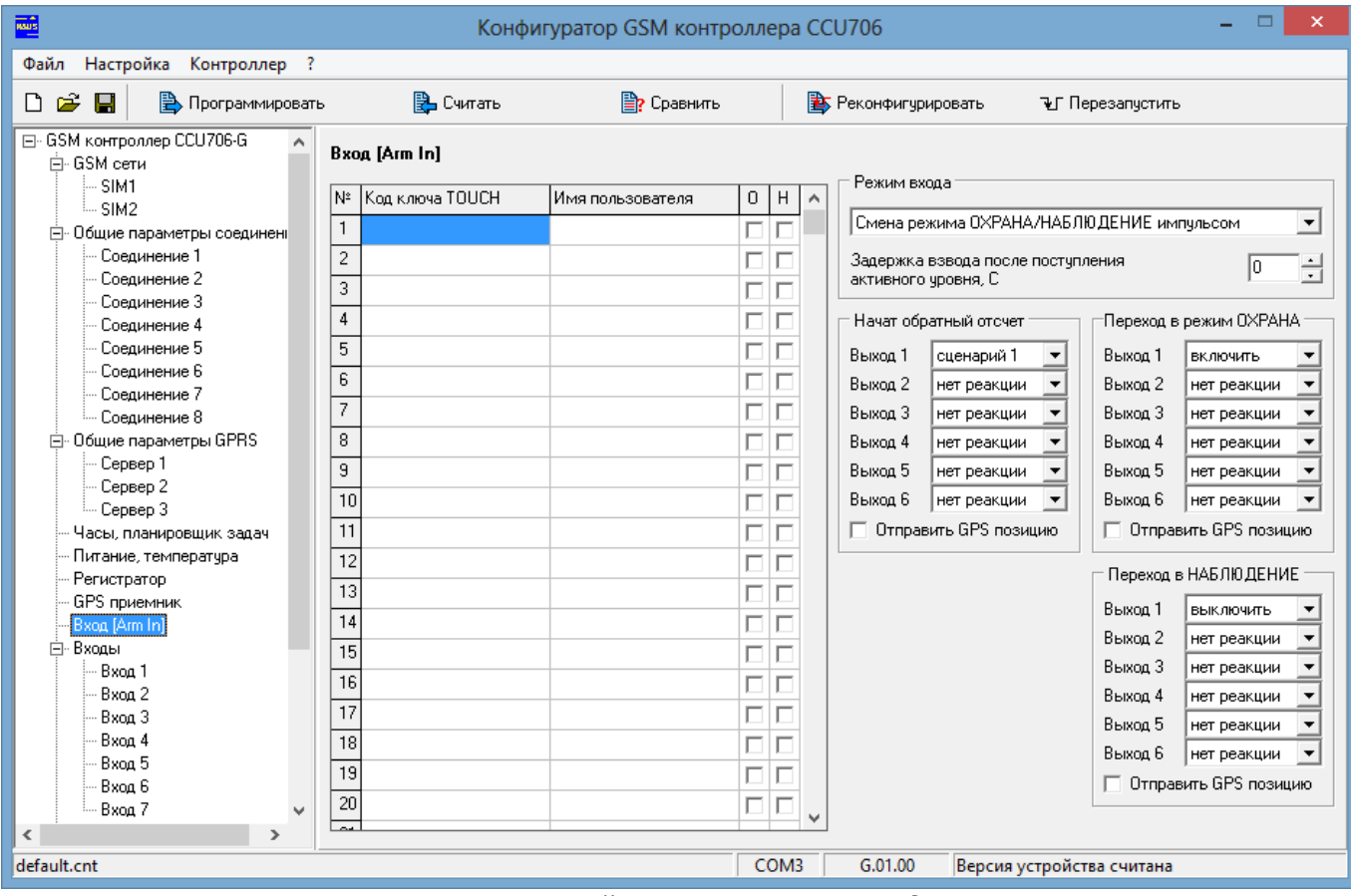

*Рисунок 10. Настройка параметров входа [Arm In]*

**Режим входа.** Смена режима импульсом активного уровня используется обычно для подключения кнопки. Каждое нажатие на кнопку изменяет режим контроллера НАБЛЮДЕНИЕ  $\rightarrow$  ОХРАНА  $\rightarrow$  НАБЛЮДЕНИЕ...

Режим: **замыкание входа - ОХРАНА, размыкание - НАБЛЮДЕНИЕ** (обычно применяется для сопряжения с другой охранной системой).

Третий режим: разрешает использовать только ключи TouchMemory для смены режима ОХРАНА/НАБЛЮДЕНИЕ.

**Задержка взвода после поступления активного уровня [0-240с].** Это время от момента нажатия кнопки "ВЗВОД" до момента перехода в режим ОХРАНА позволяет поставить систему на охрану и покинуть помещение.

Одновременно со сменой режима "ОХРАНА/НАБЛЮДЕНИЕ", может понадобиться управлять внешними устройствами и отправить текущую позицию. Например, при постановке на охрану включить сигнальную лампу или выключить тревожную сирену, после снятия с охраны. Эти воздействия можно запрограммировать, просто указав влияние на выход: нет реакции / включить / выключить / сценарий 1 и т.д.

Можно реализовать собственную логику поведения сигнального светодиода. Подключите светодиод к выходу1, настройте несколько циклических сценариев (см. раздел сценарии управления) и назначьте запуск соответствующего сценария при переходе в каждый режим. Получается, что можно задать любую логику работы маяка. Более того, можно создать дополнительный сценарий, который будет запускаться на этом же выходе при активности входа. Возможности конфигурирования ограничены только вашей фантазией.

Для использования ключей Touch memory, необходимо зарегистрировать их в системе. Когда контроллер подключен к компьютеру и в программе выбрана вкладка "Вход [Arm In]", контроллер находится в режиме программирования ключей TouchMemory. Если ранее был установлен административный пароль, режим программирования не доступен. Вернитесь на вкладку "Общие параметры соединений", введите пароль, после чего можно продолжить программирование ключей.

При касании ключом контактора, в свободной ячейке таблицы появится код ключа. В графе "**имя пользователя**" можно ввести строку символов (максимум 16), которая будет подставляться в SMS сообщение после указания режима, конечно если указанно передавать имя пользователя в соответствующем соединении, в противном случае будет передаваться код ключа например, ОХРАНА КЛЮЧ:МАКСИМ, или ARM T:BE000005DA909101. Код передается в шестнадцатеричной системе. В следующих двух колонках **О** и **Н** задается действие ключа, соответственно ОХРАНА или НАБЛЮДЕНИЕ. Когда оба параметра активны, касание ключом приводит к смене режима.

При желании, код ключа можно ввести в таблицу непосредственно с клавиатуры. Коды ключей и псевдонимы, будут внесены в память контроллера после программирования конфигурации, до этого момента они присутствуют только в конфигураторе.

*Необходимо помнить, что в режиме программирования ключей, контроллер не воспринимает команды постановки в режим ОХРАНА/НАБЛЮДЕНИЕ от входа ARM. При необходимости проверить управление кнопкой или ключом, смените вкладку на другую или закройте программу. Не забудьте перед проверкой запрограммировать конфигурацию в память контроллера!!!*

#### 5.11.Входы, общие параметры

**Задержка опроса входов при включении устройства** позволяет избежать передачи ложных тревожных сообщений от датчиков, которым требуется некоторое время для перехода в дежурное состояние, после подачи питания. Если датчики сразу готовы к работе, можно поставить значение 0Сек.

#### e-mail: info@radsel.ru

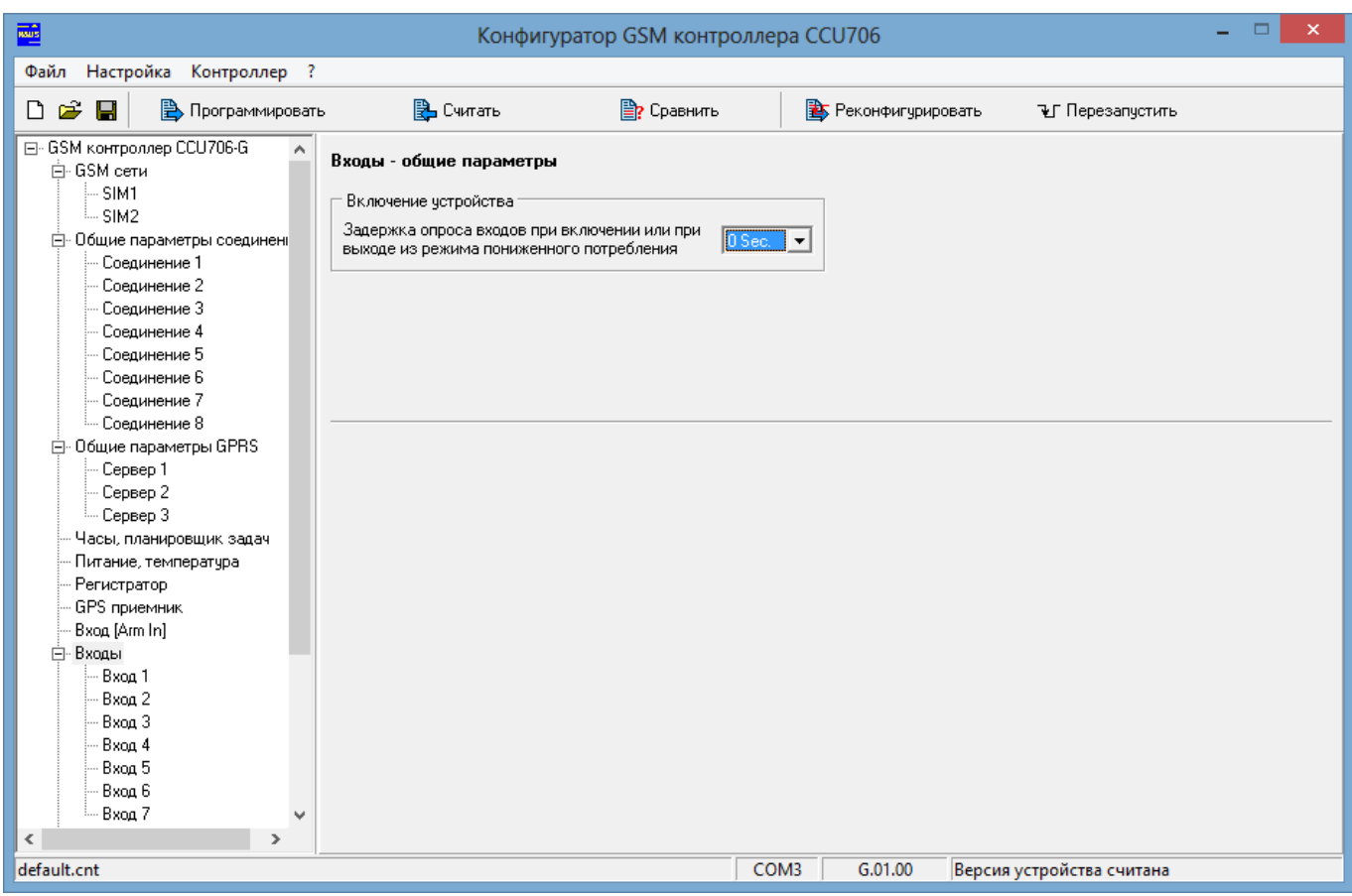

Рисунок 11. Общие параметры входов

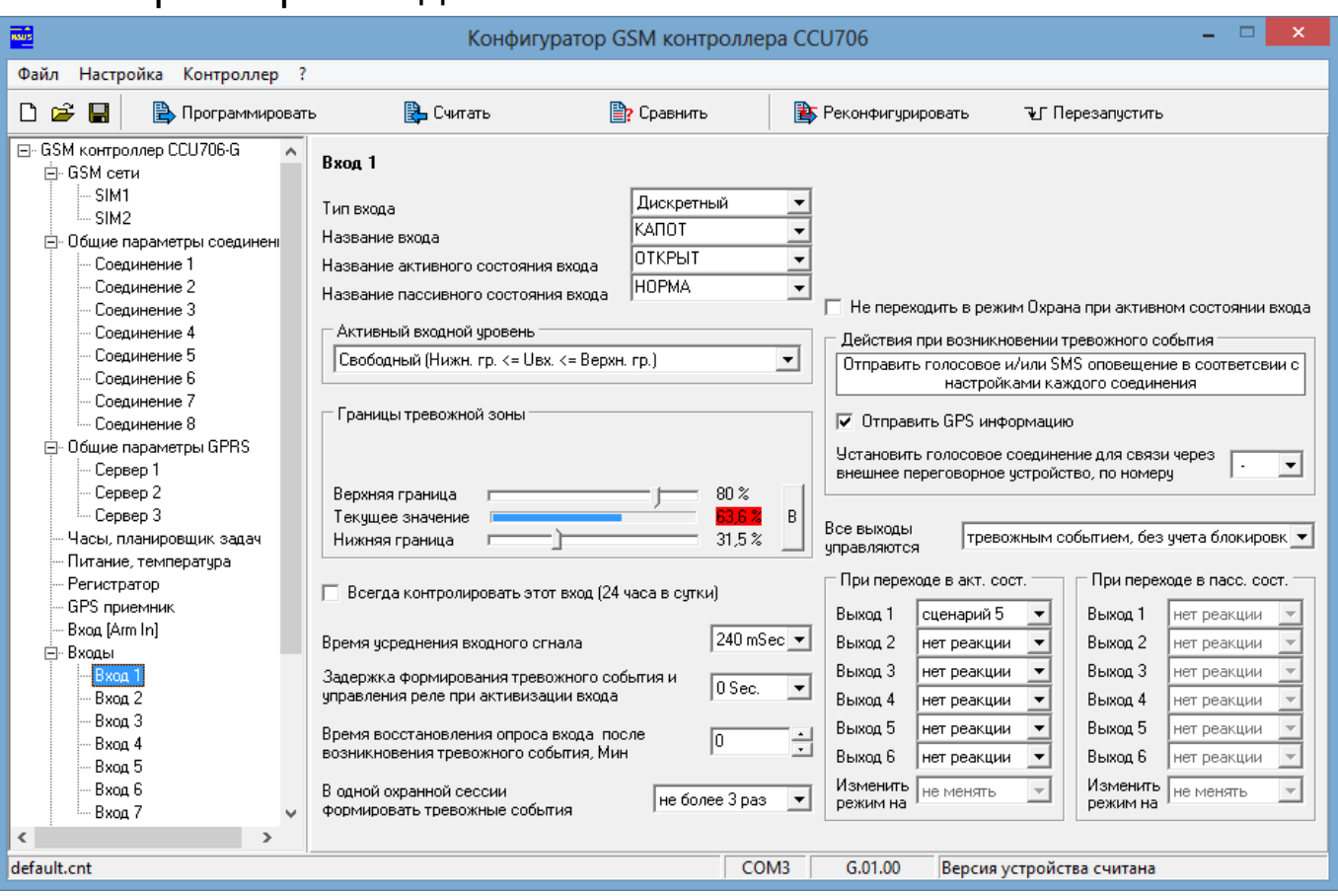

#### 5.12.Параметры входа

*Рисунок 12. Типовая настройка параметров входа*

Входы 1-7 имеют практически одинаковые настройки поэтому рассмотрим общий пример.

**Тип входа** определяет назначение входа, а так же может указывать на то, что вход запрещен. **Вход запрещен** - для контроллера этот вход логически отсутствует. Никакие параметры входа не будут использоваться системой. Никакие запросы SMS на имя этого входа не будут обработаны. Тип **Дискретный**, используется для подключения датчиков с дискретным выходом, когда не нужно знать точное значение напряжения на входе, соответственно в тревожное SMS сообщение не включается измеренное значение напряжения на входе: **12:00 КАПОТ ОТКРЫТ !**. Тип **Аналоговый** позволяет привести измеренное напряжение на входе в диапазоне 0В-9В к реальному числовому значению измеряемой величины. Аналоговый тип доступен для входов 5-7. Диапазон измерения задается в параметрах **минимальное значение** и **максимальное значение**. SMS будет содержать показание полученное с датчика и тревожные границы: **12:00 ТОПЛИВО 10 [10:45] ЛИТРОВ**.

**Название входа** - это имя-псевдоним подключенного к нему датчика. Используется при формировании текстового сообщения.

**Название активного состояния входа** – это имя-псевдоним активного состояния датчика. Используется при обнаружении на входе активного состояния для формировании текстового сообщения.

**Название пассивного состояния входа** – это имя-псевдоним пассивного состояния датчика. Используется при формировании текстового сообщения.
Поля могут содержать не более 16 латинских, кириллических или цифровых символов. Не используйте в именах специальные символы "..."?", "@", "#", "\$", "%", "&", , '+', '-', '/', '\', пробел, знаки препинания.

Помните, что строчные и прописные буквы воспринимаются системой как одинаковые, т.е. DOOR и door одно и тоже имя.

Допустим. Для примера рассмотрим конкретную ситуацию. датчик контролирует состояние капота - открыт/закрыт. Входу, к которому подключен датчик, присвоим имя-псевдоним "КАПОТ", активному состоянию входа присвоим имя-псевдоним "ОТКРЫТ", пассивному состоянию "НОРМА". При запросе состояния двери командой /PASSWORD КАПОТ ?. получим ответное сообщение 12:30 КАПОТ ЗАКРЫТ, если дверь закрыта, или 12:30 КАПОТ ОТКРЫТ, если дверь открыта.

Для удобной работы выбирайте короткие и понятные имена-псевдонимы.

Активный входной уровень: определяет интервалы напряжения, в которых вход считается активным.

- 1. Низкий или высокий. Если напряжение на входе ниже нижней границы или выше верхней, считается, что вход находится в активном состоянии.
- 2. Низкий. Если напряжение на входе ниже нижней границы считается, что вход находится в активном состоянии. Верхняя граница не учитывается.
- 3. Свободный. Если напряжение на входе выше нижней границы и ниже верхней, считается, что вход находится в активном состоянии.
- 4. Высокий. Если напряжение на входе выше верхней границы, считается, что вход находится в активном состоянии. Нижняя граница не учитывается
- 5. Низкий гистерезисный. Вход считается активным если зарегистрировано напряжение ниже нижней границы. Однако для перехода в пассивное состояние требуется значение напряжения выше верхней границы.
- 6. Высокий гистерезисный. Вход считается активным если зарегистрировано напряжение выше верхней границы. Однако для перехода в пассивное состояние требуется переход ниже нижней границы.

#### Границы тревожной зоны.

Следующие параметры позволяют задать уровень для каждой тревожной границы непосредственно при подключенных датчиках. При этом текущее значение измеряемой величины на входе отображается, даже если вход запрещен. Если тревожную отображаемое текущее значение попадает  $\overline{B}$ 30HV. ЧИСЛО подсвечивается красным цветом. Таким образом, изменяя напряжение на входе можно реально увидеть активизацию входа.

Тип входа Аналоговый, дает возможность указать минимальное И максимальное значение измеряемой Активный входной чровень величины. Как минимальное |Низкий (Uвх. <= Нижн. гр.) или высокий (Uвх. >= Верхн. гр.)| ▼

значение укажите значение измеряемого параметра соответствующее  $0B$ на выходе датчика. Как максимальное значение укажите значение измеряемого параметра при напряжении на выходе датчика 9В. Если в реальных условиях

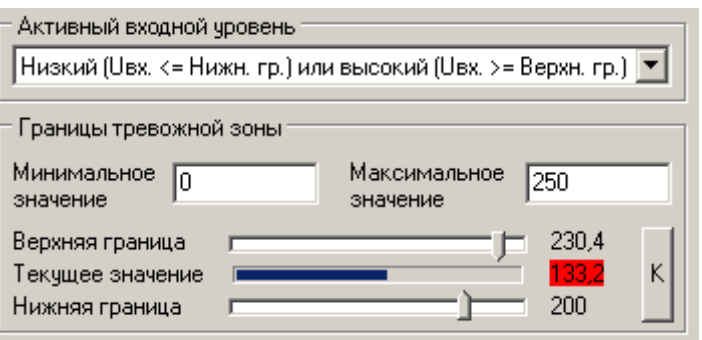

датчик ни когда не выдает 9 В, то необходимо рассчитать значение при 9В и задать его. Понятно, что это значение ни когда не будет передано в сообщении,

однако контроллер сможет правильно рассчитать промежуточные значения на всем диапазоне. Заметим, так же, что может быть задано обратное направление диапазона, т.е. когда минимальное значение больше максимального, но не допускается вводить одинаковые значения.

Границы тревожной зоны.

Границы тревожной зоны

1000

Минимальное 550

Верхняя граница

Нижняя граница

Текущее значение

значение

Рассмотрим пример, когда в качестве датчика напряжения используется трансформаторный **ИСТОЧНИК** напряжения выдающий на выходе 10В, при входном напряжении 250В. Видно, что нормальное состояние будет считаться от 200В до 230В. Снижение превышение или напряжение вызовет оповещение. В сообшении пользователь ПОЛУЧИТ значение напряжение.

Когда показания датчика He<sub>c</sub> отличаются от реальной величины эту погре можно скорректировать. Для этого нажмите [K], в открывшемся окне введите нужное зна которое должен показывать датчик.

В редких случаях может потребоваться

Минимальное

Верхняя граница

Нижняя граница

Текущее значение

значение

измерения. диапазона Это когда датчик выдает ОВ при максимальном значении, 9В при минимальном. На рисунке показана настройка ДЛЯ датчика с такой зависимостью.

Изменяя значение тревожных границ МОЖНО заметить, что шаг

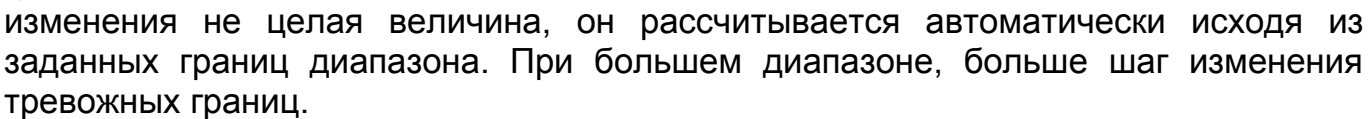

Если из-за длинны проводов или по другим причинам обнаружится линейная погрешность в измерениях, ее так же можно компенсировать, изменив оба значения на одинаковую величину, в сторону уменьшения погрешности.

Если требуется наклонить линию измерения, измените только максимальную границу, как необходимо.

Заметим, что контроллер будет использовать указанные параметры тревожной зоны только после программирования, до этого момента они отображаются только в конфигураторе и используются программой для имитации активности входа.

Всегда контролировать вход (24 часа в сутки). Если параметр включен, при появлении активного уровня на входе будет сформировано сигнальное SMS и голосовое оповещение, даже если текущий режим контроллера НАБЛЮДЕНИЕ. Включите этот параметр для входов, к которым подключены датчики топлива.

Время усреднения входного сигнала [60мс-15с]. Большее значение 660-840мс. используется для защиты входа от случайных срабатываний в среде с высоким уровнем помех. В большинстве случаев подходит типовое значение 120-240мс.

Задержка формирования тревожного события и управления реле при активизации входа [0-315с]. При появлении активного уровня на входе

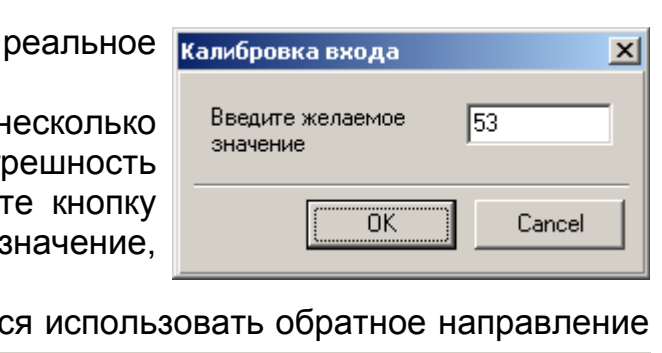

Максимальное

значение

lo.

372.55

491.82 611,76

Максимальное

значение

150

45,69

2.549

K

#### *e-mail: info@radsel.ru*

формирование текстового и голосового оповещения будет задержано на указанное время. Задержка позволяет пользователю системы перевести контроллер в режим НАБЛЮДЕНИЕ, тем самым отменить отложенную передачу сигнальных сообщений или включение реле, если это запрограммировано.

*Заметим, что если в настройках соединения указанно передавать сообщения не только об активизации, но и о деактивизации, задержано будет только сообщение об активизации. Таким образом, при коротком импульсе на входе, сначала пользователь получит сообщение о деактивизации, позднее об активизации, что может вызвать непонимание, т.к порядок получения сообщений не соответствует порядку возникновения. Вряд ли этот режим может быть полезен. Поэтому, либо нужно отказаться от получения сообщений по деактивизации входа при сохранении задержки, либо отказаться от задержки выдачи сообщения, и тогда логично можно будет получать оба оповещения в той последовательности, как они происходят в системе.*

**Время восстановления опроса входа после срабатывания [0-63мин].** Известно, что при активизации датчика выдается сигнальное сообщение. Если датчик остается в активном состоянии и далее, то повторное сигнальное сообщение формируется через указанное в этом параметре время. Это так называемая временная блокировка. Если датчик восстановился в нормальное состояние, сообщение о неактивном состоянии будет сформировано единожды и только после окончания временной блокировки. Когда значение этого параметра равно 0, то очередное сообщение будет формироваться только после того как датчик перейдет из одного состояния в другое (по фронту). Этот режим позволит избежать частого оповещения, например при неисправности ("залипании" контакта) датчика.

**В одной охранной сессии формировать тревожные сообщения [без ограничения, не более 1, 3, 7 раз].** Часто бывает необходимо ограничить количество формируемых сообщений от конкретного входа в одной охранной сессии. Установите необходимое количество оповещений. После формирования указанного количества тревог, вход будет заблокирован, до момента перехода системы в режим ОХРАНА. Это позволит избежать избыточного оповещения и неоправданного расхода средств.

**Не переходить в режим Охрана при активном состоянии входа.** При установленном параметре контроллер не сможет перейти в режим ОХРАНА, при активном входе, когда постановка инициируется через вход ОХРАНА. Переход в режим ОХРАНА через SMS или голосовое меню возможен.

**Действия при возникновении тревожного события.** Основное действие которое всегда происходит - формирование голосового и/или SMS оповещения, в соответствии с настройками каждого соединения.

Дополнительно, если указано **Отправлять GPS информацию** будет отправлено сообщение о текущем положении устройства. Когда будет указан номер соединения для связи через внешнее переговорное устройство, то соединение будет инициировано по этому номеру с использованием внешнего микрофонного и телефонного порта. Эту особенность можно использовать для подключения к контроллеру гарнитуры. Необходимо отметить, что при получении такого вызова, пользователи у которых в параметрах соединения **Продолжительность исходящего голосового соединения: Задается DTMF упр.**, имеют возможность

управлять реле и выходами. При другом значении параметра, управление недоступно, будет установлено только голосовое соединение.

*Заметим, что тревожное событие формируется только если включен параметр "Всегда контролировать вход (24 часа в сутки)" или режим контроллера ОХРАНА.*

**Все выходы управляются:** "**напрямую, сигналом на входе**" - выход управляется непосредственно входом. Управление одинаково происходит как в режиме ОХРАНА, так и в режиме НАБЛЮДЕНИЕ. "**Тревожным событием, с учетом блокировки**" - при активизации входа управление выходом происходит с задержкой **"Задержка выдачи сигнального сообщения и управления выходами при активизации входа [0-63c]",** и только, если включен параметр **"Всегда контролировать вход (24 часа в сутки)"** или режим контроллера ОХРАНА. При деактивизации выдача сообщения и управление реле происходит без задержки. Можно заметить, что эта конфигурация позволяет использовать реле для включения сирены или других подобных устройств. Фактически включение реле будет происходить одновременно с формированием SMS и голосового оповещения. Однако если у входа установлено ограничение формирования тревожных сообщений, то после нескольких тревог, вход заблокируется и сирена не будет включаться. Что бы сохранить включение сирены, при заблокированном входе используйте параметр "**Тревожным событием, без учета блокировки**".

**При переходе входа в активное состояние.** Выберите один или несколько выходов и воздействие при переходе входа в активное состояние.

**При переходе входа в пассивное состояние.** Выберите один или несколько выходов и воздействие при переходе входа в пассивное состояние.

Эти настройки не отменяют управление выходами посредством SMS. Несколько входов могут воздействовать на один выход, это нормально. Когда для воздействия используется сценарий управления, выход будет выполнять сценарий поступивший позднее других.

## 5.13.Выходы

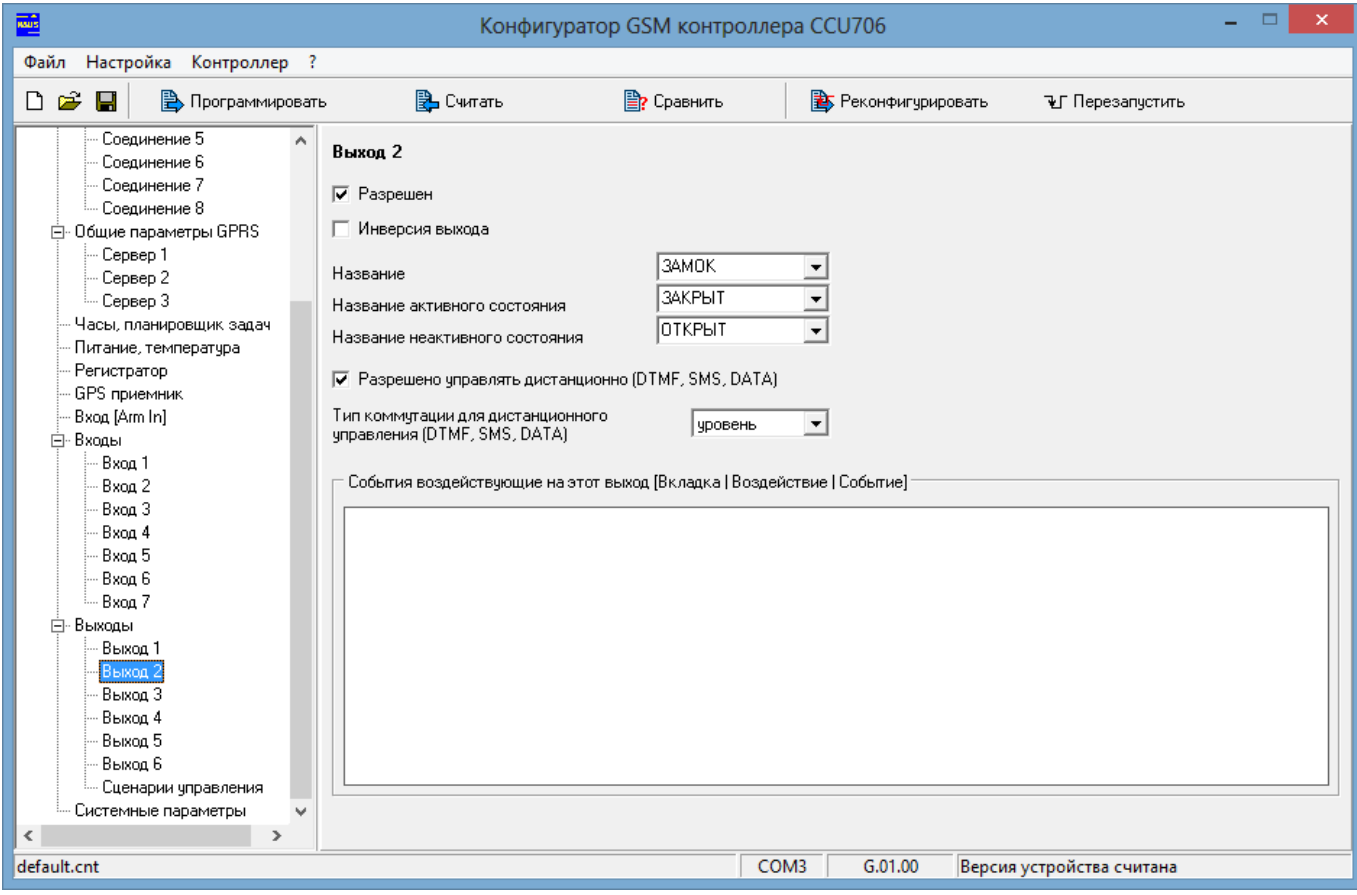

*Рисунок 13. Типовая настройка параметров входа*

Все выходы имеют одинаковые настройки, поэтому рассмотрим один пример.

**Разрешен.** Если флажок снят – выход запрещен, для контроллера этот выход логически отсутствует. Никакие параметры выхода не будут использоваться системой. Никакие запросы и управление с использованием SMS на имя этого выхода не будут обработаны.

**Название выхода** – это имя-псевдоним подключенного к выходу устройства, нагрузки. Используется при формировании текстового сообщения, при запросе состояния или управлении.

**Название активного состояния выхода** - это имя-псевдоним активного состояния управляемого устройства. Фактически: ВКЛЮЧЕН, ЗАКРЫТ, ЗАПУЩЕН и т.д.

**Название неактивного состояния выхода** - это имя-псевдоним неактивного состояния управляемого устройства. Фактически: ВЫКЛЮЧЕН, ОТКРЫТ, ОСТАНОВЛЕН и т.д. Эти псевдонимы используются пользователем для формирования управляющих команд, а так же в ответах контроллера для указания состояния.

Каждое поле может содержать не более 16 латинских, кириллических или цифровых символов. Не используйте в именах специальные символы '!', '?', '@', '#', '\$', '%', '&', '\*', '+', '-', '/', '\', пробел, знаки препинания.

*Помните, что строчные и прописные буквы воспринимаются системой одинаково, т.е. ЗАМОК и замок одно и тоже имя.*

Для примера рассмотрим типовую ситуацию. Допустим выход коммутирует электромагнитный замок. Тогда названию выхода присвоим имя-псевдоним "ЗАМОК". Теперь можно открыть/закрыть замок или запросить его состояние. Закрыть замок можно послав сообщение **/PASSWORD ЗАМОК ЗАКРЫТ**, открыть **/PASSWORD ЗАМОК ОТКРЫТ**. На запрос состояния **/PASSWORD ЗАМОК ?**, получим ответное сообщение **12:30 ЗАМОК ЗАКРЫТ**, если замок закрыт, или **12:30 ЗАМОК ОТКРЫТ**, если замок открыт.

**Инверсия выхода** означает, что физическое состояние выхода будет противоположно логическому. Если параметр активен, включая выход/реле пользователь получит отчет, что выход включен, на самом деле выход будет выключен и наоборот. Это может понадобиться, когда управляемое выходом устройство принимает управляющий сигнал в инверсном виде.

**Разрешено управлять дистанционно (DTMF, SMS, DATA).** Можно запретить управление выходами дистанционными командами, это может быть необходимо, если выход управляется от внутренних событий контроллера (от входов или при постановке на охрану). В этом случае пользователь не сможет вмешаться в логику работы выхода неаккуратными действиями.

**Тип коммутации для дистанционного управления (DTMF, SMS, DATA): уровень или сценарий.** Этот параметр позволяет задать форму сигнала на выходе по умолчанию. Тип **уровень** означает, что выход будет переключаться по команде в указанное состояние, а после воздействия будет сохраняться сколь угодно долго, до следующего момента управления. Когда выбран номер **сценария**, при получении дистанционной команды на включение, выход будет коммутироваться согласно заданному сценарию, при получении команды выключения, выполнение сценария прекратится, выход будет выключен. Например, простейший сценарий может формировать импульс для открывания электромеханического замка (длительность 1 секунда) или для включения сирены, несколько коротких сигналов. Для управления сиреной удобно использовать одно из встроенных реле.

### 5.14.Сценарии управления выходами

Сценарий управления позволяет сформировать на любом выходе сигнал прямоугольной формы. Длительность неактивной и активной части периода задаются в диапазоне от 100 мС до 3276500 мС с дискретностью 100 мС. Максимум можно задать 16 частей сценария. Для каждого сценария необходимо задать несколько параметров.

**Начальный уровень сигнала** (изменяется двойным щелчком мыши по ячейке).

Если установлена **Цикличность**, то сценарий повторяется указанное количество раз, значение 0 - бесконечное повторение, значение 1 - эквивалентно не циклическому сценарию, т.е. одно повторение.

Минимально нужно указать длительность первой части периода, после чего сценарий готов. Такой простой сценарий будет формировать импульс указанной длительности.

Рассмотрим несколько примеров и рекомендаций по их применению. Заметим, что графическое отображение формы сигнала не зависит от времени импульса. На рисунке все периоды одинаковы. Отображается только активная и неактивная фазы периода и признак цикличности с количеством циклов.

## *e-mail: info@radsel.ru*

| 靊<br>$\Box$<br>Конфигуратор GSM контроллера CCU706                        |                                                                                                    |                     |                            |                            |                |                |                         |                           |  |  |  | ×            |
|---------------------------------------------------------------------------|----------------------------------------------------------------------------------------------------|---------------------|----------------------------|----------------------------|----------------|----------------|-------------------------|---------------------------|--|--|--|--------------|
| Файл<br>Настройка<br>Контроллер ?                                         |                                                                                                    |                     |                            |                            |                |                |                         |                           |  |  |  |              |
|                                                                           |                                                                                                    |                     |                            |                            |                |                |                         |                           |  |  |  |              |
| $\sim$<br>녑<br>В Считать<br>D<br><b>В</b> Программировать                 |                                                                                                    | <b>В</b> ? Сравнить |                            | <b>В</b> Реконфигчрировать |                |                |                         | ₹ Перезапчстить           |  |  |  |              |
| Соединение 5<br>۸<br>Соединение 6<br>Соединение 7                         | Сценарии управления                                                                                                    |                     |                            |                            |                |                |                         |                           |  |  |  |              |
| Соединение 8                                                              | Форма сигнала                                                                                                    |                     |                            | ⇔                          |                |                |                         |                           |  |  |  |              |
| 白 : Общие параметры GPRS                                                  | Сценарий № 1                                                                                                    | ЦИКЛ                | l o<br><b>BHC</b>          | f.                         | 6              | 10             | 10                      |                           |  |  |  |              |
| - Сервер 1                                                                | Сценарий № 2                                                                                                    | цикл                | $ 0\rangle$<br><b>BHC</b>  | $\overline{2}$             | $\overline{2}$ | $\overline{2}$ | $\overline{\mathbf{2}}$ |                           |  |  |  |              |
| Сервер 2                                                                  | Сценарий № 3                                                                                                    | цикл   0            | <b>BHC</b>                 | 1.                         | 1              | $\mathbf{1}$   | 1                       |                           |  |  |  |              |
| └─ Сервер З                                                               | Сценарий № 4                                                                                                    |                     | <b>BHC</b>                 | 1.                         | 1              | 2              |                         |                           |  |  |  |              |
| Часы, планировщик задач                                                   | Сценарий № 5                                                                                                    |                     | <b>НИЗ</b>                 | 1.                         | 1              | $\overline{c}$ |                         |                           |  |  |  |              |
| Питание, температура<br>Регистратор                                       | Сценарий № 6                                                                                                    | цикл                | 10<br><b>BHC</b>           | 2                          | 3              |                |                         |                           |  |  |  |              |
| GPS приемник                                                              | Сценарий № 7                                                                                                    | цикл                | $\mathbf{0}$<br><b>BHC</b> | 50                         | 10             | 10             | 10                      |                           |  |  |  |              |
| Bxog [Arm In]                                                             | Сценарий № 8                                                                                                    | ЦИКЛ                | 10<br><b>BHC</b>           | 6000                       | 3000           | 10000          | 2000                    |                           |  |  |  |              |
| ⊟⊢Входы                                                                   | Сценарий № 9                                                                                                    | иикл                | 5<br><b>BHC</b>            | 5.                         | 5              | 10             | 10                      |                           |  |  |  |              |
| Bxoa 1                                                                    | Сценарий № 10                                                                                                    |                     | <b>BHC</b>                 | 1.                         |                |                |                         |                           |  |  |  |              |
| Bxoa 2                                                                    | Сценарий № 11                                                                                                    |                     | <b>BHC</b>                 | 1                          |                |                |                         |                           |  |  |  |              |
| Bxoa 3                                                                    | Сценарий № 12                                                                                                    |                     | <b>BHC</b>                 | 1                          |                |                |                         |                           |  |  |  |              |
| Вход 4                                                                    | Сценарий № 13                                                                                                    |                     | выс                        | 1                          |                |                |                         |                           |  |  |  |              |
| Вход 5                                                                    | Сценарий № 14                                                                                                    |                     | <b>BHC</b>                 | 1                          |                |                |                         |                           |  |  |  |              |
| Bxoa 6                                                                    | $\epsilon$                                                                                                    |                     |                            |                            |                |                |                         |                           |  |  |  | $\mathbf{r}$ |
| Bxon 7                                                                    |                                                                                                    |                     |                            |                            |                |                |                         |                           |  |  |  |              |
| 白 <b>Выходы</b><br>Выход 1<br>Выход 2<br>Выход 3                          | Включенный параметр "ЦИКЛ" позволяет сделать сценарий управления циклически повторяющимся. В соседней колонке вводится<br>количество повторений, значение 0 обеспечит бесконечный цикл. Значение 1 эквивалентно нециклическому сценарию.<br>Параметр "ВЫС"/"НИЗ" задает начальный уровень выходного сигнала, соответственно высокий или низкий.<br> Время импульса указывается с шагом 100 мС. (10 = 1 сек., 600 = 1 мин., 18000 = 30 мин.) |                     |                            |                            |                |                |                         |                           |  |  |  |              |
| Выход 4<br>Выход 5<br>Выход 6<br>Сценарии чправления                      |                                                                                                    |                     |                            |                            |                |                |                         |                           |  |  |  |              |
| Системные параметры<br>$\overline{\phantom{a}}$<br>$\,<$<br>$\rightarrow$ |                                                                                                    |                     |                            |                            |                |                |                         |                           |  |  |  |              |
|                                                                           |                                                                                                    |                     |                            |                            |                |                |                         |                           |  |  |  |              |
| default.cnt                                                               |                                                                                                    |                     |                            |                            | COM3           | G.01.00        |                         | Версия устройства считана |  |  |  |              |

*Рисунок 14. Сценарии управления выходами*

*Пример формирования импульса, длительность 100мС.*

При запуске этого сценария, выход будет переведен в активное состояние на 100мС. После чего будет отключен. Фактически получим импульс 0,1Сек.

*Пример формирования импульса, длительность 500мС с задержкой перед ним 3 секунды.*

 $\vert$  НИЗ  $\vert$ 30 $\vert$  5  $\vert$ 

ВЫС  $\vert$  1

При запуске этого сценария, на выходе через 3 секунды, сформируется импульс длительностью 0,5Сек. Эта особенность может использоваться, когда необходимо воспроизвести отложенный импульс или запустить на двух выходах два инверсных сценария, на одном импульс формируется сразу, на другом с задержкой.

*Пример формирования 2-х импульсов, разной длительности с паузой 100мС.*

 $B<sub>0</sub> 1 1 2$ 

ЦИКЛ 0 | ВЫС 5 | 5 | 10 | 10 |

При запуске этого сценария, на выходе сформируются 2 импульса, первый 100мС, второй 200мС. После чего выход будет выключен. Можно создать несколько таких сценариев с разным количеством коротких импульсов 2, 3, 4 и т.д. Если при активизации разных входов запускать на световом маяке определенный сценарий, то по количеству коротких вспышек можно понять, какой вход был активен в последней охранной сессии.

*Пример формирования бесконечной последовательности повторяющихся импульсов разного периода, период первого 1Сек., второго 2Сек.*

При запуске этого сценария, на выходе получим повторяющуюся последовательность двух импульсов, первый 0,5Сек., второй 1Сек. Выполнение сценария будет остановлено только командой на выключение.

*Пример формирования 5-ти повторяющихся последовательностей импульсов разного периода, период первого 1Сек., второго 2Сек.*

 $|U|$  4 | 5 | BbIC | 5 | 5 | 10 | 10 |

При запуске этого сценария, на выходе получим повторяющуюся 5 раз последовательность двух импульсов, первый 0,5Сек., второй 1Сек. Фактически 10 импульсов разной ширины. По окончании выполнения, выход будет выключен, как указанно на рисунке.

*Пример формирования бесконечной последовательности повторяющихся импульсов разного периода, большой длительности.*

 $|$ цикл $|$ 0 $|$ выс $|$ 6000 $|$ 3000 $|$ 7000 $|$ 2000 $|$ 10000 $|$ 600 $|$ क

При запуске этого сценария, на реле получим последовательность импульсов 10, 11.6, 16.6 минут. Как видно, паузы то же имеют большую длительность 5Мин., 3.3Мин., 1Мин. Не трудно догадаться, что этот сценарий может использоваться для имитации присутствия людей в помещении. Более того, если заполнить все 16 ячеек разными значениями, то внешний наблюдатель с трудом сможет обнаружить периодичность.

*В настройках сценария время импульса задается кратно 100мС, т.е. 1 = 100мС., 2 = 200мС. и т.д. Максимальное количество циклов 65535.*

## 5.15.Системные параметры

Этот раздел предназначен для квалифицированных пользователей и для сервисной службы. Не изменяйте эти параметры без необходимости.

Перед изменением параметров, нужно загрузить их значения из контроллера в конфигуратор, только после этого будет возможно загрузить измененные значения в контроллер.

Доступна коррекция хода часов. В примере показана коррекция хода часов на 1 секунду вперед каждые сутки. Понятно что без коррекции, часы отстанут на 30 секунд за месяц.

В устройстве предусмотрен режим обновления микропрограммы GSM модуля. Процедура входа в этот режим подробно описана в соответствующем сервисном руководстве, однако вход в этот режим, предварительно должен быть разрешен в системных параметрах.

Существуют устройства эмулирующие протокол ключей TouchMemory (DS1990A) на шине 1-Wire. Однако некоторые производители не соблюдают спецификацию расчета CRC. Для работы таких устройств с контроллером необходимо отключить проверку CRC.

## *e-mail: info@radsel.ru*

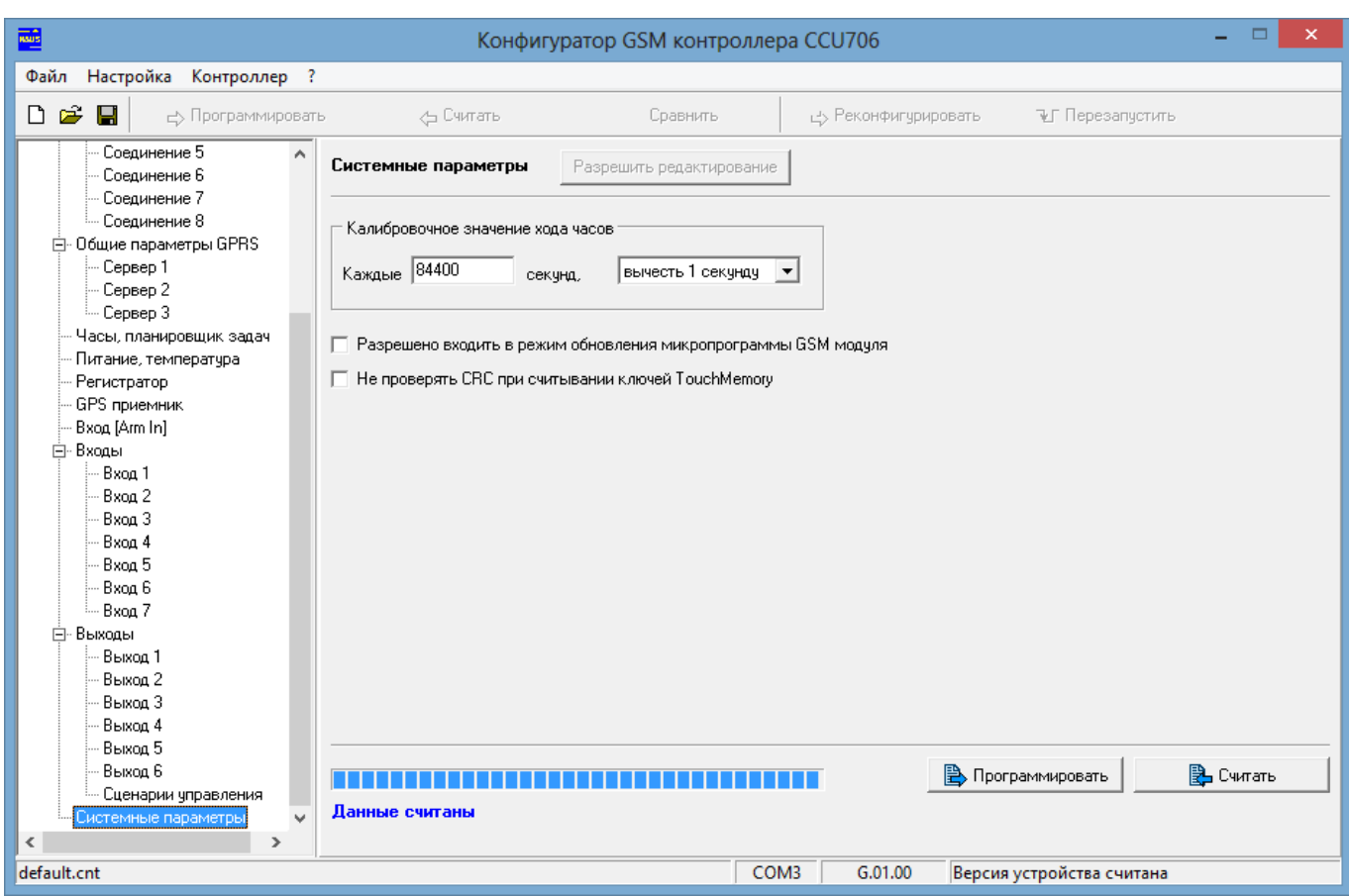

*Рисунок 15. Системные параметры*

*Внимание!!! После программирования системных параметров, требуется полный перезапуск устройства. Для этого достаточно кратковременно полностью обесточить прибор или нажать [Перезапустить].*

По окончанию настройки запрограммируйте конфигурацию и отключите CCU706 от USB порта компьютера.

CCU706 готов к установке на объекте.

В устройстве реализована "Горячая замена параметров", т.е. допускается изменение конфигурации в рабочем устройстве, без последующего перезапуска кнопка [Реконфигурировать]. При этом новые параметры будут использоваться устройством сразу после программирования, не путайте с системными параметрами. Когда после изменения параметров требуется перезапуск устройства используйте кнопку [Программировать]. Нужно помнить, что некорректное изменение параметров входов может вызвать тревожное событие, изменение параметров выходов может вызвать включение исполнительных устройств. Убедитесь, что изменение параметров не приведет к аварийной ситуации другого оборудования подключенного к контроллеру. Отсоедините другое оборудование от контроллера, если есть малейшее подозрение на возможность аварии!!!

*При смене SIM-карты питание должно быть полностью отключено!!!*

# **6. Голосовое оповещение и DTMF управление**

Часто, доступ к контроллеру через DTMF управление с голосовыми подсказками может оказаться более оперативным, чем SMS. В свою очередь SMS может предоставить детальную – числовую информацию о напряжении на входе, температуре и другую, которую невозможно получить в голосовом режиме.

### 6.1.Голосовое оповещение

Голосовое оповещение – действия контроллера, направленные на установление соединения, поочередно с пользователями из списка соединений, для передачи голосовых сообщений. Оповещение могут вызвать системные события (отключение внешнего питания, разряд аккумулятора, изменение температуры устройства или снижение баланса), постановка на охрану, снятие с охраны или событие на любом входе – срабатывание датчика. Контроллер поочередно набирает номер из списка, указанный для голосового оповещения. Переход к набору следующего номера происходит, если текущий номер занят или вызываемый абонент не снимает трубку в течение 20 секунд, после начала вызова (аппарат абонента звонит). Если контроллер обнаруживает соединение, пользователю выдается голосовое сообщение, соответствующее набору событий в порядке их возникновения. Сообщение будет воспроизведено полностью или прервано, если возникнет одно из условий завершения: абонент разорвал соединение или время соединения закончилось. В общем случае длительность соединения зависит от параметра "Продолжительность исходящего голосового соединения". После прослушивания сообщения, очень удобно перейти в режим управления и оперативно отреагировать на ситуацию.

Если контроллер зарегистрировал соединение и передал сообщения, информация о событиях считается переданной. В случае, когда абонент не берет трубку или его телефон занят, попытки соединения будут продолжаться в течение времени указанного в параметре "Снять данные с передачи, если не переданы за". Время отсчитывается с момента помещения нового события в очередь на передачу. По истечении этого времени события считаются устаревшими и снимаются с передачи.

В реальных условиях длительность соединения, как правило, соответствует заданной в параметре "Продолжительность исходящего голосового соединения", но точное соответствие длительности подсчитанной оператором не гарантируется.

Порядок чередования соединений при дозвоне устанавливается на вкладке конфигуратора "Общие параметры соединений".

## 6.2.DTMF управление с голосовыми подсказками

DTMF управление очень просто в использовании. Эта функция очень похожа на службу сервиса абонента сотового оператора. Точно так же, позвонив на номер контроллера, пользователь из списка будет идентифицирован по номеру (необходима услуга АОН), и ему будет предложено ввести пароль если включен режим доступа с паролем. Пользователи не из списка будут отклонены, если указанно "DTMF управление только с телефонов из списка".

После ввода верного пароля, пользователь попадает в главное меню и находится в нем до разрыва соединения. Соединение будет автоматически разорвано, если после нескольких подсказок, от пользователя не поступит ни каких команд или при вводе пароля будут допущены ошибки несколько раз. Из главного меню доступны все параметры контроллера. При выборе параметра клавиши 1-9, можно услышать сообщение о его текущем состоянии, а клавишами "\*" и "#" управлять состоянием, причем сколько угодно раз, до момента выбора другого параметра. Например, команда "2\*#\*#\*#\*#" включит и выключит выход 2, последовательно 4 раза. После выполнения одной команды, можно сразу выполнять следующую, т.е. выбрать другой параметр и управлять им. Нет необходимости дожидаться окончания голосовой подсказки. Это дает возможность посылать команды единой строкой, заранее записанные в записную книжку. Точно также управление происходит и в диалоговом режиме, с подсказками.

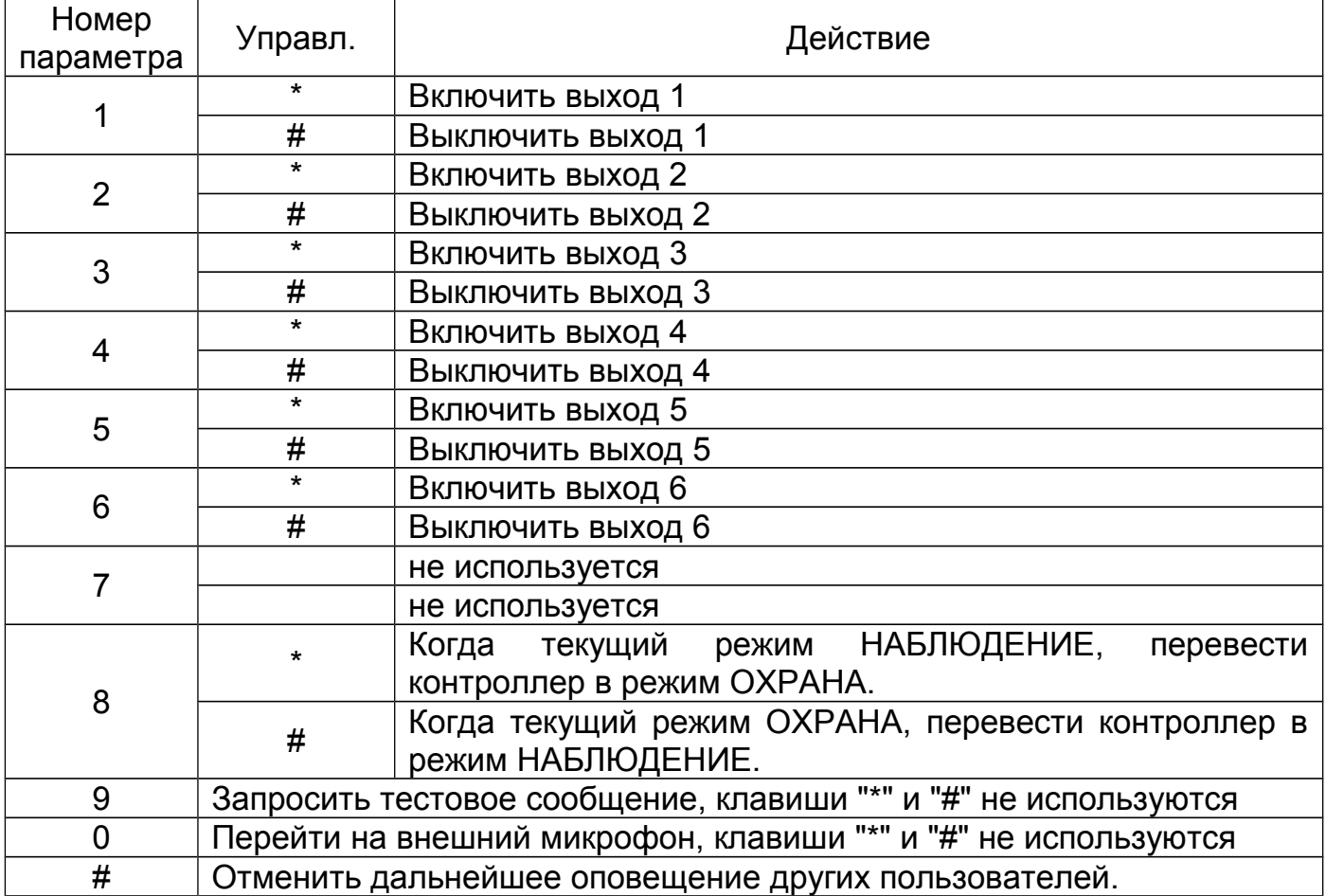

Таблица 1. "Дерево" команд главного меню

Как видно при смене режима, значение управляющих команд "\*" изменяются согласно текущему режиму.

Тестовое сообщение содержит информацию о тревожных событиях существующих в системе, на момент запроса. Это может быть информация об отсутствии внешнего питания, разряде аккумулятора или активных датчиках. Если тревожных событий нет, то выдается сообщение: "Тестовое сообщение, все параметры в норме".

Для пользователей у которых параметр "Продолжительность исходящего "Задается DTMF соединения" имеет значение управлением" голосового существует возможность отменить дальнейшее оповещение других пользователей системы. Для этого, после прослушивания оповещения и перехода в главное меню, нужно нажать кнопку "#" и дождаться голосового подтверждения. Ввести эту команду можно только после прослушивания оповещения и при условии, что до нее ни какие другие команды не вводились в этой сессии. В других случаях эта команда недоступна.

Если услуга АОН не активирована, то на вкладке программатора "Общие" параметры соединений" отключите параметр "DTMF управление только с телефонов из списка", иначе ни один абонент не сможет управлять системой. В случае разрешения все абоненты будут допушены до процедуры ввода пароля. Для них, ввод пароля обязателен, не может быть отключен.

Для пользователя из списка можно индивидуально отключить запрос пароля. Такой пользователь сразу переходит в основное меню.

У каждого соединения существует индивидуальное запрещение DTMF управления, параметр "Реакция на входящий вызов: Отбивать (DTMF управление невозможно)". Этот параметр действует, даже если параметр "DTMF управление только с телефонов из списка" включен. (Необходим АОН).

Контроллер поставляется  $\mathbf{C}$ записанными  $\mathsf{B}$ память, стандартными голосовыми сообщениями. В некоторых случаях может понадобиться заменить сообщения на более смысловые. Можно удалить неиспользуемое сообщение, например длинную подсказку. Освободившееся место в памяти МОЖНО использовать для записи других сообщений. Для редактирования и записи сообщений используется программное обеспечение "Программатор голосовых сообшений".

ко входу 1 подключен датчик вскрытия капота. Вместо Например, сообщения: "Активен первый вход" удобнее использовать "Капот открыт" и т.д.

# 7. Использование SMS для управления CCU706

Короткие текстовые сообщения очень удобны для управления и контроля состояния объекта. В памяти мобильного телефона пользователя можно заранее сохранить несколько часто употребляемых управляющих сообщений, например для постановки на охрану, снятия с охраны или управления реле. В нужный момент остается только послать соответствующее сообщение.

Тревожные сообщения **OT CCU706** максимально информативны И удобочитаемы, благодаря возможности присвоить имена-псевдонимы входам и их активным и пассивным состояниям. Например, при срабатывании датчика контроля двери, пользователь получит сообщение: 22:30 ДВЕРЬ ОТКРЫТА !. Имя входа ДВЕРЬ. Название активного состояния ОТКРЫТА. ! - признак события.

## <span id="page-48-0"></span>7.1. Правила формирования управляющих текстовых сообшений

1.В общем случае сообщение состоит из четырех полей, два из которых являются обязательными, для некоторых команд - три. Поля отделяются пробелами.

**/ПАРОЛЬ КОМАНДА АРГУМЕНТ ЗАПРОС ПОДТВЕРЖДЕНИЯ** ΦOPMAT: в некоторых случаях команда и аргумент разделены знаком '="

#### /ПАРОЛЬ КОМАНДА=АРГУМЕНТ ЗАПРОС\_ПОДТВЕРЖДЕНИЯ

2. Сообщение всегда начинается с символа "/" и пароля доступа. Между символом "/" и паролем нет пробелов. По наличию "/" контроллер распознает начало управляющего сообщения. Это необходимо при отправке сообщения через интернет гейты. Обычно компания, предоставляющая услугу, дополняет начало сообщения несколькими символами. Пользовательский пароль позволяет использовать ограниченный набор команд, управляющие и информационные. Административный пароль позволяет использовать все команды, в том числе и изменяющие конфигурацию.

3. Поле команда содержит командное слово (ARM, DISARM) или имя-псевдоним входа (SENSOR1), реле (HEATER). Это поле связано с полем аргумент, оба поля определяют смысл команды.

4. Поле аргумент содержит список параметров. Некоторые команды не имеют параметров (ARM, DISARM, TEST), в этом случае поле аргумент не используется. Когда команда содержит несколько параметров, последние перечисляются через запятую (SHEDITEM=). Если в поле команда используется имя-псевдоним, то в поле аргумент должно определяться действие над объектом, включить/выключить реле, запросить состояние входа или реле (РЕЛЕ ВКЛ или РЕЛЕ ?).

5. Одно сообщение может содержать несколько последовательно перечисляемых команд и аргументов. Команды будут выполнены последовательно. Первой выполняется команда, находящаяся в начале сообщения.

6. Если сообщение составлено с ошибками или аргумент не может быть сопоставлен с командой или именем-псевдонимом, данная **КОНСТРУКЦИЯ** игнорируется, обработка сообщения продолжится со следующего поля.

7. Дополнительно, если включена функция "Контроль ошибок управляющих сообщений", в ответное сообщение вкладываются все не распознанные команды и сочетания, с указанием места ошибки, что позволяет сразу увидеть недочет.

8.Поле **запрос подтверждения**, необязательное. Если необходимо подтверждение выполнения команды, в конце сообщения ставится восклицательный знак. В качестве подтверждения CCU706 формирует сообщение, содержащее отчет о состоянии объектов, на которые воздействовала команда. Помните что, подтверждение формируется всегда, независимо от наличия в команде "!", если параметр "Всегда подтверждать выполнение SMS команды" включен.

## 7.2.Пользовательские команды управления CCU706

GSM контроллер CCU706 имеет 12 пользовательских команд, не считая имен-псевдонимов. Эти команды, приведенные в таблице ниже, будут выполняться как с административным так и пользовательским паролем.

*Команды и аргументы являются зарезервированными словами. Не применяйте их в качестве имен-псевдонимов, так как это может нарушить работу и привести к непредвиденной реакции системы. При анализе команд и псевдонимов система не различает строчные и прописные буквы, т.е. команды ARM, Arm и arm, воспринимаются одинаково.*

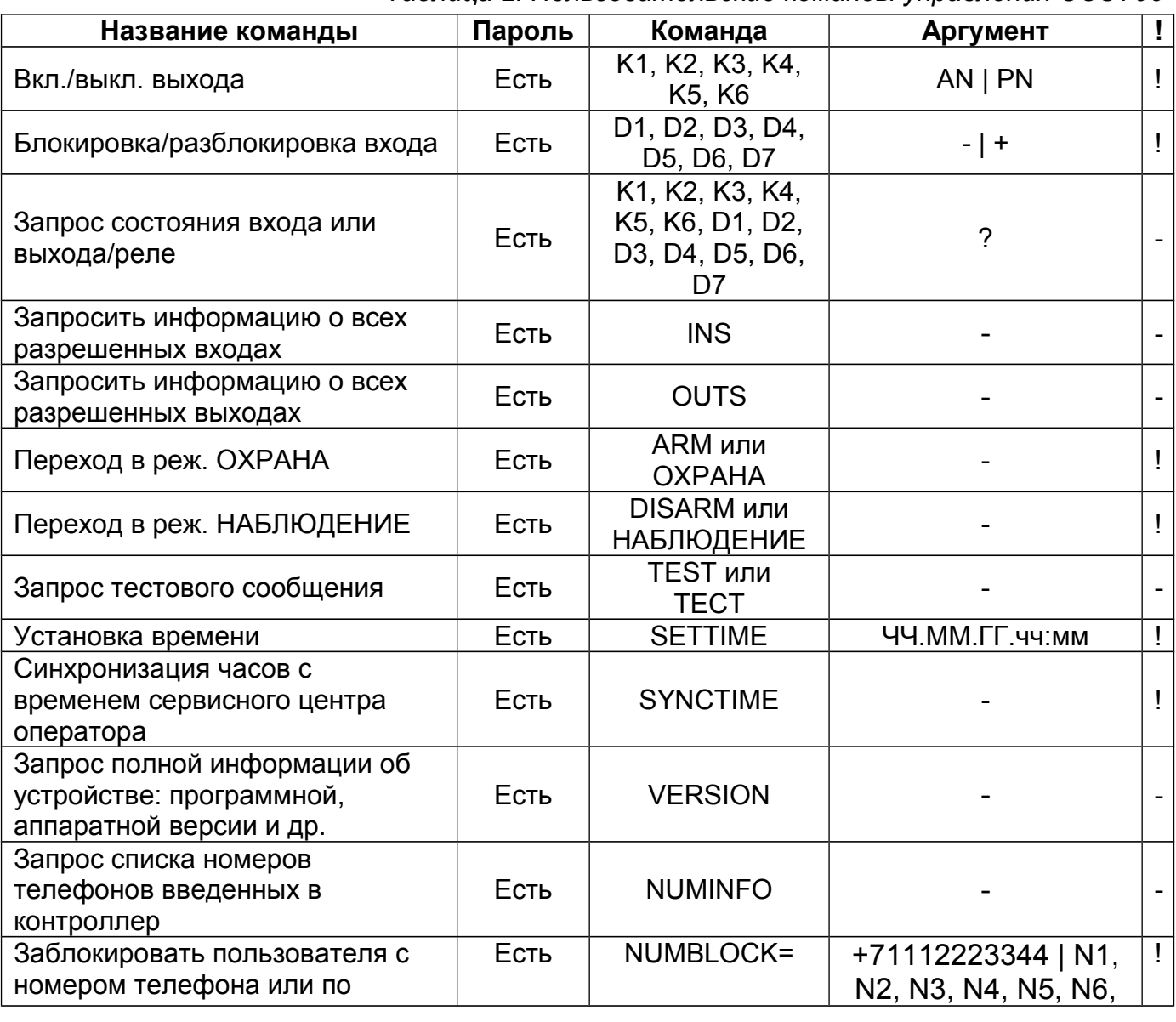

*Таблица 2. Пользовательские команды управления CCU706*

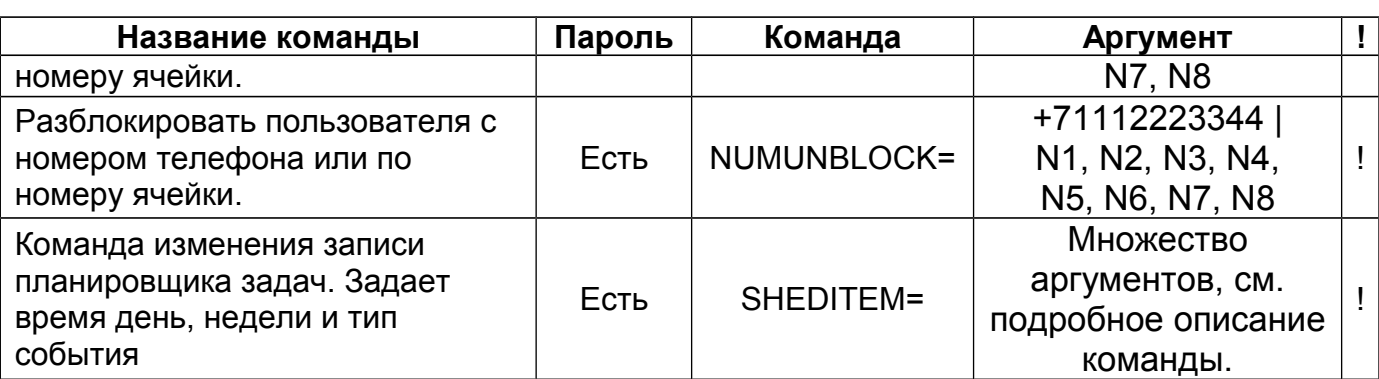

К1, К2, К3, К4, К5, К6 – псевдонимы реле.

AN - название активного состояния.

PN - название неактивного состояния.

D1, D2, D3, D4, D5, D6, D7 – псевдонимы датчиков.

LL - нижняя граница температуры.

HH - верхняя граница температуры.

Имена-псевдонимы программируются посредством программы-конфигуратора.

? – запросить состояние объекта или параметра.

ЧЧ.ММ.ГГ.чч:мм ЧЧ – число, ММ – месяц, ГГ – год, чч – часы, мм – минуты.

N1 - N8 - номер соединения, на которое воздействует команда.

! – запрос подтверждения возможен по необходимости.

## 7.3.Подробное описание команд

Обозначения применяемые во всех командах:

ПАРОЛЬ – пароль доступа, в примерах "123456".

! – запрос подтверждения.

### 7.3.1. Включение/выключение выхода/реле

### **/ПАРОЛЬ ИМЯ\_ВЫХОДА АРГУМЕНТ[ ИМЯ\_ВЫХОДА АРГУМЕНТ][ !]**

ИМЯ\_ВЫХОДА – фактически, название устройства, подключенного к выходу/реле. (HEATER – нагревательный элемент, ЗАМОК – электромагнитный замок и т.д.). АРГУМЕНТ – отображает действие или состояние. При конфигурировании удобно присвоить понятные и лаконичные названия активному и пассивному состояниям. (Название активного состояния ON - включить обогреватель, название пассивного состояния OFF - выключить или название активного состояния ЗАКРЫТ - замок закрыт и название пассивного состояния ОТКРЫТ - замок открыт).

*Пример управления:* **/123456 HEATER ON ЗАМОК ОТКРЫТ !**

*Пример подтверждения:* **12:30 HEATER ON ЗАМОК ОТКРЫТ**

*Команда действует на выход/реле, только если в конфигурации разрешено дистанционное управление по SMS.*

## 7.3.2. Блокировка/Разблокировка входа "+ | -"

Команда "-" позволяет временно заблокировать вход на время текущей охранной сессии. Возникновение активного состояния на входе не будет

приводить к формированию тревожных сообщений. Вход разблокируется после очередного перехода в режим ОХРАНА или командой разблокировки "+". Заметим так же, что вход может самоблокироваться, если разрешено посылать не более N числа тревожных оповещений. При необходимости, можно так же применить команду разблокировки "+".

**/ПАРОЛЬ ИМЯ\_ВХОДА +[ ИМЯ\_ ВХОДА -]** ИМЯ\_ВХОДА – имя-псевдоним датчика. '+' – команда разблокировки, '-' – команда блокировки.

*Пример команды блокировки:* **/123456 ПРИХОЖАЯ - ДВЕРЬ -**

*Подтверждение:* **12:30 ПРИХОЖАЯ ДВИЖЕНИЕ - ДВЕРЬ ОТКРЫТА -** Видим, что датчики активны, возможно неисправны, и заблокированы.

### 7.3.3. Установка нижней и верхней тревожной границы входа, тип входа АНАЛОГОВЫЙ

В некоторых случаях может потребоваться изменить границы тревожной зоны для аналогового датчика. Для дистанционного изменения установок может использоваться эта команда. Эта команда выполнится только когда тип входа аналоговый.

#### **/ПАРОЛЬ ИМЯ\_ВХОДА LL,LL:HH,HH**

ИМЯ\_ВХОДА – имя-псевдоним объекта или комнаты где установлен датчик.

LL,LL - нижняя граница, HH,HH - верхняя граница. В качестве разделителя целой и дробной части можно использовать запятую или точку.

*Пример команды:* **/123456 НАПРЯЖЕНИЕ 200:235**

*Ответ на команду:* **12:30**

#### **НАПРЯЖЕНИЕ 225.2 [200:230.39] В**

Текущее напряжение 225,2 в квадратных скобках заданные нижняя и верхняя границы. Заметим, что границы приводятся к ближайшему внутреннему значению, поэтому могут несколько отличаться от заданных.

### 7.3.4. Запрос состояния входов или выходов "?"

### **/ПАРОЛЬ ИМЯ\_ОБЪЕКТА ?[ ИМЯ\_ОБЪЕКТА ?]**

ИМЯ\_ОБЪЕКТА – имя-псевдоним датчика или выхода.

? – признак запроса состояния.

*Пример запроса:* **/123456 ПРИХОЖАЯ ? ДВЕРЬ ? ОКНО ? НАГРЕВАТЕЛЬ ? ТЕМПЕРАТУРА ?** *Ответ на запрос: если вход ТЕМПЕРАТУРА цифровой если вход ТЕМПЕРАТУРА - термодатч.* **12:30 ПРИХОЖАЯ НОРМА ДВЕРЬ ЗАКРЫТА - ОКНО ЗАКРЫТО НАГРЕВАТЕЛЬ ВКЛЮЧЕН ТЕМПЕРАТУРА НОРМА 12:30 ПРИХОЖАЯ НОРМА ДВЕРЬ ЗАКРЫТА ОКНО ЗАКРЫТО НАГРЕВАТЕЛЬ ВКЛЮЧЕН ТЕМПЕРАТУРА 15 [13,7:17,7] C** *"+" – вход не заблокирован, "-" – вход заблокирован.*

*Если несколько входов или выходов имеют одинаковые имена, то отчет будет выдан по всем одноименным объектам. Тоже касается и управления выходами.*

7.3.5. Запрос информации о всех разрешенных входах, команда "INS"

В случае когда нужно быстро получить информацию о более чем 2-3 входах удобно использовать общую команду запроса, вместо того, что бы составлять сообщение с перечислением имен. Простая команда "INS" позволяет сделать такой запрос. Информация о входах типа: **запрещен**, не включается в отчет. **/ПАРОЛЬ КОМАНДА[ !]**

*Пример:* **/123456 INS** *Пример ответа:* **12:30 ПРИХОЖАЯ НОРМА**

**ДВЕРЬ ЗАКРЫТА ОКНО ЗАКРЫТО КУХНЯ НОРМА ДАТЧИКВОДЫ НОРМА ТЕМПЕРАТУРА 15 C**

*Заметим, что для входов аналогового типа значение границ не включается в отчет при групповом запросе, их можно увидеть сделав индивидуальный запрос для каждого входа.*

7.3.6. Запрос информации о разрешенных выходах, команда "OUTS"

В случае когда нужно быстро получить информацию о выходах/реле удобно использовать общую команду запроса "OUTS". В ответ получим информацию о состоянии исполнительных устройств.

**/ПАРОЛЬ КОМАНДА[ !]**

*Пример:* **/123456 OUTS**

*Пример ответа:* **12:30 ЗАМОК ЗАКРЫТ НАГРЕВАТЕЛЬ ВЫКЛЮЧЕН ПОЛИВ ВКЛЮЧЕН**

### 7.3.7. Переход в режим ОХРАНА, команда "ARM" или "ОХРАНА"

Команда "ARM" переводит контроллер в режим ОХРАНА. Действие команды на контроллер аналогично действию входа постановки на охрану, с той разницей, что задержка взвода игнорируется, взвод происходит мгновенно. **/ПАРОЛЬ КОМАНДА[ !]**

*Примеры:* **/123456 ARM ! /123456 ОХРАНА !**

*Пример подтверждения, контроллер возвращает текущее состояние:* **12:30 12:30**

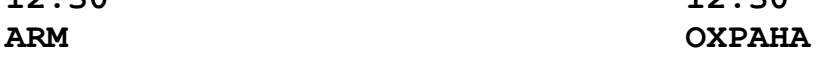

### 7.3.8. Переход в режим НАБЛЮДЕНИЕ, команда "DISARM" или "НАБЛЮДЕНИЕ"

Команда DISARM переводит контроллер в режим НАБЛЮДЕНИЕ. Действие команды на контроллер аналогично действию входа постановки на охрану. **/ПАРОЛЬ КОМАНДА[ !]**

*Примеры:* **/123456 DISARM ! /123456 НАБЛЮДЕНИЕ !**

*Пример подтверждения, контроллер возвращает текущее состояние:*

**12:30 DISARM**

**12:30 НАБЛЮДЕНИЕ**

## 7.3.9. Запрос тестового сообщения, команда "TEST" или "ТЕСТ"

Тестовое сообщение содержит информацию о текущем состоянии системы. Это же сообщение формируется, если в планировщике задач указанно формировать тестовое сообщение в определенное время. Запрос позволяет получить информацию в любое время. Информация о балансе включается в сообщение только если контроллер смог получить достоверное значение от оператора.

**/ПАРОЛЬ КОМАНДА**

*Пример:* **/123456 TEST**

*Пример ответного сообщения:*

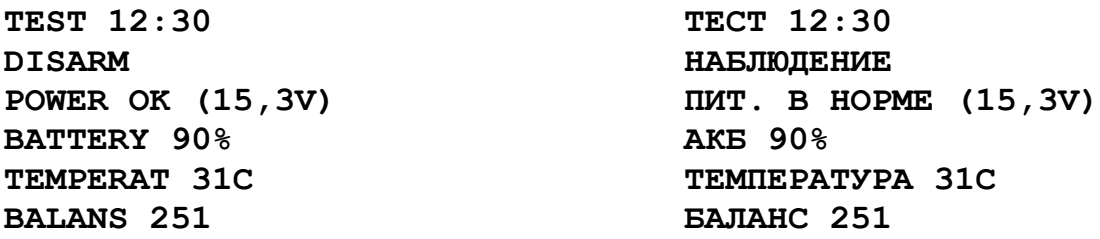

7.3.10.Установка часов, команда "SETTIME"

Команда позволяет установить часы контроллера дистанционно. При длительном использовании системы автономно, может появиться погрешность хода часов. Корректировку времени лучше производить в момент минимальной загрузки сети, чтобы минимизировать транспортную задержку SMS.

**/ПАРОЛЬ КОМАНДА ЧЧ.ММ.ГГ.ЧЧ:ММ [ !]**

ЧЧ.ММ.ГГ. – текущая дата.

ЧЧ:ММ – текущее время для установки.

*Пример:*

**/123456 SETTIME 09.08.10.20:04 !**

*Как подтверждение, выдается сообщение, содержащее время:* **CLOCK 09.08.10.20:04 ЧАСЫ 09.08.10.20:04**

### 7.3.11.Синхронизация часов, команда "SYNCTIME"

Команда позволяет синхронизировать часы контроллера с часами SMS центра оператора. При получении этой команды, контроллер извлечет время из служебного поля SMS и установит часы.

**/ПАРОЛЬ КОМАНДА [ !]** Пример: **/123456 SYNCTIME !**

*Как подтверждение, выдается сообщение, содержащее время:* **CLOCK 09.08.10.20:04 ЧАСЫ 09.08.10.20:04**

7.3.12.Запрос полной информации о программно-аппаратной версии устройства, команда "VERSION"

При обращении в службу поддержки, бывает необходимо точно знать версию микропрограммы и аппаратной платформы устройства. Эту информацию можно получить в ответ на команду VERSION.

#### **/ПАРОЛЬ КОМАНДА**

Пример:

**/123456 VERSION** *Ответное сообщение:* **20:08 DEVICE: CCU706 FW: G.01.00 HW: 09.00 DATE: JUL 23 2013 LOC: RUS ID: 0F0F0D03 53521342 4BA83600 F5000004 E-MAIL: RADS@RADSEL.RU** - название устройства; - версия микропрограммы устройства, читается G.01.00; - версия аппаратной платформы, читается 09.00; - дата выпуска микропрограммы; - код страны, для которой предназначено устройство; - уникальный идентификатор устройства.

### 7.3.13.Запрос списка номеров телефонов, команда "NUMINFO"

Иногда, при длительной эксплуатации устройства, возникает необходимость проверить, какие номера телефонов авторизованны в контроллере. Используя команду NUMINFO можно получить список этих телефонов, причем если после номера ячейки присутствует символ '\*', это означает, что номер заблокирован, т.е. ни какие сообщения (голосовые или SMS) не передаются на этот номер.

```
/ПАРОЛЬ КОМАНДА
Пример:
/123456 NUMINFO
Ответное сообщение:
12:30
1*+79101111111
2 +79102222222
3 
4 +79104444444
5 
6 
7 
8
```
7.3.14.Заблокировать пользователя с номером телефона или по номеру ячейки, команда "NUMBLOCK"

В некоторых случаях, например при отъезде в отпуск или командировку, получение тревожных и информационных сообщений становится неудобным или даже бессмысленным. Передачу сообщения такому пользователю можно временно заблокировать, командой NUMBLOCK. Существует два способа указания, по номеру телефона, если он известен, или по номеру ячейки.

**/ПАРОЛЬ КОМАНДА=НОМЕР\_ТЕЛЕФОНА**

```
/ПАРОЛЬ КОМАНДА=NНОМЕР_ЯЧЕЙКИ
```
Пример:

```
/123456 NUMBLOCK=+79105555555
```
или

**12:30**

**/123456 NUMBLOCK=N2**

*Ответное сообщение:*

**12:30**

**[2]+79105555555 BLOCKED**

**[2]+79105555555 ЗАБЛОК.**

7.3.15.Разблокировать пользователя с номером телефона или по номеру ячейки, команда "NUMUNBLOCK"

При необходимости возобновить получение оповещений, нужно разблокировать пользователя командой NUMUNBLOCK.

**/ПАРОЛЬ КОМАНДА=НОМЕР\_ТЕЛЕФОНА**

**/ПАРОЛЬ КОМАНДА=NНОМЕР\_ЯЧЕЙКИ**

Пример:

**/123456 NUMUNBLOCK=+79105555555**

или

**/123456 NUMUNBLOCK=N2**

*Ответное сообщение:*

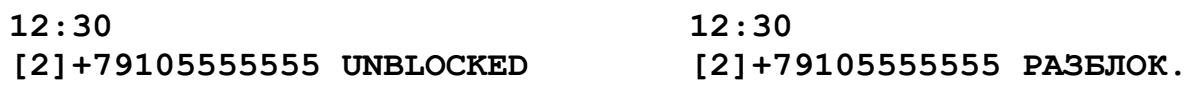

7.3.16.Изменить запись планировщика задач, команда "SHEDITEM"

Команда позволяет изменить любую запись планировщика задач, что позволяет дистанционно перенастроить график возникновения событий, переопределить сами события или приостановить/отменить их выполнение. **/ПАРОЛЬ КОМАНДА=АРГУМЕНТЫ**

или запросить параметры любой записи: **/ПАРОЛЬ КОМАНДА?НОМЕР\_ЗАПИСИ**

**SHEDITEM=1,0,00:00,0000000,0,0,0,1,0**

номер сценария для воздействия на реле/выход номер реле, номер периметра или номер профиля см. тип. тип воздействия (0-нет, 1-ARM, 2-DISARM, 3-управление Реле, 4-применить профиль)

формировать информационное сообщение в это время формировать тестовое сообщение в это время

1 указывают на дни недели, когда событие происходит, справа понедельник время возникновения события

флаг разрешения этой записи, когда равен 1 событие происходит в указанное время номер записи, на которую воздействует команда

Если тип воздействия "управление реле", следующий параметр указывает номер реле. Далее следует номер воздействия на реле. 1 - включить, 2 - выключить, 3 запустить первый сценарий, и т.д. до 16 - это 14 сценарий.

Если тип воздействия ARM/DISARM, то следующие параметры не используются. Тип воздействия "применить профиль", не применяется в CCU706.

Как видно в примере установки параметров, неиспользуемые поля могут быть пропущены, они сохранят свои значения неизменными, более того, дополнять строку запятыми до конца необязательно:

**/123456 SHEDITEM=1,1,12:00,0101010,,1**

Пример запроса параметров:

/123456 SHEDITEM?1

В обоих случаях, в ответ выдается сообщение с текущими аргументами:  $12:30$ SHEDITEM=1, 1, 12:00, 0101010, 1, 0, 0, 1, 0

Заметим, что сообщения на кириллице менее экономичны, т.е. в одном сообщении может быть преданно 70 символов, в то время как сообщение на латинице может содержать 160 символов. Контроллер автоматически подбирает кодировку и по возможности использует экономичный вариант. Однако, в случае превышения максимально возможного количества символов для одного сообщения, производится разбивка на несколько SMS. При получении, сообщение отобразится как единый текст, однако если телефон не поддерживает автоматическую "склейку" (ранние модели аппаратов), отобразится несколько отдельных SMS.

Отметим так же, что ответ на команды TEST, VERSION, NUMINFO большую часть SMS.  $T$ <sub>DU</sub> совместном практически занимает **UX** командами. другими сообшение использовании  $\mathcal{C}$ ответное может потребовать более одного SMS.

В примерах для полного описания формата команд используется запрос "!". если запроса нет подтверждения Однако,  $\boldsymbol{u}$ параметр "Всегда подтверждать выполнение команды" выключен, подтверждающее SMS от контроллера выдаваться не будет.

## 7.4. Административные команды управления CCU706

раздел предназначен для квалифицированных пользователей, Этот приведенная здесь информация вряд ли понадобится при штатной, повседневной эксплуатации устройства. Если Вы только начали знакомство с устройством, перейдите к следующему разделу.

GSM контроллер CCU706 имеет ряд административных команд, которые позволяют дистанционно, через SMS, изменить конфигурацию устройства. Понятно, что первоначально параметры определяющие алгоритм и логику работы устройства настраиваются с помощью программы-конфигуратора, где это процесс процессе эксплуатации возникает максимально упрощен. Однако,  $\mathbf{B}$ необходимость изменить некоторые параметры. Обычно это номера телефонов внесенные в контроллер или набор тревожных сообщений который получает каждый пользователь.

Помните. **UTO** описанные здесь команды **ВЫПОЛНЯЮТСЯ** ТОЛЬКО  $\mathbf{C}$ административным паролем. Если административный пароль не установлен через конфигуратор, эти команды недоступны.

Эти команды общие для всей серии CCU706, CCU825, CCU422, поэтому ряд параметров присутствующих в командах будут игнорироваться ССU706, в связи с их отсутствием в приборе.

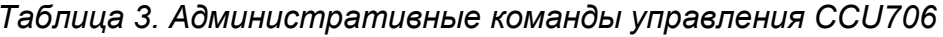

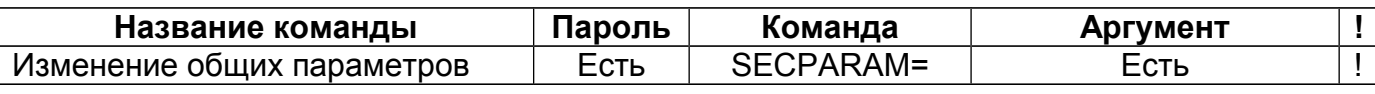

### *e-mail: info@radsel.ru*

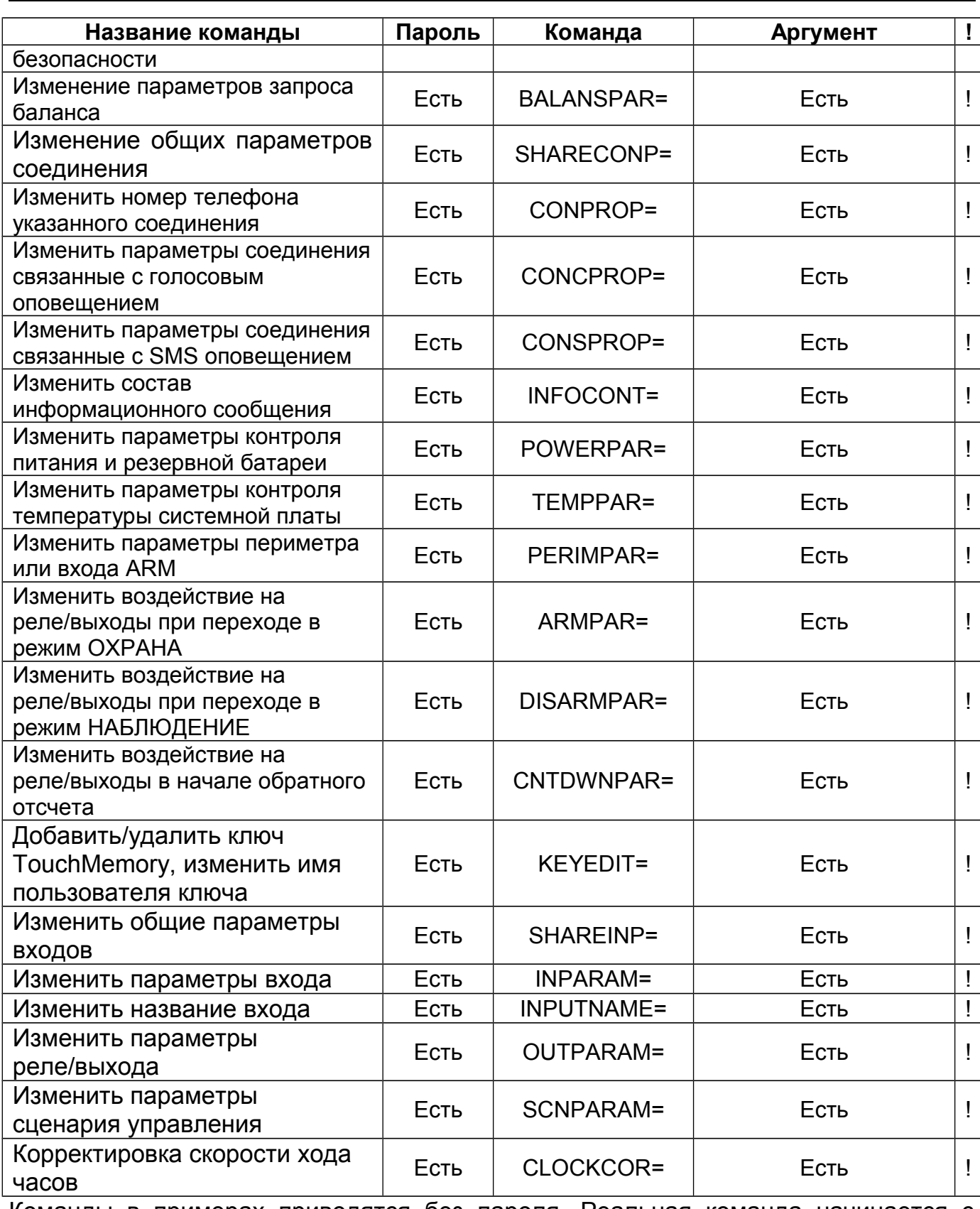

Команды в примерах приводятся без пароля. Реальная команда начинается с пароля, см. раздел [7.1 Правила формирования управляющих текстовых](#page-48-0) [сообщений.](#page-48-0) Пропущенные поля, (две запятые рядом) остаются без изменения. Поля содержащие данные будут проверенны на соответствие типу поля, на вхождение параметра в допустимый диапазон (для каждого параметра свой) и будут сохранены после подтверждения правильности формата всей строки. Ошибка в любом месте строки прерывает анализ, изменение данных не

производится, пользователю возвращается управляющее сообщение, как правило с указанием места ошибки.

### 7.4.1. Изменение общих параметров безопасности, команда "SECPARAM"

Эта команда позволяет дистанционно изменить общие параметры безопасности.

*Команда изменения параметров:*

**SECPARAM=12345678,+79101112233,pass,1234,1,1,1,0**

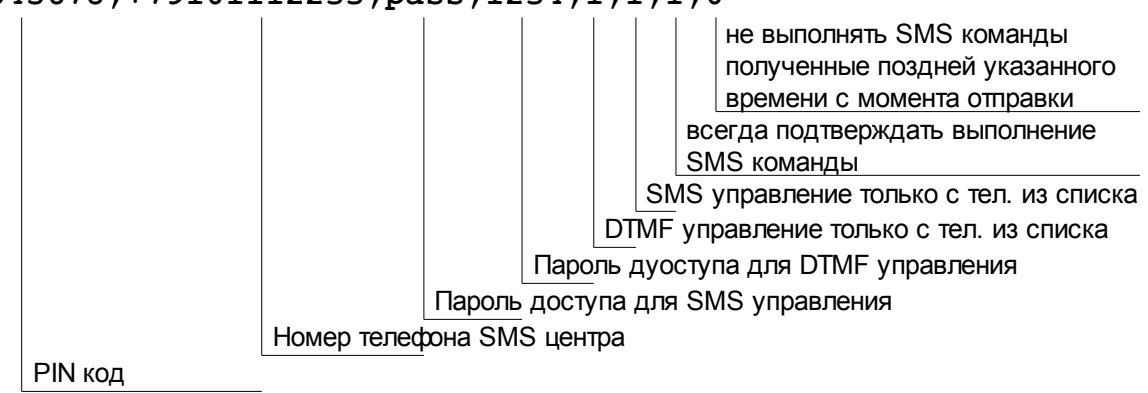

Параметр "не выполнять SMS команды полученные поздней указанного времени с момента отправки" задается с шагом 2 минуты, диапазон 0-30 минут. Промежуточные значения округляются в меньшую сторону до ближайшего целого.

В случае когда нужно удалить номер телефона SMS центра, вместо номера введите символ '+'.

Когда необходимо очистить любое текстовое поле, пароль или PIN-код, введите в этом поле символ '-'. Пропуск поля не изменит значения.

Остальные параметры подробно рассмотрены в разделе конфигурирование.

*Команда запроса параметров:* **SECPARAM?**

*Ответное сообщение содержит полную строку, где можно видеть все параметры и проконтролировать их текущее значение:* **12:30**

**SECPARAM=1234,+79101112233,PASS,1234,1,1,1,0**

*Пример, как изменить SMS пароль и сделать DTMF пароль пустым, не затрагивая при этом остальные параметры:* **SECPARAM=,,ПАРОЛЬ25,-**

*Ответ:* **12:30 SECPARAM=1234,+79101112233,ПАРОЛЬ25,,1,1,1,0**

7.4.2. Изменение параметров запроса баланса, команда "BALANSPAR"

#### Команда изменения параметров

#### BALANSPAR=\*100#, Баланс:, 10, 12

период запроса в часах минимальная граница баланса ключевое слово USSD команда запроса

Когда необходимо очистить любое текстовое поле, USSD или ключевое слово, введите в этом поле символ '-'. Пропуск поля не изменит значения.

Команда запроса параметров: **RATANSPAR?** 

Ответное сообщение содержит полную строку, где можно видеть все параметры и проконтролировать их текущее значение:  $12:30$ 

BALANSPAR=\*100#, GAJIAHC:, 10, 12

Пример, как изменить ключевое слово, не затрагивая при этом остальные параметры:

**BALANSPAR=, BALANS:** 

Omeem:  $12:30$ BALANSPAR=\*100#, BALANS: , 10, 12

#### 7.4.3. Изменение общих параметров соединения, команда "SHARECONP"

Команда изменения параметров

SHARECONP=0,0,0

тип модемного соединения: 0 - v.110, 1 - v.32

пауза между окончанием одного соединения и началом нового принцип чередования соединений при голосовом оповещении

Пауза между окончанием одного соединения и началом нового задается в десятках секунд, т.е. 1 = 10Сек., 2 = 20Сек. и 7 = 70Сек. Значение 0 - нет паузы.

Принцип чередования соединений:

0 - Чередование от 1 до 8 по кольцу, без приоритета.

1 - Приоритет у соединения с меньшим номером.

Тип модемного соединения применяется только в S и SZ версиях.

*Команда запроса параметров:* **SHARECONP?**

*Ответное сообщение:* **12:30 SHARECONP=1,20,0**

*Пример, как изменить паузу, не затрагивая при этом остальные параметры:* **BALANSPAR=,40**

*Ответ:* **12:30 SHARECONP=1,40,0**

#### 7.4.4. Изменить номер телефона указанного соединения, команда "CONPROP"

Эта команда позволяет дистанционно изменить номер телефона указанного соединения, дополнительно можно изменить приоритет транспорта и принадлежность к группе. Пропущенные в команде параметры, остаются неизменными. Например, можно изменить только приоритет транспорта для первого соединения не затрагивая номер телефона.

*Команда изменения параметров:*

**CONPROP=1,+79105544975,0,1**

принадлежность к группе приоритет транспорта номер телефона для этого соединения номер соединения

Приоритет транспорта:

0 - Голосовое и SMS оповещения равнозначны;

- 1 Посылать SMS только если не доставлено голосовое оповещение;
- 2 Голосовое оповещение только если не отправлено SMS.

В случае когда нужно удалить номер телефона, вместо номера введите символ '+'.

Команда запроса параметров: CONPROP?1

Ответное сообщение содержит полную строку, где можно видеть все параметры и проконтролировать их текущее значение:  $12:30$ 

CONPROP=1, +79105544975, 0, 1

Пример, как изменить приоритет транспорта первого соединения, не затрагивая номер телефона: /APASS CONPROP=1,,2

Omeem:  $12:30$ CONPROP=1, +79105544975, 2, 1

### 7.4.5. Изменить параметры соединения связанные с голосовым оповещением, команда "CONCPROP"

Эта команда позволяет дистанционно изменить параметры голосового оповещения.

Команда изменения параметров:

 $CONCFROP = 1, 0, 1, 0, 1, 0, 1, 1, 0, 00000101, 00000001, 0, 0, 0, 0, 0$ 

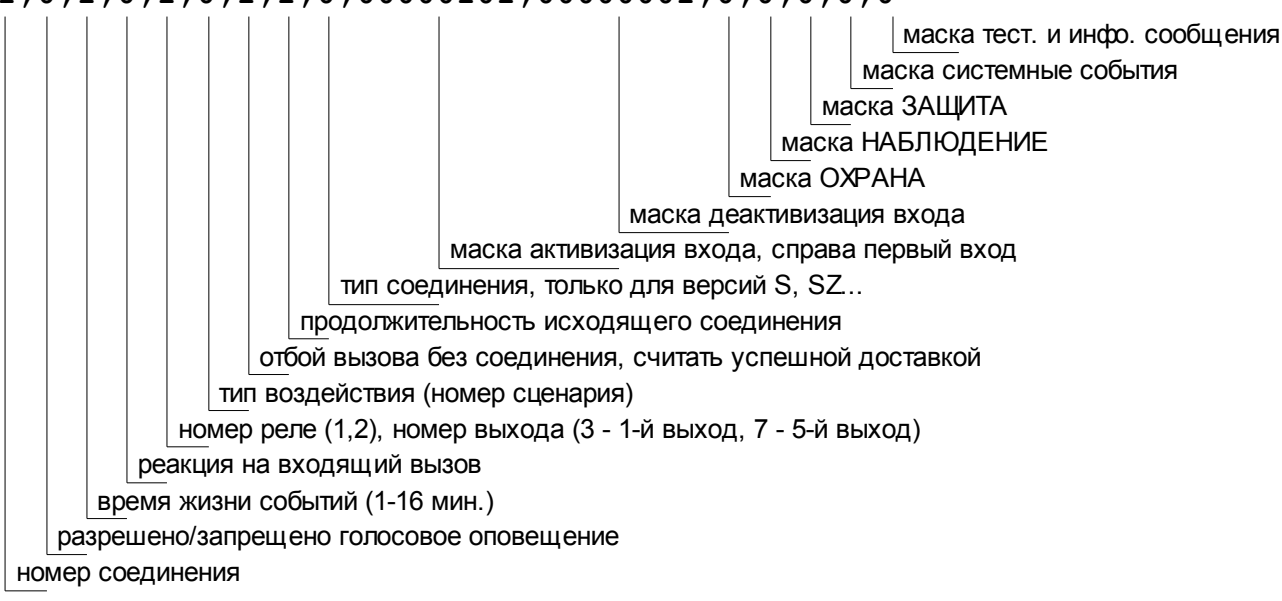

Поле "Номер реле/выхода..." может принимать значения:

1. 2 - Реле1. Реле2;

3, 4, 5, 6, 7 - Выход1, Выход2, Выход3, Выход4, Выход5.

Поле "Тип воздействия" принимает следующие значения:

0 - воздействия на реле/выход не будет;

- 1 включить реле / выход;
- 2 выключить реле / выход;
- 3 сценарий1, 4 сценарий2, 5 сценарий3, ......... 16 сценарий14.

Маска - это параметр разрешающий/запрещающий выдачу оповещения. Когда маска равна 1, оповещение будет формироваться. Маска активизации и деактивизации входов имеет количество разрядов равное количеству входов.

Для CCU706 маски входов имеют 7 разрядов.

Тип соединения, только для S версии:

- 0 Голосовое;
- 1 GuardTracker;
- 2 Голосовое GT;

Продолжительность исходящего соединения:

- 0 По длинне сообщения;
- 1 Задается DTMF управлением;
- 2 2сек.
- 61 61сек.

Реакция на входящий вызов

- 0 Принять и перейти в голосовое меню, с паролем (DTMF управление)
- 1 Принять и перейти в голосовое меню, без пароля (DTMF управление)
- 2 Отбить (DTMF управление невозможно)
- 3 Отбить и изменить режим (ОХРАНА/НАБЛЮДЕНИЕ)

*Команда запроса параметров:* **CONCPROP?1**

*Ответное сообщение содержит полную строку:* **12:30 CONCPROP=1,0,1,0,1,0,1,1,0,00000101,00000001,0,0,0,0,0**

*Пример, как изменить реакцию на входящий вызов, не затрагивая остальные параметры первого соединения:* **/APASS CONCPROP=1,,,1**

7.4.6. Изменить параметры соединения связанные с SMS оповещением, команда "CONSPROP"

Эта команда позволяет дистанционно изменить параметры SMS оповещения.

Параметр "режим совместного использования двух контроллеров" доступен только в версиях S и SZ. Значение 1 - разрешает режим, 0 - запрещает. В других версиях любое состояние этого параметра не влияет на работу.

Для CCU706 маски входов имеют 7 разрядов.

*Команда изменения параметров:*

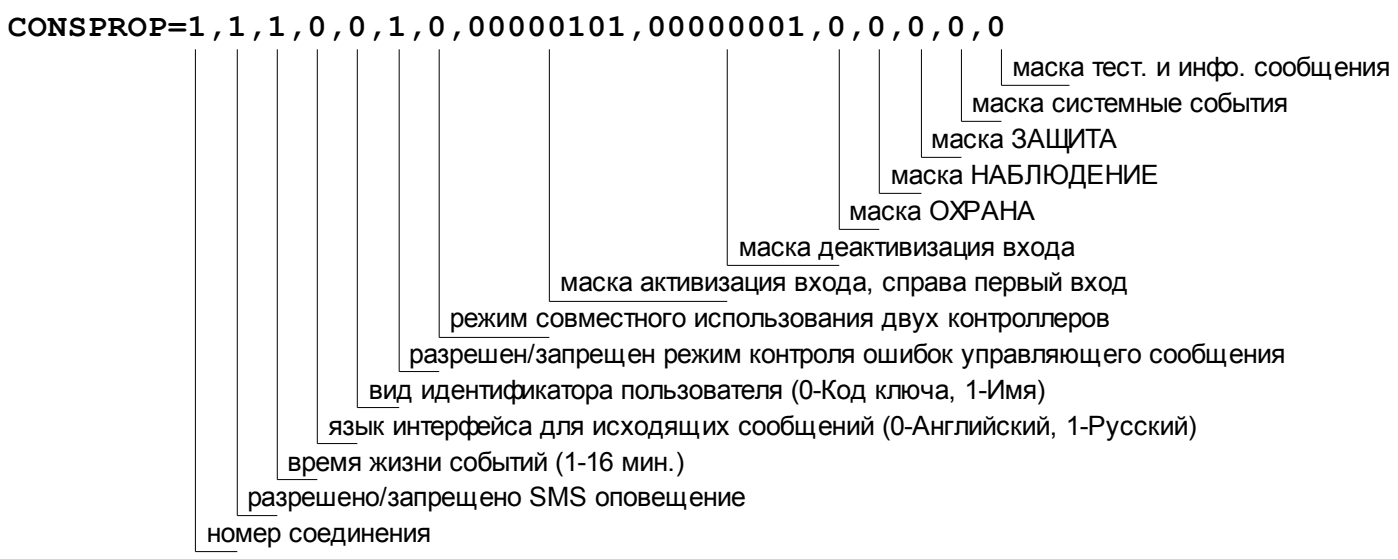

Команда запроса параметров первого соединения: CONSPROP?1

Ответное сообщение содержит полную строку:  $12:30$ CONSPROP=1, 1, 1, 0, 0, 1, 0, 00000101, 00000001, 0, 0, 0, 0, 0

#### 7.4.7. Изменить состав информационного сообщения, команда "INFOCONT"

Команда позволяет изменить состав информационного сообщения который формируется согласно графику планировщика задач.

#### Команда изменения параметров:

INFOCONT=01001101,1010111

1 - информация о выходе включается в отчет, крайний правый 1-е реле. 1 - информация о входе включается в отчет, крайний правый - 1-й вход.

Маска входов справа налево, цифра обозначает номер бита в слове: 1- Вход1, 2- Вход2, 3- Вход3, ............., 6- Вход6, 7- Вход7, 8- Вход8.

Для CCU706 маски входов имеют 7 разрядов, выходов 6 разрядов.

Маска выходов справа налево, цифра обозначает номер бита в слове: 1- Реле1, 2-Реле2, 3-Выход1, 4-Выход2, 5-Выход3, 6-Выход4, 7-Выход5. *Команда запроса параметров:* **INFOCONT?**

*Ответное сообщение:* **12:30 INFOCONT=10001001,1100100**

*Пример, как включить в информационное сообщение состояние 1-го, 3-го и 5-го входов и о 1-м выходе:* **INFOCONT=00010101,0000100**

*Ответное сообщение:* **12:30 INFOCONT=00010101,0000100**

### 7.4.8. Изменить параметры контроля питания и резервной батареи, команда "POWERPAR"

*Команда изменения параметров:*

**POWERPAR=1,1,4,4,1,40,1,20**

 вторая граница разряда формировать сообщение при разряде до 2-й границы первая граница разряда формировать сообщение при разряде до 1-й границы формировать сообщения не чаще, задается пунктами время усреднения, задается пунктами: 0 - 2Сек., 7 - 256Сек. формировать оповещение при восстановлении питания формировать оповещение при отключении питания

Параметр время усреднения задается пунктами, т.е. поле может принимать значения 0-7. Соответственно: 0-2Сек., 1-4Сек., 2-8Сек., 3-16Сек., 4-32Сек., 5- 64Сек., 6-128Сек., 7-256Сек.

В ответном сообщении возвращается значение в секундах.

Время ограничивающее частоту формирования сообщений также задается пунктами. Соответственно: 0-2Мин., 1-4Мин., 2-8Мин., 3-16Мин., 4-32Мин., 5- 64Мин., 6-128Мин., 7-256Мин.

В ответном сообщении возвращается значение в минутах.

*Команда запроса параметров:* **POWERPAR?**

*Ответное сообщение:* **12:30 POWERPAR=1,1,4,32,1,40,1,20**

*Пример, как запретить оповещение при разряде резервной батареи, не изменяя прочих параметров:* **12:30 POWERPAR=,,,,0,,0**

*Ответное сообщение:* **12:30 POWERPAR=1,1,4,32,0,40,0,20**

#### 7.4.9. Изменить параметры контроля температуры системной платы, команда "TEMPPAR"

Команда позволяет изменить предельные значения температуры для оповещения, а так же задать значения температуры для управления реле или выходами.

Поле "Номер реле/выхода для воздействия" может принимать значения:

1, 2 - Реле1, Реле2;

3, 4, 5, 6, 7 - Выход1, Выход2, Выход3, Выход4, Выход5.

Поле "Тип воздействия" принимает следующие значения:

0 - воздействия на реле/выход не будет;

1 - включить реле / выход;

2 - выключить реле / выход;

3 - сценарий1, 4 - сценарий2, 5 - сценарий3, ......... 16 - сценарий14.

*Важно помнить, что нижняя граница оповещения всегда должна быть на два градуса меньше верхней. Нижняя граница температуры воздействия на реле не должна быть выше верхней границы воздействия.*

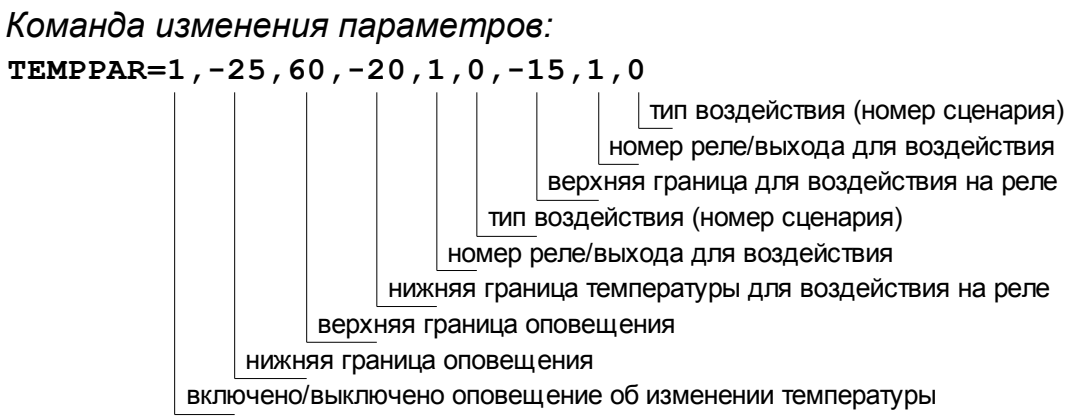

*Команда запроса параметров:* **TEMPPAR?1**

*Ответное сообщение содержит полную строку:* **12:30 TEMPPAR=1,-25,60,-20,1,0,-15,1,0**

*Пример, как выключить оповещение об изменении температуры, не изменяя остальные параметры:* **TEMPPAR=0**

*В ответе видно, оповещение запрещено:* **12:30 TEMPPAR=0,-25,60,-20,1,0,-15,1,0**

#### 7.4.10.Изменить параметры периметра или входа ArmIn, команда "PERIMPAR"

В данной редакции часть полей являются резервными, должны быть пропущены. Номер периметра всегда равен 1. Команда позволяет установить задержку взвода после поступления активного уровня, в секундах и режим входа.

- Режим входа:
- 0 смена режима ОХРАНА/НАБЛЮДЕНИЕ импульсом;
- 1 замыкание входа ОХРАНА, размыкание НАБЛЮДЕНИЕ;
- 2 смена режима ОХРАНА/НАБЛЮДЕНИЕ TouchMemory;
- 3 ОХРАНА/НАБЛЮДЕНИЕ TM, ОХРАНА импульс;
- 4 ОХРАНА/НАБЛЮД. TM, ЗАЩИТА/НАБЛЮД. импульс.

*Команда изменения параметров:*

#### **PERIMPAR=1,P1,5,0**

режим входа

 задержка взвода после поступления активного уровня, в секундах название периметра для MZ, SZ версий или резервный параметр для других номер периметра, всегда указывается 1

*Команда запроса параметров:* **PERIMPAR?1**

*Ответное сообщение:* **12:30 PERIMPAR=1,,5,0**

#### 7.4.11.Изменить параметры воздействия на реле/выходы при переходе в режим ОХРАНА, команда "ARMPAR"

В данной редакции часть полей являются резервными, должны быть пропущены. Номер периметра всегда равен 1. Команда позволяет задать влияние на реле при переходе в режим ОХРАНА.

Воздействие задается как:

0 - воздействия на реле/выход не будет;

1 - включить реле / выход;

2 - выключить реле / выход;

3 - сценарий1, 4 - сценарий2, 5 - сценарий3, ......... 16 - сценарий14. Профиль:

0 - не применять профиль;

1-8 - применить профиль с указанным номером.

*Команда изменения параметров:*

**ARMPAR=1,0,0,0,0,0,0,0,0**

 профиль применяемый при переходе а ОХРАНА воздействие на выход 5 при переходе в ОХРАНА воздействие на выход 4 при переходе в ОХРАНА воздействие на выход 3 при переходе в ОХРАНА воздействие на выход 2 при переходе в ОХРАНА воздействие на выход 1 при переходе в ОХРАНА воздействие на реле 2 при переходе в ОХРАНА воздействие на реле 1 при переходе в ОХРАНА номер периметра, всегда указывается 1

*Команда запроса параметров:* **ARMPAR?1**

*Ответное сообщение:* **12:30 ARMMPAR=1,0,5,0,2,0,0,0,0**

### 7.4.12.Изменить параметры воздействия на реле/выходы при переходе в режим НАБЛЮДЕНИЕ, команда "DISARMPAR"

В данной редакции часть полей являются резервными, должны быть пропущены. Номер периметра всегда равен 1. Команда позволяет задать влияние на реле при переходе в режим НАБЛЮДЕНИЕ.

Воздействие задается как:

0 - воздействия на реле/выход не будет;

- 1 включить реле / выход;
- 2 выключить реле / выход;

```
3 - сценарий1, 4 - сценарий2, 5 - сценарий3, ......... 16 - сценарий14.
Профиль:
```
0 - не применять профиль;

1-8 - применить профиль с указанным номером.

#### *Команда изменения параметров:*

**DISARMPAR=1,0,0,0,0,0,0,0,0**

 профиль применяемый при переходе в НАБЛЮДЕНИЕ воздействие на выход 5 при переходе в НАБЛЮДЕНИЕ воздействие на выход 4 при переходе в НАБЛЮДЕНИЕ воздействие на выход 3 при переходе в НАБЛЮДЕНИЕ воздействие на выход 2 при переходе в НАБЛЮДЕНИЕ воздействие на выход 1 при переходе в НАБЛЮДЕНИЕ воздействие на реле 2 при переходе в НАБЛЮДЕНИЕ воздействие на реле 1 при переходе в НАБЛЮДЕНИЕ номер периметра, всегда указывается 1

*Команда запроса параметров:* **DISARMPAR?1**

*Ответное сообщение:* **12:30 DISARMMPAR=1,0,5,0,2,0,0,0,0**

#### 7.4.13.Изменить параметры воздействия на реле/выходы при начале обратного отсчета, команда "CNTDWNPAR"

В данной редакции часть полей являются резервными, должны быть пропущены. Номер периметра всегда равен 1. Команда позволяет задать влияние на реле при начале обратного отсчета.

Воздействие задается как:

0 - воздействия на реле/выход не будет;

- 1 включить реле / выход;
- 2 выключить реле / выход;

3 - сценарий1, 4 - сценарий2, 5 - сценарий3, ......... 16 - сценарий14. Профиль:

0 - не применять профиль;

1-8 - применить профиль с указанным номером.

*Команда изменения параметров:*

**CNTDWNPAR=1,0,0,0,0,0,0,0,0**

 профиль применяемый в начале обратного отсчета воздействие на выход 5 воздействие на выход 4 воздействие на выход 3 воздействие на выход 2 воздействие на выход 1 воздействие на реле 2 воздействие на реле 1 номер периметра, всегда указывается 1

*Команда запроса параметров:* **CNTDWNPAR?1**

*Ответное сообщение:* **12:30 CNTDWNPAR=1,0,5,0,2,0,0,0,0**

### 7.4.14.Добавить/удалить ключ TouchMemory, изменить имя пользователя ключа, команда "KEYEDIT"

Эта команда позволяет дистанционно добавлять/удалять ключи TouchMemory, изменять их имена и назначение. При добавлении ключа, если новый код совпадает с существующим ключом, имя пользователя найденного ключа будет изменено на новое, дополнительные параметры будут изменены, если присутствуют в команде. Если в списке контроллера код не найден, то новый код ключа и имя пользователя будут внесены в первую свободную ячейку. В случае когда, дополнительные параметры ключа не указанны они будут равны 0, что не позволит ключу влиять на режим ОХРАНА/НАБЛЮДЕНИЕ и применить профиль. Заметим, что в этой команде обязательно наличие кода ключа и имени, т.е. пропуск этих параметров не допускается.

При использовании команды удаления, необходимо верно указать код ключа. При отсутствие совпадения, выдается соответствующее сообщение.

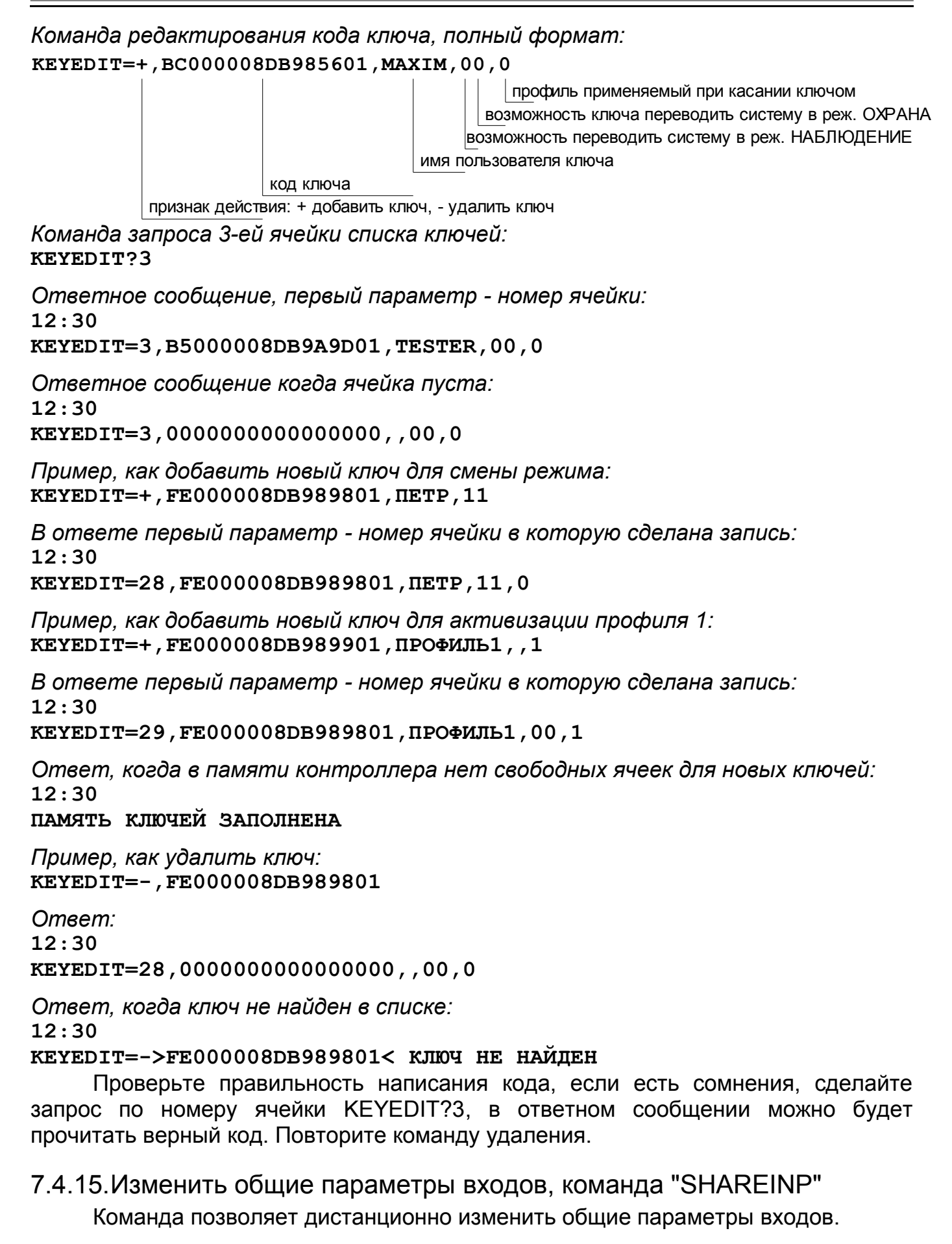
### *Команда изменения параметров:*

**SHAREINP=0,0,0,0**

 время снятия питания в случае тревоги от датчика с питанием по шлейфу время восстановления опроса входа после подачи питания порт 10VS: 1 - питание всегда подано, 0 - зависит от режима задержка опроса входов при включении устройства

Параметр **задержка опроса входов...** задается пунктами, т.е. поле может принимать значения 0-7. Соответственно: 0-0Сек., 1-15Сек., 2-30Сек., 3-45Сек., 4- 60Сек., 5-75Сек., 6-90Сек., 7-105Сек.

Параметр **время восстановления опроса входа после подачи питания** может принимать значение о 0 до 15, соответственно: 0 - 0Сек., 1 - 10Сек., 2 - 20Сек., ... 15 - 150Сек.

Параметр **время снятия питания в случае тревоги от датчика с питанием по шлейфу** принимает значения от 1 до 8, соответственно: 1 - 10Сек., 2 - 20Сек., 3 - 30Сек., ... 8 - 80Сек.

*Команда запроса параметров:* **SHAREINP?1**

*Ответное сообщение:* **12:30 SHAREINP=0,0,0,0**

### 7.4.16.Изменить параметры входа, команда "INPARAM"

Команда позволяет дистанционно изменить тип входа. Номер входа принимает значение 1-7.

*Команда изменения параметров:*

**INPARAM=1,0**

 тип входа номер входа

Тип входа:

0 - запрещен;

1 - дискретный;

2 - аналоговый;

*Команда запроса параметров:* **INPARAM?1**

*Ответное сообщение:* **12:30 INPARAM=1,0**

*Пример, как изменить тип 1-го входа:* **INPARAM=1,4**

*В ответе видно, тип коммутации изменился - термодатчик RTD-03:* **12:30**

**INPARAM=1,4**

### 7.4.17.Изменить название входа, команда "INPUTNAME"

Команда позволяет дистанционно изменить название выхода и названия состояний. Номер входа принимает значение 1-7.

### *Команда изменения параметров:*

#### **INPUTNAME=1,ВХОД1,АКТИВЕН,НЕАКТИВЕН**

название пассивного состояния

 название активного состояния название входа

номер входа

*Команда запроса параметры:* **INPUTNAME?1**

*Ответное сообщение:* **12:30 INPUTNAME=1,ВХОД1,АКТИВЕН,НЕАКТИВЕН**

*Пример, как изменить название 1-го входа, не затрагивая при этом остальные параметры:*

**INPUTNAME=1,КОМНАТА5**

*Ответе:* **12:30 INPUTNAME=1,КОМНАТА5,АКТИВЕН,НЕАКТИВЕН**

#### 7.4.18.Изменить параметры выхода, команда "OUTPARAM"

Команда позволяет дистанционно изменить параметры или название выхода.

*Команда изменения параметров:*

**OUTPARAM=1,0,0,ЗАМОК,ЗАКРЫТ,ОТКРЫТ,0,0**

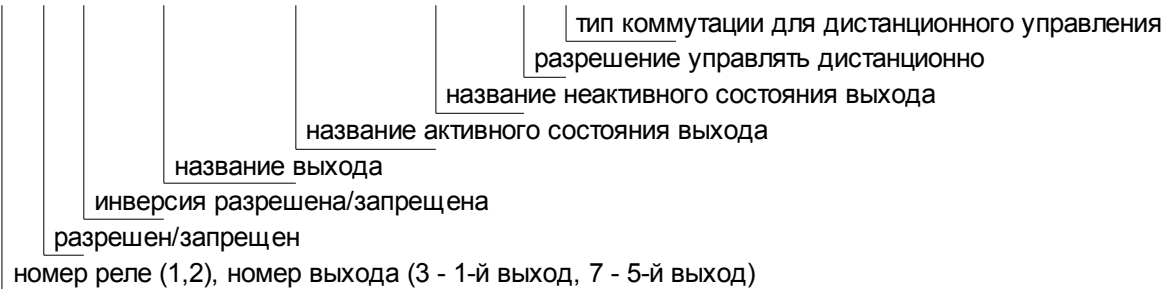

Типа коммутации для дистанционного управления:

1-14 задает номер сценария, который будет запущен при дистанционном включении через DTMF или SMS;

0 - выход будет переведен в активное состояние при включении и в неактивное при выключении.

*Команда запроса параметров:* **OUTPARAM?**

*Ответное сообщение:* **12:30 OUTPARAM=1,0,0,ЗАМОК,ЗАКРЫТ,ОТКРЫТ,0,0**

*Пример, как изменить тип коммутации 1-го выхода, не затрагивая при этом остальные параметры:* **OUTPARAM=1,,,,,,,3**

*В ответе видно, тип коммутации изменился - сценарий 3:* **12:30 OUTPARAM=1,0,0,ЗАМОК,ЗАКРЫТ,ОТКРЫТ,0,3**

### 7.4.19.Изменить параметры сценария "SCNPARAM"

Команда позволяет дистанционно изменить параметры указанного сценария.

*Команда изменения параметров:*

**SCNPARAM=1,0,1,0,0,0,0,0,0,0,0,0,0,0,0,0,0,0,0** длительность 16-й части длительность 4-й части с шагом 100мСек. длительность 3-й части с шагом 100мСек. длительность второй части с шагом 100мСек.

длительность первой части с шагом 100мСек. (10 = 1 Сек.)

уровень выходного сигнала в начале выполнения сценария

количество циклов повторения

номер сценария, значение от 1 до 14

Первые четыре параметра обязательны для ввода, при отсутствии любого будет выдано сообщение об ошибке. Команда может завершиться в любом месте начиная с пятого параметра. Значение 0 в любом поле "длительность части" указывает на окончание сценария, значения находящиеся справа от нулевого не будут записаны. Пропуск параметра, т.е. две запятые рядом, не допускается, это будет воспринято как окончание команды, соответственно и сценария.

*Команда запроса параметров 9-го сценария:* **SCNPARAM?9**

*Ответное сообщение:* **12:30 SCNPARAM=9,5,1,3,3,7,7,0,0,0,0,0,0,0,0,0,0,0,0**

*Первый 0 указывает на окончание сценария.*

*Команда устанавливающая сценарий 1, одиночный импульс на включение 0,5Сек:* **SCNPARAM=1,1,1,5**

*Ответное сообщение:* **12:35 SCNPARAM=1,1,1,5,0,0,0,0,0,0,0,0,0,0,0,0,0,0,0**

*Команда устанавливающая сценарий 2, 10 циклов, начинается с включения:* **SCNPARAM=2,10,1,5,5,3,3**

*Ответное сообщение:* **12:35 SCNPARAM=2,10,1,5,5,3,3,0,0,0,0,0,0,0,0,0,0,0,0**

*Команда изменения параметров:*

*Команда запроса параметров 2-го профиля:* **PROFPARAM?2**

*Ответное сообщение:* **12:30 PROFPARAM=2,ЭКОНОМ,1,0,0,0,0,0,0**

*Команда устанавливает запуск сценария1 для на реле1 при активизации профиля 5, другие параметры профиля остаются неизменными:* **SCNPARAM=5,,3**

*Ответное сообщение:* **12:35 PROFPARAM=5,КОМФОРТ,3,0,0,0,0,0,0**

*Команда изменяет название профиля 2:* **SCNPARAM=2,ЖАРА**

*Ответное сообщение:* **12:35 PROFPARAM=2,ЖАРА,0,0,0,0,0,0,0**

7.4.20.Корректировка скорости хода часов, команда "CLOCKCOR"

В этой команде оба поля являются обязательными. Команда не выполнится при отсутствии любого поля.

Команда корректировки позволяет достаточно точно установить поправку, однако в реальных условиях, пользователь сможет обнаружить достаточно грубое отклонение хода часов. Например, после установки точного времени, спустя 2 месяца, пользователь обнаружил, что показания часов опережают реальное время на одну минуту. Понятно, что нужно рассчитать период автокоррекции в секундах, а именно (60х60х24х61)/60=87840сек. Т.е. получается, что каждые 87840 секунд нужно вычитать из показаний времени 1 секунду. Команда ниже, задает эту корректировку. После этого можно установить точное время через SMS команду.

*Команда изменения параметров:* **CLOCKCOR=87840,-**

направление корректировки

период корректировки

*Подтверждение:* **CLOCKCOR=87840,-**

*Команда запроса параметров:* **CLOCKCOR?**

*Ответное сообщение:* **12:30**

**CLOCKCOR=87840,-**

При установке значения периода равного 0, корректировка не выполняется.

# 7.5.Сообщения формируемые CCU706

Контроллер автоматически формирует SMS сообщения в следующих случаях:

- при переходе входа в активное состояние;
- при переходе входа в неактивное состояние;
- при смене профиля;
- при неисправности и восстановлении внешнего напряжения питания;
- при разряде аккумулятора;
- при выходе температуры устройства за указанные пределы и возврате в норму;
- при снижении баланса ниже допустимой границы;
- тестовое и информационное сообщения в указанное время;
- ответ на запрос состояния или подтверждение выполнения команд.

*Таблица 4. Информационные сообщения*

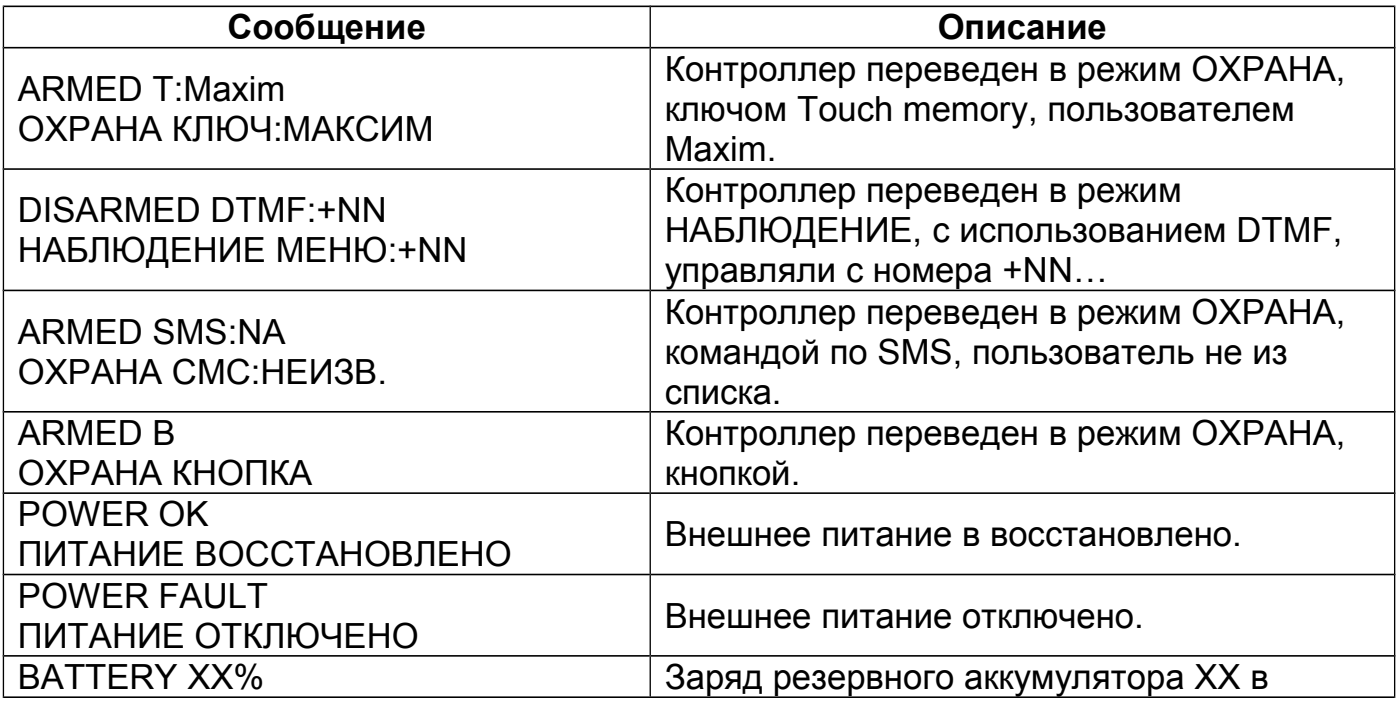

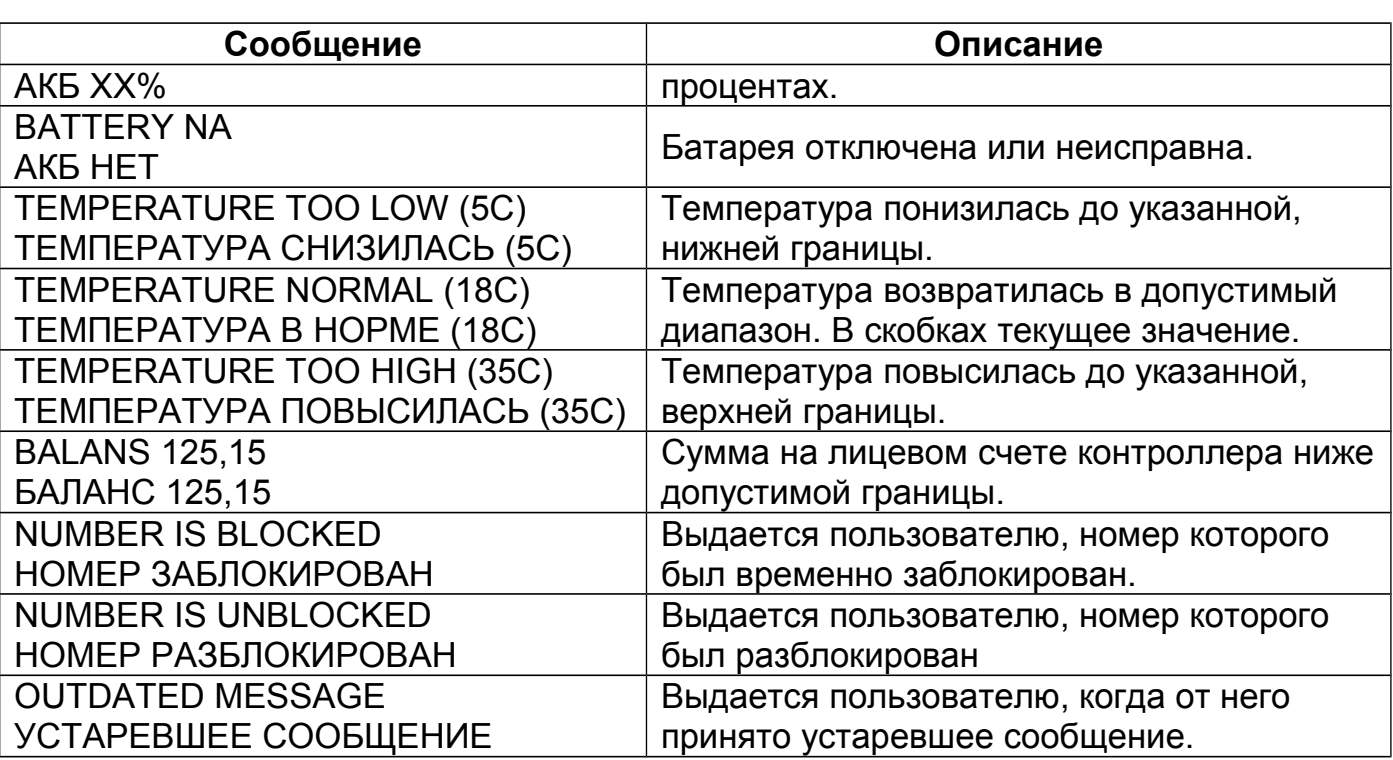

#### 7.5.1. Переход входа в активное состояние

#### **ЧЧ:ММ**

#### **ИМЯ\_ВХОДА НАЗВАНИЕ\_АКТИВНОГО\_СОСТОЯНИЯ\_ВХОДА !**

ЧЧ:ММ - время формирования сообщения.

ИМЯ\_ВХОДА - псевдоним входа/датчика (SENSOR1, ДВЕРЬ, ОКНО, ПРИХОЖАЯ). НАЗВАНИЕ\_АКТИВНОГО\_СОСТОЯНИЯ\_ВХОДА - псевдоним активного состояния входа/датчика (ON, OFF, ОТКРЫТА, ЗАКРЫТА, ДВИЖЕНИЕ, ДЫМ). Псевдонимы программируются в программе-конфигураторе.

! - признак события, по нему пользователь может понять, что сообщение сформировано в результате возникновения события, но не является ответом на запрос. Ответ на запрос не содержит символ '!'. Если вход временно заблокирован командой или автоматически, перед символом '!' появится признак блокировки '-'. Команду разблокировки см. в разделе [7.3.2 Блокировка/Разблокировка входа "+ | -"](#page-50-0)

*Пример:*

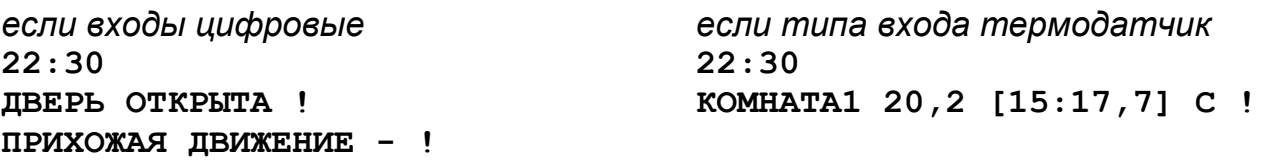

Когда используется термодатчик, то сообщение имеет расширенный формат, а именно текущую температуру и границы диапазона. Видно что температура вышла из диапазона - это причина формирования оповещения.

7.5.2. Переход входа в неактивное состояние

**ЧЧ:ММ**

**ИМЯ\_ВХОДА НАЗВАНИЕ\_ПАССИВНОГО\_СОСТОЯНИЯ\_ВХОДА !**

ЧЧ:ММ - время формирования сообщения.

ИМЯ\_ВХОДА - псевдоним датчика (SENSOR1, ДВЕРЬ, ОКНО, ПРИХОЖАЯ).

НАЗВАНИЕ\_ПАССИВНОГО\_СОСТОЯНИЯ\_ВХОДА - псевдоним пассивного состояния входа/датчика (ON, OFF, ОТКРЫТА, ЗАКРЫТА, ДВИЖЕНИЕ, ДЫМ).

*Пример:*

*если входы цифровые если типа входа термодатчик* **22:30 ДВЕРЬ ЗАКРЫТА ! ПРИХОЖАЯ НОРМА ! 22:30 КОМНАТА1 16,2 [15:17,7] C !**

Видно что температура вошла в диапазон, вход перешел в неактивное состояние - это причина формирования оповещения. Заметим, что псевдоним активного и неактивного состояния входа удобно ввести как символ 'C', это обеспечит удобное представление.

#### 7.5.3. Смена профиля

Сообщение формируется когда применяются параметры профиля по расписанию или по другому событию.

### **ЧЧ:ММ**

**ИМЯ\_ПРОФИЛЯ**

ЧЧ:ММ - время формирования сообщения. ИМЯ\_ПРОФИЛЯ - псевдоним профиля

*Пример:* **12:30 ЭКОНОМ**

#### 7.5.4. Отключение внешнего напряжения питания

Сообщение формируется, если напряжение на разъеме питания отсутствует в течение времени указанного в параметре "Время усреднения сигнала". Понятно, что для детектирования этой ситуации, необходимо наличие резервного источника - АКБ.

*Пример:* **22:45 POWER FAULT 22:45 ПИТ. ОТКЛЮЧЕНО**

#### 7.5.5. Восстановление внешнего напряжения питания

Сообщение формируется, если напряжение на разъеме питания присутствует в течение времени указанного в параметре "Время усреднения сигнала". Это же сообщение формируется при включении устройства.

*Пример:* **22:45 POWER OK**

**22:45 ПИТ. ВОССТАНОВЛЕНО**

#### 7.5.6. Разряд аккумулятора

Сообщение формируется, если заряд аккумулятора достигает одной из границ указанных при конфигурировании.

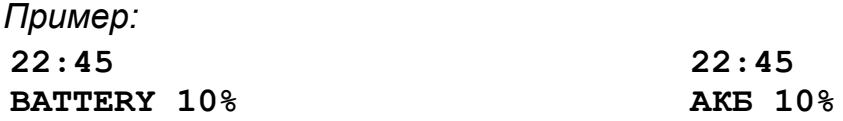

#### 7.5.7. Изменение температуры устройства

Такие сообщения формируются когда температура устройства пересекает установленные границы. Сообщение содержит текущую температуру в градусах.

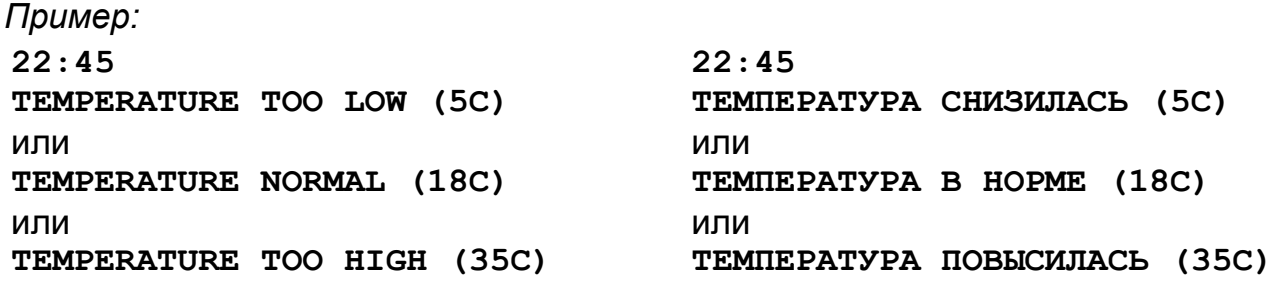

7.5.8. Снижение значения баланса ниже установленной границы

Сообщение формируется, если сумма на лицевом счете контроллера ниже критической границы, указанной пользователем при настройке контроллера. Сообщение содержит числовое значение остатка на счете.

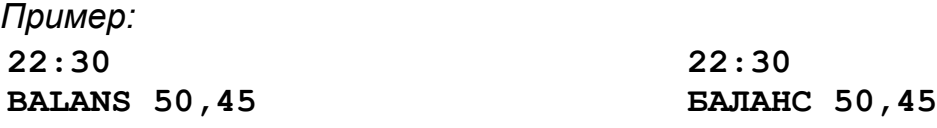

### 7.5.9. Обнаружено вскрытие корпуса устройства

Сообщение формируется когда активизируется датчик вскрытия корпуса (Tamper).

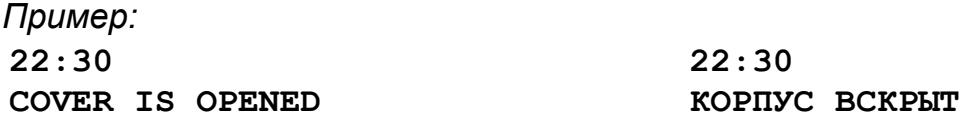

#### 7.5.10.Номер заблокирован

Такое сообщение получит пользователь, номер которого был временно заблокирован командой NUMBLOCK. Ни какие оповещения не будут посылаться на этот номер, до разблокировки или перезагрузки устройства.

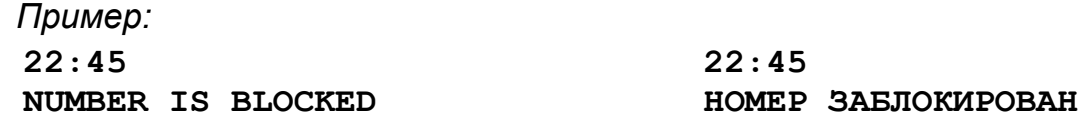

#### 7.5.11.Номер разблокирован

Такое сообщение получит пользователь, номер которого был разблокирован командой NUMUNBLOCK. С этого момента пользователь будет получать оповещения согласно конфигурации.

**22:45**

**22:45**

#### 7.5.12.Устаревшее сообщение

**NUMBER IS UNBLOCKED**

Это сообщение информирует пользователя, что посланное им ранее управляющее SMS не будет выполнено, т.к. время доставки превысило допустимое. Такая проверка производится, если установлен параметр "SMS команды полученные позднее указанного времени, с момента отправки, не выполнять".

#### *Пример:*

*Пример:* **22:45**

**22:45 OUTDATED MESSAGE**

**УСТАРЕВШЕЕ СООБЩЕНИЕ**

**НОМЕР РАЗБЛОКИРОВАН**

*Для правильной работы этой функции необходимо правильно установить часовой пояс согласно месту установки контроллера и установить внутренние часы контроллера. В противном случае, в ответ на команду пользователь будет получать: "Устаревшее сообщение". Если такой контроль не нужен, отключите эту функцию.*

7.5.13.Тестовое сообщение в указанное время или в ответ на команду "TEST" или "ТЕСТ"

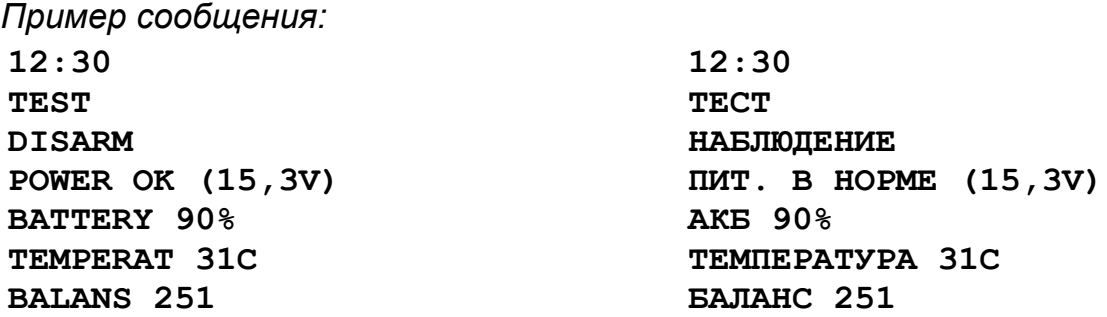

Некоторые записи в этом сообщении могут отсутствовать, например запись о батарее или балансе, это происходит когда эти параметры не доступны или не используются в системе.

#### 7.5.14.Подтверждение выполнения команд

Все подтверждения являются ответной реакцией на команды, поэтому зависят от конкретных действий пользователя. Здесь приводится основной шаблон, ответы на сложные команды представлены в каждом разделе отдельно. **ЧЧ:ММ**

#### **ИМЯ\_ОБЪЕКТА СОСТОЯНИЕ\_ОБЪЕКТА СТАТУС\_ОБЪЕКТА**

**[ИМЯ\_ОБЪЕКТА СОСТОЯНИЕ\_ОБЪЕКТА СТАТУС\_ОБЪЕКТА]**

ИМЯ\_ОБЪЕКТА – название входа/датчика, название выхода/реле. В случае подтверждения команды "ARM", будет выдан текущий режим ARM/DISARM.

СОСТОЯНИЕ\_ОБЪЕКТА – для выхода/реле: состояние исполнительного устройства, для входа: состояние датчика и т.д.

СТАТУС\_ОБЪЕКТА – отображает блокировку входа, этот параметр присутствует только у входов, у реле/выходов статуса нет.

*Пример:* **12:35 ОКНО ОТКРЫТО - КОМНАТА1 20,2 [15:17,7] C ОБОГРЕВАТЕЛЬ ВЫКЛЮЧЕН ЛАМПА ВКЛЮЧЕНА**

*Пример:*

**12:35**

**DISARMED B**

### 7.5.15.Контроллер перешел в режим ОХРАНА или НАБЛЮДЕНИЕ

При постановке системы на охрану, все пользователи у которых на вкладке "**Соединения**" указанно передавать SMS при переходе в режим ОХРАНА получат сообщение, содержащее развернутую информацию об источнике постановки. Это же относится к оповещению о режиме НАБЛЮДЕНИЕ. Например, номер ключа или имя владельца ключа:

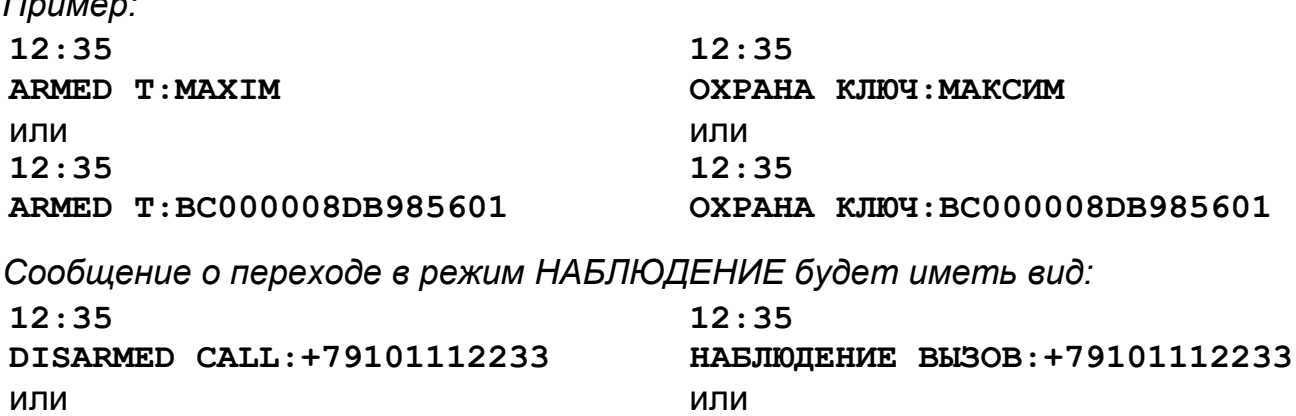

**12:35**

**НАБЛЮДЕНИЕ КНОПКА**

# **8. Подключение CCU706**

Цвета контактов разъемов на рисунке соответствуют цвету проводов в жгуте.

### 8.1.Подключение внешнего переговорного устройства

Для подключения внешнего переговорного устройства или телефонной трубки используйте разъем XS1. К цепям Spk+,Spk- можно подключить нагрузку не менее 36 Ом. К цепям Mic+,Mic- подключается микрофон. На цепь AuPwr, во время включения связи через внешнее переговорное устройство, подается напряжение 3,5-4,3В, потребление тока не должно превышать 50мА. Этот сигнал может использоваться для включения индикации об активности аналогового порта.

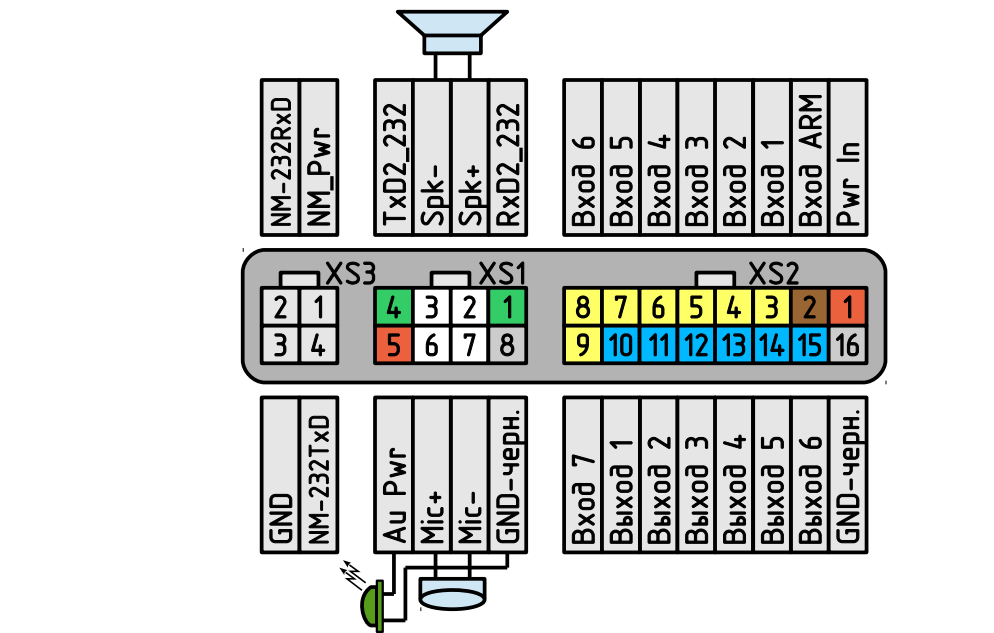

*Рисунок 16. Назначение контактов разъема XS1 (аналоговый порт)*

*Для лучшей совместимости используйте специально разработанные для CCU706 устройства расширения.*

# 8.2.Подключение датчиков

В комплекте поставляется разъем с длиной жгута 500мм. Для удлинения проводки используйте аналогичный провод с сечением 0,5мм.

Схемотехника входов 1-4 отличается от входов 5-7. Первые четыре входа имеют встроенное смещение 1,9В. При отсутствии внешнего сигнала на входе присутствует указанное напряжение. Эти входы могут измерять напряжение до 3-х вольт, при превышении отображается значение 3В. Входы 5-7 измеряют напряжение до 9В. Смещения нет. На все входы допускается подача напряжения бортовой сети.

### 8.2.1. Датчики, общие понятия

Датчики можно разделить на пассивные и активные. Пассивные датчики не требуют для работы источника питания, активные нуждаются в источнике питания.

Примером пассивных датчиков могут быть: кнопка, магнитный контакт.

Примером активных датчиков могут быть ультразвуковые датчики.

В не активном состоянии датчики могут иметь нормально замкнутый или нормально разомкнутый сигнальный контакт, поэтому при настройке каждого входа нужно правильно выбрать активный входной уровень.

### 8.2.2. Подключение пассивных дискретных датчиков

Дискретные датчики удобней подключать ко входам 1-4.

Перед подключением датчика к контроллеру, проверим текушее значение напряжения на входе. Оно отображается в конфигураторе. На вкладке Вход1 напряжение должно быть близко к 1.9 В.

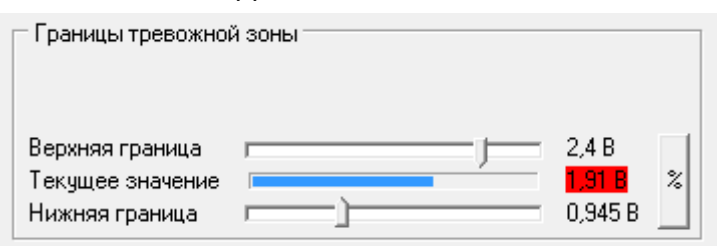

Подключите датчик ко входу 1 как показано на схеме ниже (датчик Д1). Для датчика с замкнутыми сигнальными

контактами в состоянии покоя на входе 1 увидим напряжение ОВ или близкое. При активизации датчика разомкнутся, контакты на входе появится 1,9В. Такую логику работы имеет кнопка. Исходя **M3** этого установим активный входной уровень: Свободный.

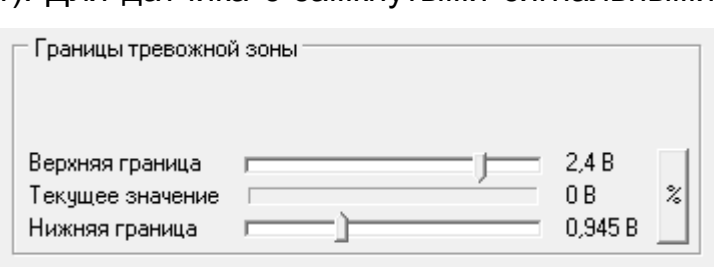

В общем случае нужно настроить "границы тревожной зоны" так, что бы в неактивном состоянии датчика напряжение на входе находилось вне тревожной зоны, а при активизации датчика входило в тревожную зону. Значение напряжения подсвечено красным, когда оно находится в тревожной зоне.

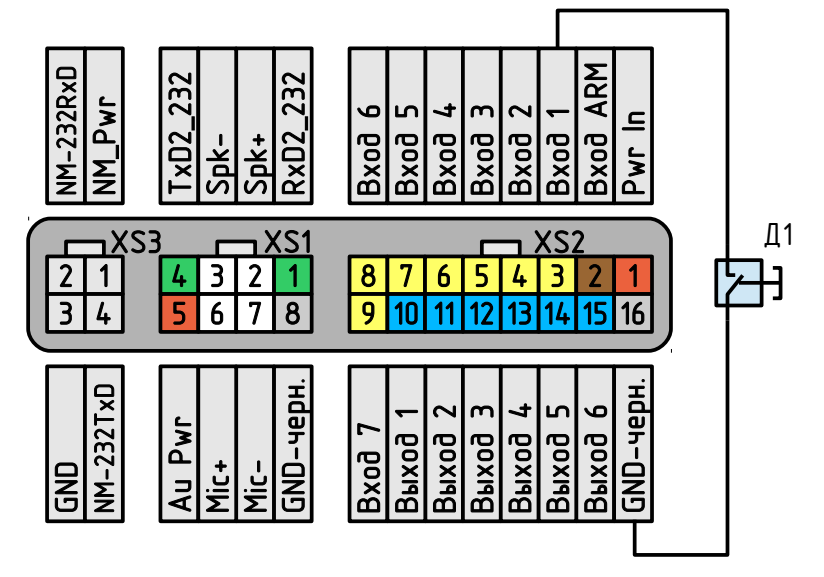

Рисунок 17. Подключение дискретных датчиков

### 8.2.3. Подключение активных аналоговых датчиков

Аналоговые датчики подключаются ко входам 5-7. Питание на датчик подается отдельно.

### 8.3. Подключение нагрузки к выходу

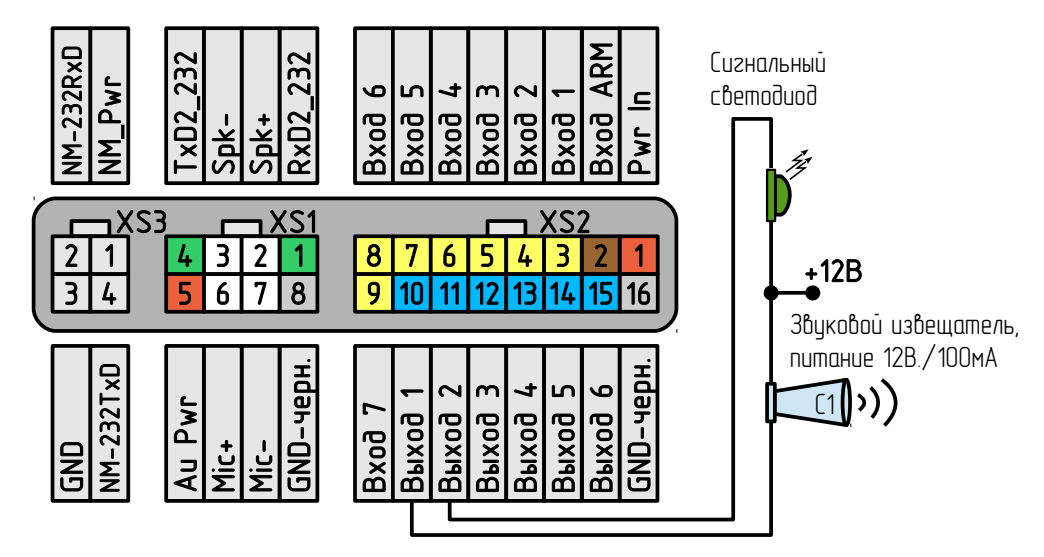

Рисунок 18. Подключение нагрузки выходу

Выход 1

Выход 2

При переходе в акт. сост.

сценарий 2

сценарий 3

Ha рисунке выше, ВЫХОД  $\overline{1}$ включает звуковой извещатель (сирену). Выполните настройку воздействия на выход как показано на рисунке от каждого входа который должен включать сирену. Обязательно параметр включите "Bce управляются **ВЫХОДЫ** тревожным событием, без учета блокировки", т.к. именно тревожное событие включает сирену.

Для оповещения вполне достаточно время звучания сирены 2 МИНУТЫ. Для формирования такой формы сигнала на реле необходимо

Выход 3 нет реакции Выход 3 нет реакции  $\overline{\phantom{a}}$ Выход 4 Выход 4 нет реакции нет реакции  $\overline{\mathbf{v}}$ Выход 5 Выход 5 нет реакции нет реакции  $\overline{\phantom{a}}$ Выход 6 Выход 6 |нет реакции |нет реакции  $\overline{\phantom{a}}$  $\rightarrow$ Изменить не менять Изменить не менять  $\overline{\phantom{a}}$  $\overline{\mathbf{v}}$ режим на пежим на

 $\overline{\phantom{a}}$ 

 $\bullet$ 

Выход 1

Выход 2

При переходе в пасс. сост.

нет реакции

нет реакции

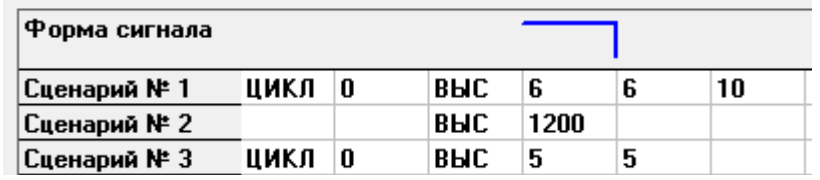

использовать сценарий управления. На рисунке это сценарий под номером 2. Шаг 120Сек./0,1=1200пунктов=2 поэтому МИНУТЫ. Одновременно  $=$ 0,1Сек.,  $\mathbf{C}$ активизацией сирены удобно перевести сигнальный светодиод в мигающее состояние. Для этого зададим сценарий 3 для выхода 2. Этот сценарий циклический, т.е. после достижения конечной точки повторится с начала. Время включения 0.5Сек., время паузы **HA** 

0.5Сек.

Для ПОЛНОТЫ описания рассмотрим настройку параметров **IArm**  $In.$ входа Понятно, что при переходе в режим НАБЛЮДЕНИЕ логично выключить сирену, если активна

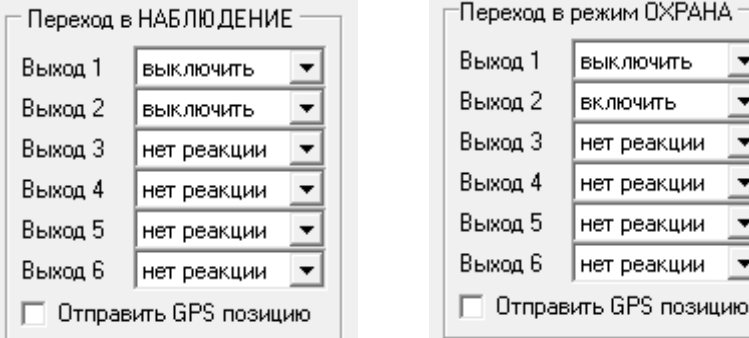

CCU706 - руководство пользователя

 $\overline{\phantom{0}}$ 

 $\blacktriangledown$ 

и выключить сигнальный светодиод. На рисунке видно, выход 1: выключить, выход 2: выключить.

При переходе в режим ОХРАНА выключим сирену и включим постоянно сигнальный светодиод.

При таком применении желательно запретить управление выходом 2 дистанционно по SMS и DTMF.

Соблюдайте основные правила при подключении мощной нагрузки:

- Применяйте провода соответствующего сечения.
- Установите автоматические защитные предохранители рассчитанные на мощность нагрузки.
- Соблюдайте правила техники безопасности при монтаже электрических цепей.

Для коммутации мощной нагрузки необходимо использовать внешние реле.

*Заметьте, что при отключении бортовой сети и питания состояние выходов сохраняется в энергонезависимой памяти. При восстановлении питания состояние выходов будет восстановлено.*

*При дистанционном управлении оборудованием, необходимо помнить о мерах предосторожности. Неисправность оборудования может привести к пожару, затоплению и другим чрезвычайным ситуациям.*

# 8.4.Подключение кнопки "ВЗВОД" и внешнего светодиода "ARM"

Кнопка "ВЗВОД" подключается ко входу Arm. При замыкании кнопки на цепь GND (общий) в контроллер поступает сигнал постановки на охрану или снятия с охраны. Этот же вход используется для подключения контактора ключей TouchMemory. В зависимости от выбранного режима входа можно использовать только кнопку, только ключи или обе возможности вместе. Режим "**Активный уровень – ОХРАНА, неактивный – НАБЛЮДЕНИЕ**", позволяет сопрягать контроллер с другой сигнализацией или устройством, которое может выдавать информацию о собственном состоянии в виде дискретного сигнала.

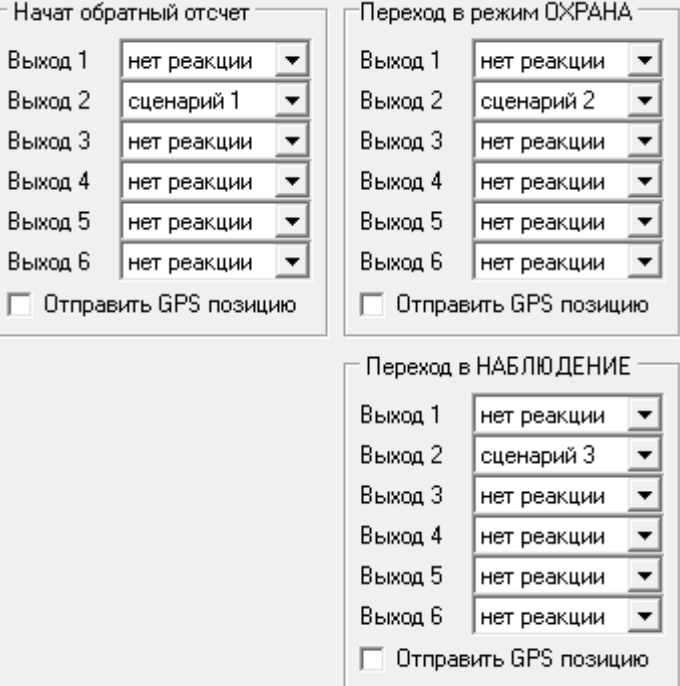

В контроллере нет встроенной логики работы сигнального индикатора, т. к. предполагается, что это дополнительная поисковая система. Однако при необходимости можно использовать для индикации любой выход, в примере выход 2. Потребуется настроить несколько циклических сценариев и запускать их при постановке под охрану и снятии с охраны.

Светодиодный индикатор подключается катодом к выходу, анодом на +12В. При подключении светодиода необходимо использовать токоограничивающий резистор 1,2кОм. В общем случае потребление не должно превышать 100мА.

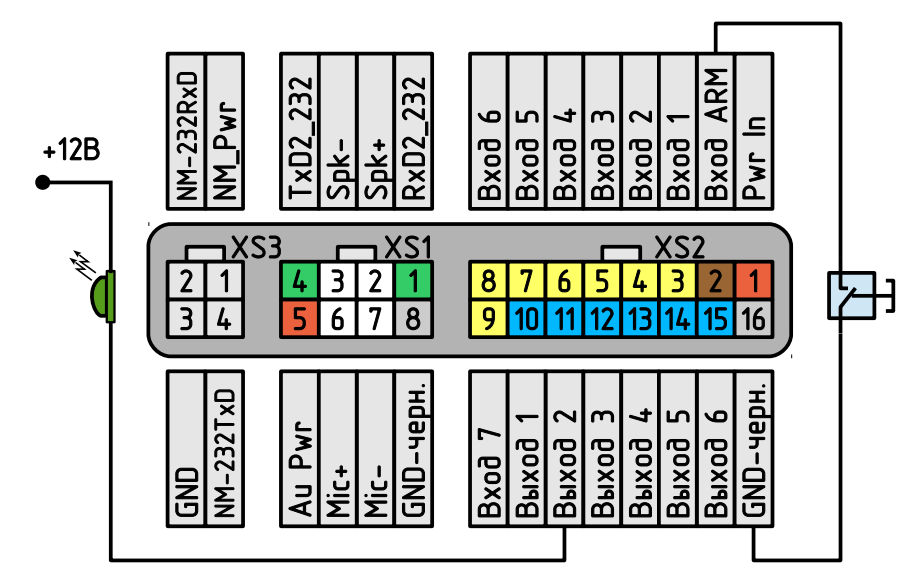

*Рисунок 19. Подключение светодиода режима, кнопки ВЗВОД*

### 8.5.Подключение питания и резервного аккумулятора

Питание устройства осуществляется от бортовой сети автомобиля постоянным напряжением 12В. Питание подключается к разъему XS2, контакт 1, красный провод. GND — XS2, контакт 16, черный провод. Контроллер имеет защиту от ошибки подключения питающего напряжения. Встроенный АКБ находится внутри корпуса, подключается через разъем однозначно. Устройство поставляется с отключенным аккумулятором.

### 8.6.Порядок включения устройства

На данном этапе предполагается, что контроллер запрограммирован, датчики установлены, проводка от датчиков и питание контроллера подведены в место установки CCU706.

- Откройте корпус и подключите разъем встроенного аккумулятора, закройте корпус.
- Установите хотя бы одну SIM-карту в контроллер, если не сделали этого до программирования.
- Закрепите контроллер на держатель.
- Подключите разъемы GPS приемника (XS3), гарнитуры (XS1) и основной (XS2).
- При правильном подключении на корпусе устройства загорится зеленый индикатор "PWR/Net" – начнется регистрация в сети. При питании от резервного аккумулятора цвет индикатора красный. Регистрация сопровождается вспышками 2 раза в секунду. Как только регистрация окончится успешно,

индикатор будет кратковременно вспыхивать – режим ожидания (вспышка 1 раз в 4 сек.). На первой вкладке конфигуратора можно увидеть состояние контроллера в текстовом виде.

GSM контроллер CCU706 готов к работе.

Более подробно индикация PWR/Net описана в разделе [3.5 Контроль](#page-15-0) [регистрации и действий контроллера в сети.](#page-15-0)

Если после подключения питания контроллер длительное время не может зарегистрироваться в сети (вспышки PWR/Net 2 раза в секунду), возможно не верно введен PIN-код, при конфигурировании или SIM-карта заблокирована. Возможно, что уровень принимаемого сигнала, слишком мал, попробуйте найти лучшее место или расположение антенны.

*Заметим, что цвет индикатора PWR/Net отражает тип питания. При наличии основного питания индикатор имеет зеленое свечение, при питании от резервного аккумулятора красное, при питании от USB оранжевое.*

*Если PIN-код введенный в контроллер при программировании, не совпадает с PIN-кодом SIM-карты, то при каждом включении будет совершаться одна неверная попытка ввода. После трех попыток включения SIM-карта будет заблокирована.*

*Разблокировать временно заблокированную SIM-карту можно только с помощью PUK-кода (8 цифр). Для набора этого кода переместите SIM-карту из контроллера в любой мобильный телефон. Для ввода предусмотрено 10 попыток.*

*Если нет возможности изменить PIN-код в контроллере оперативно – недоступен компьютер, с помощью любого мобильного телефона отключите запрос PIN-кода и снова установите эту SIM-карту в контроллер. Работа с отключенным PIN-кодом возможна без каких либо ограничений. Однако в случае хищения оборудования, злоумышленник может использовать вашу сим карту в личных целях, до момента блокировки тарифного плана с вашей стороны. Поэтому не отключайте PIN-код без необходимости.*

# **9. Гарантийные обязательства производителя**

Производитель GSM контроллера CCU706 гарантирует исправную работу устройства и соответствие технических характеристик заявленным.

В случае выхода контроллера из строя в период действия гарантийного срока, он ремонтируется за счет производителя или заменяется на новый, при невозможности ремонта.

Право на гарантийный ремонт утрачивается в случае:

- механического повреждения, самостоятельного ремонта, модификации изделия или замены элементов в нем;
- несоблюдения потребителем, до момента обнаружения неисправности, правил транспортировки, хранения, монтажа и эксплуатации;
- если неисправность вызвана такими воздействиями, как пожар, наводнение, попадание влаги или химических веществ внутрь корпуса;
- обнаружения внутри устройства следов пребывания насекомых;
- нарушения гарантийной пломбы на сетевом адаптере питания;
- истечения гарантийного срока.

Во всех указанных случаях недействительности гарантии ремонт контроллера производится на общих основаниях (платно).

Гарантийный срок контроллера двенадцать месяцев со дня продажи, указанного в паспорте. В случае отсутствия отметки о дате продажи со штампом организации – продавца и подписи коммерческого представителя, гарантийный срок исчисляется со дня изготовления прибора.

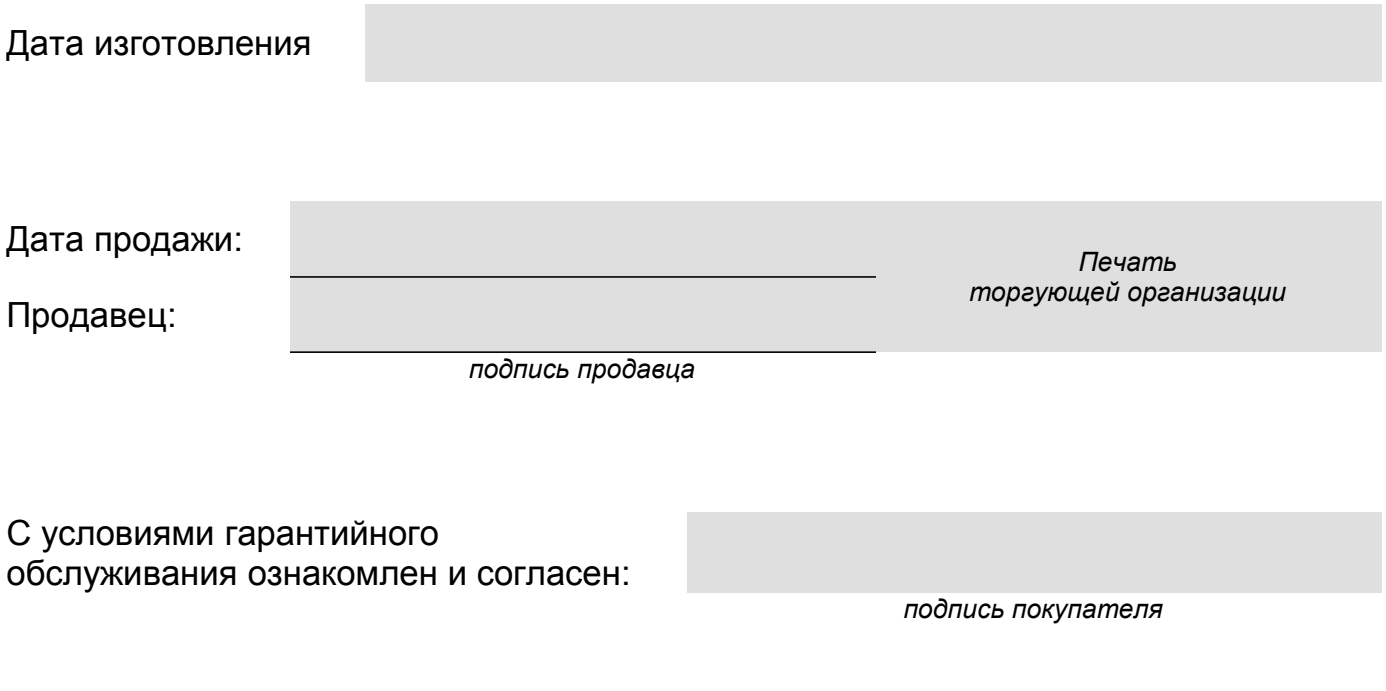

Rev.1.0 29/10/13